# **Oracle® Installed Base**

Implementation Guide Release 12.2  **Part No. E49038-15**

November 2023

ORACLE<sup>®</sup>

Oracle Installed Base Implementation Guide, Release 12.2

Part No. E49038-15

Copyright © 2008, 2023, Oracle and/or its affiliates.

Primary Author: Eary Simmons

This software and related documentation are provided under a license agreement containing restrictions on use and disclosure and are protected by intellectual property laws. Except as expressly permitted in your license agreement or allowed by law, you may not use, copy, reproduce, translate, broadcast, modify, license, transmit, distribute, exhibit, perform, publish, or display any part, in any form, or by any means. Reverse engineering, disassembly, or decompilation of this software, unless required by law for interoperability, is prohibited.

The information contained herein is subject to change without notice and is not warranted to be error-free. If you find any errors, please report them to us in writing.

If this is software or related documentation that is delivered to the U.S. Government or anyone licensing it on behalf of the U.S. Government, then the following notice is applicable:

U.S. GOVERNMENT END USERS: Oracle programs, including any operating system, integrated software, any programs installed on the hardware, and/or documentation, delivered to U.S. Government end users are "commercial computer software" pursuant to the applicable Federal Acquisition Regulation and agencyspecific supplemental regulations. As such, use, duplication, disclosure, modification, and adaptation of the programs, including any operating system, integrated software, any programs installed on the hardware, and/or documentation, shall be subject to license terms and license restrictions applicable to the programs. No other rights are granted to the U.S. Government.

This software or hardware is developed for general use in a variety of information management applications. It is not developed or intended for use in any inherently dangerous applications, including applications that may create a risk of personal injury. If you use this software or hardware in dangerous applications, then you shall be responsible to take all appropriate fail-safe, backup, redundancy, and other measures to ensure its safe use. Oracle Corporation and its affiliates disclaim any liability for any damages caused by use of this software or hardware in dangerous applications.

Oracle and Java are registered trademarks of Oracle and/or its affiliates. Other names may be trademarks of their respective owners.

Intel and Intel Xeon are trademarks or registered trademarks of Intel Corporation. All SPARC trademarks are used under license and are trademarks or registered trademarks of SPARC International, Inc. AMD, Opteron, the AMD logo, and the AMD Opteron logo are trademarks or registered trademarks of Advanced Micro Devices. UNIX is a registered trademark of The Open Group.

This software or hardware and documentation may provide access to or information about content, products, and services from third parties. Oracle Corporation and its affiliates are not responsible for and expressly disclaim all warranties of any kind with respect to third-party content, products, and services unless otherwise set forth in an applicable agreement between you and Oracle. Oracle Corporation and its affiliates will not be responsible for any loss, costs, or damages incurred due to your access to or use of third-party content, products, or services, except as set forth in an applicable agreement between you and Oracle.

For information about Oracle's commitment to accessibility, visit the Oracle Accessibility Program website at <http://www.oracle.com/pls/topic/lookup?ctx=acc&id=docacc>.

Oracle customers that have purchased support have access to electronic support through My Oracle Support. For information, visit<http://www.oracle.com/pls/topic/lookup?ctx=acc&id=info>or visit [http://www.oracle.](http://www.oracle.com/pls/topic/lookup?ctx=acc&id=trs) [com/pls/topic/lookup?ctx=acc&id=trs](http://www.oracle.com/pls/topic/lookup?ctx=acc&id=trs) if you are hearing impaired.

# **Contents**

# **Send Us Your Comments**

# **Preface**

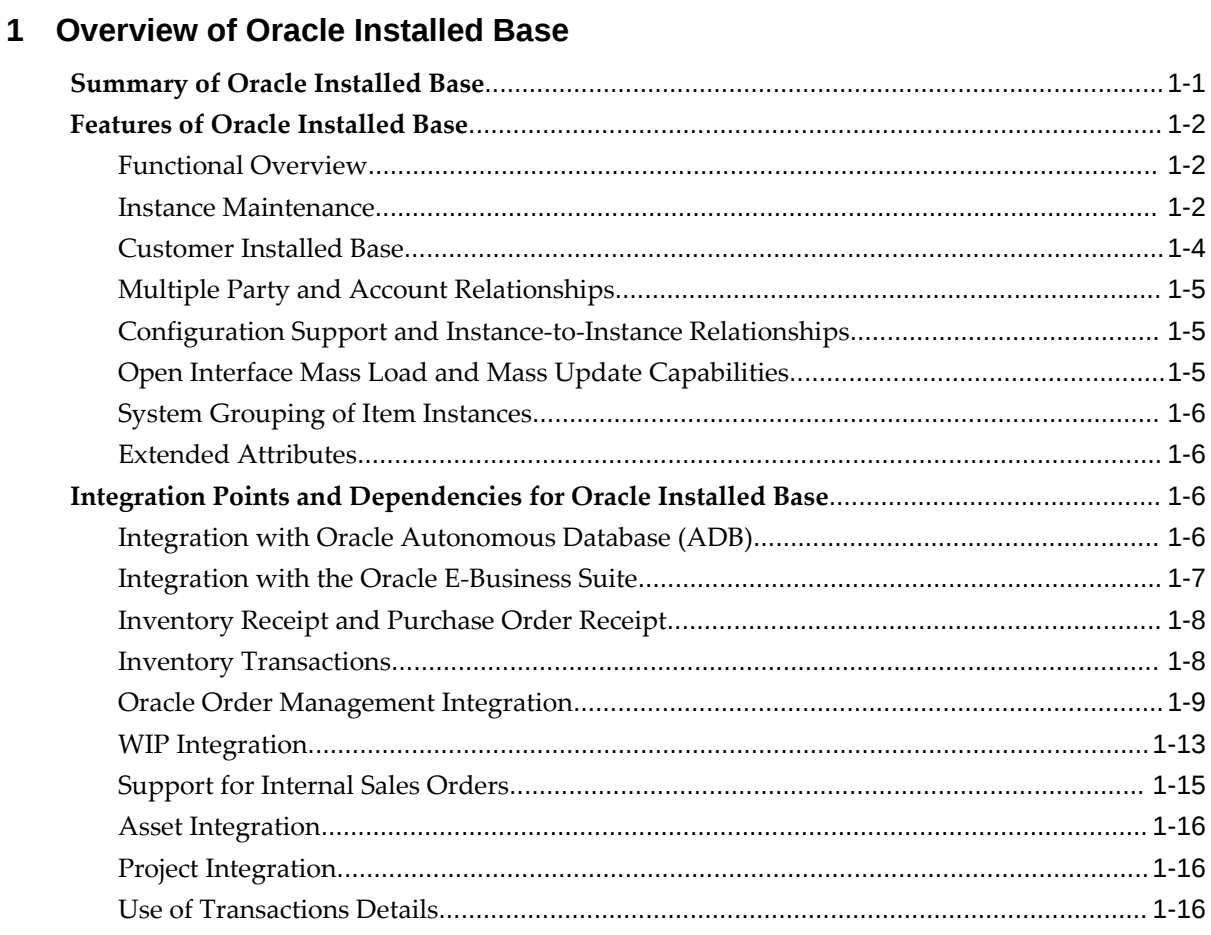

# **2 Implementation and Setup for New Users**

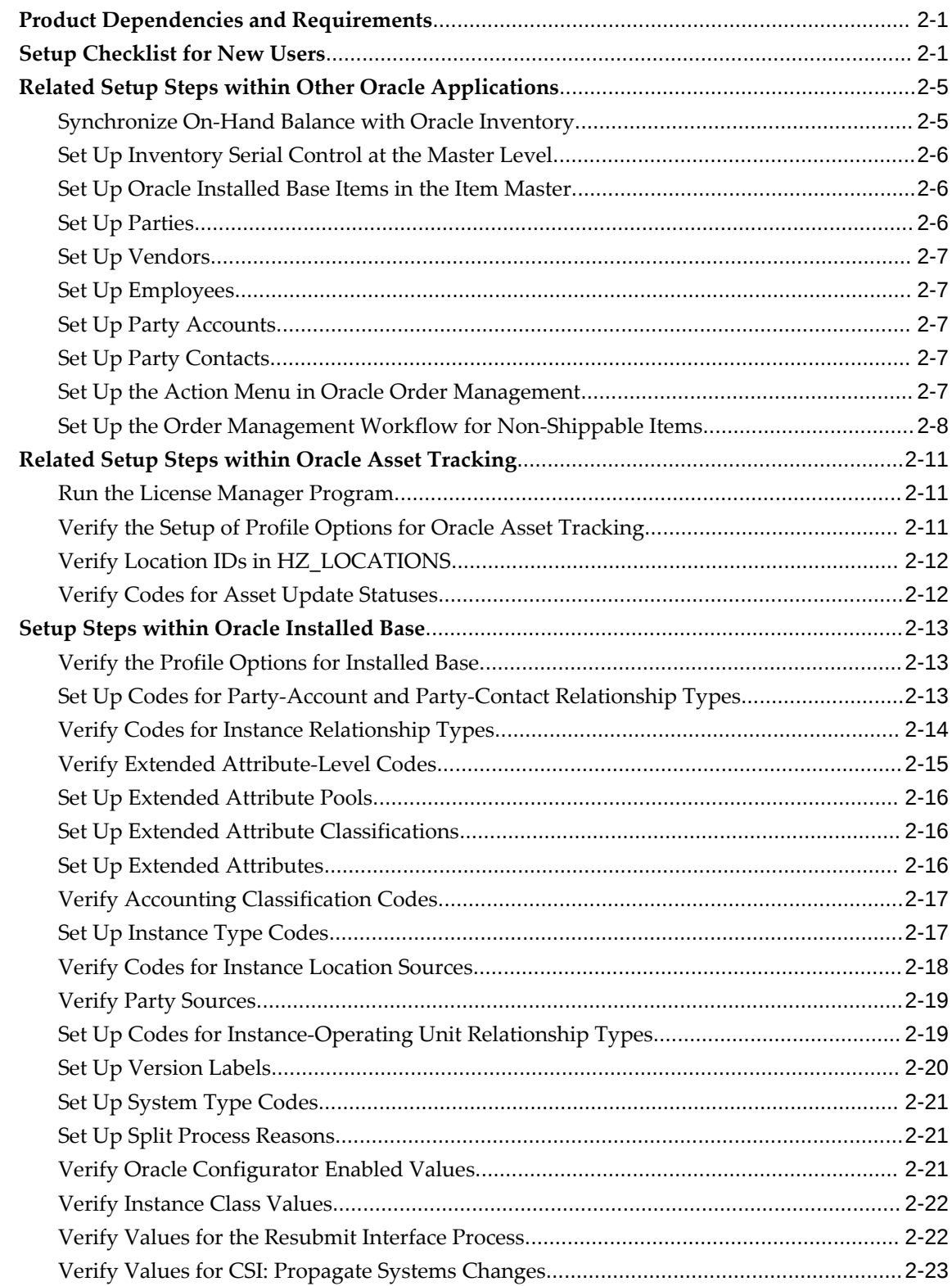

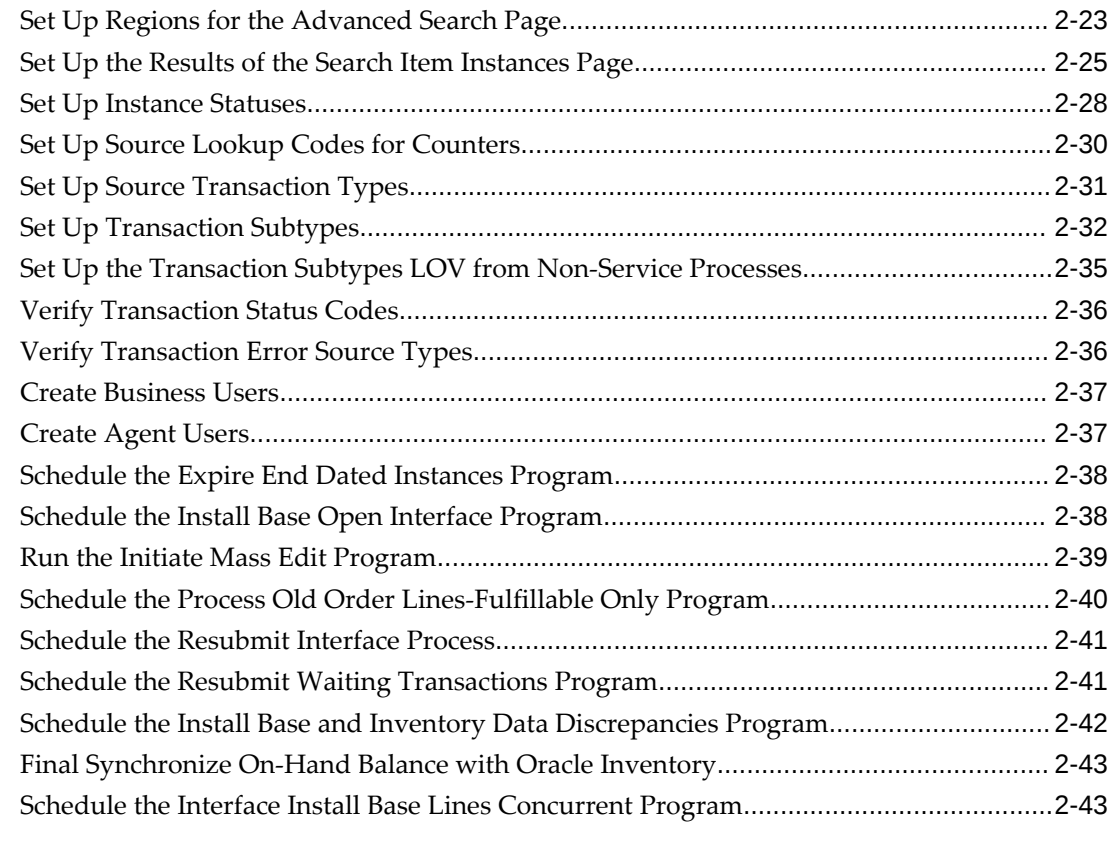

# **3 Implementation and Setup for Upgrade Users**

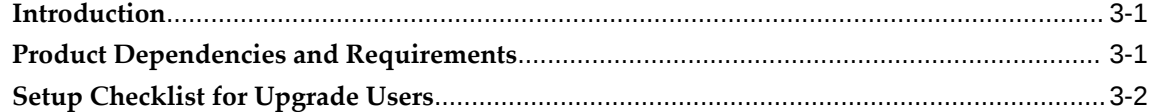

# **4 Oracle Installed Base Functions**

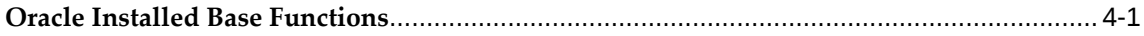

# **A Oracle Installed Base System Profile Options and Debug Information**

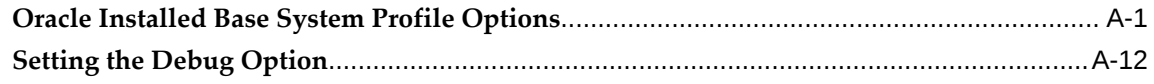

## **B Seeded Data**

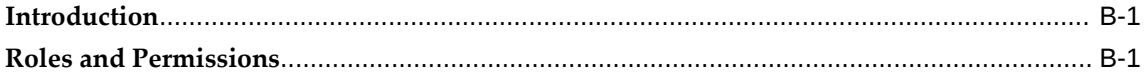

## **C Processing Errors**

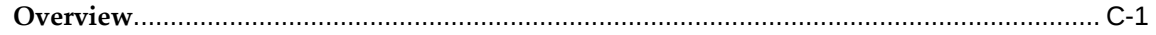

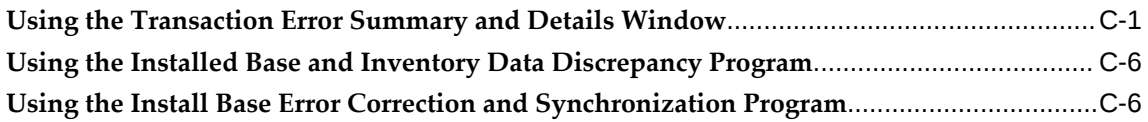

# **D Installed Base Concurrent Programs**

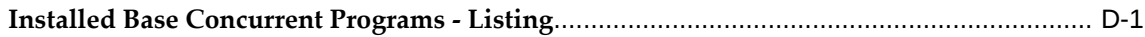

# **Index**

# **Send Us Your Comments**

### **Oracle Installed Base Implementation Guide, Release 12.2**

#### **Part No. E49038-15**

Oracle welcomes customers' comments and suggestions on the quality and usefulness of this document. Your feedback is important, and helps us to best meet your needs as a user of our products. For example:

- Are the implementation steps correct and complete?
- Did you understand the context of the procedures?
- Did you find any errors in the information?
- Does the structure of the information help you with your tasks?
- Do you need different information or graphics? If so, where, and in what format?
- Are the examples correct? Do you need more examples?

If you find any errors or have any other suggestions for improvement, then please tell us your name, the name of the company who has licensed our products, the title and part number of the documentation and the chapter, section, and page number (if available).

Note: Before sending us your comments, you might like to check that you have the latest version of the document and if any concerns are already addressed. To do this, access the new Oracle E-Business Suite Release Online Documentation CD available on My Oracle Support and www.oracle.com. It contains the most current Documentation Library plus all documents revised or released recently.

Send your comments to us using the electronic mail address: appsdoc\_us@oracle.com

Please give your name, address, electronic mail address, and telephone number (optional).

If you need assistance with Oracle software, then please contact your support representative or Oracle Support Services.

If you require training or instruction in using Oracle software, then please contact your Oracle local office and inquire about our Oracle University offerings. A list of Oracle offices is available on our Web site at www.oracle.com.

# **Preface**

# **Intended Audience**

Welcome to Release 12.2 of the *Oracle Installed Base Implementation Guide.*

[See Related Information Sources on page x](#page-9-0) for more Oracle E-Business Suite product information.

# **Documentation Accessibility**

For information about Oracle's commitment to accessibility, visit the Oracle Accessibility Program website at [http://www.oracle.com/pls/topic/lookup?](http://www.oracle.com/pls/topic/lookup?ctx=acc&id=docacc) [ctx=acc&id=docacc](http://www.oracle.com/pls/topic/lookup?ctx=acc&id=docacc).

### **Access to Oracle Support**

Oracle customers that have purchased support have access to electronic support through My Oracle Support. For information, visit http://www.oracle. com/pls/topic/lookup?ctx=acc&id=info or visit http://www.oracle.com/pls/topic/lookup? ctx=acc&id=trs if you are hearing impaired.

# **Structure**

- **[1 Overview of Oracle Installed Base](#page-12-1)**
- **[2 Implementation and Setup for New Users](#page-28-2)**
- **[3 Implementation and Setup for Upgrade Users](#page-72-2)**
- **[4 Oracle Installed Base Functions](#page-78-1)**
- **[A Oracle Installed Base System Profile Options and Debug Information](#page-100-1)**
- **[B Seeded Data](#page-114-2)**
- **[C Processing Errors](#page-130-2)**
- **[D Installed Base Concurrent Programs](#page-142-1)**

# <span id="page-9-0"></span>**Related Information Sources**

*Oracle E-Business Suite User's Guide*

This guide explains how to navigate, enter and query data, and run concurrent requests using the user interface (UI) of Oracle E-Business Suite. It includes information on setting preferences and customizing the UI. In addition, this guide describes accessibility features and keyboard shortcuts for Oracle E-Business Suite.

*Oracle Asset Tracking User's Guide Oracle Field Service User's Guide Oracle Installed Base User's Guide Oracle Inventory User's Guide Oracle Order Management User's Guide*

### **Integration Repository**

 The Oracle Integration Repository is a compilation of information about the service endpoints exposed by the Oracle E-Business Suite of applications. It provides a complete catalog of Oracle E-Business Suite's business service interfaces. The tool lets users easily discover and deploy the appropriate business service interface for integration with any system, application, or business partner.

 The Oracle Integration Repository is shipped as part of the Oracle E-Business Suite. As your instance is patched, the repository is automatically updated with content appropriate for the precise revisions of interfaces in your environment.

# **Do Not Use Database Tools to Modify Oracle E-Business Suite Data**

Oracle STRONGLY RECOMMENDS that you never use SQL\*Plus, Oracle Data Browser, database triggers, or any other tool to modify Oracle E-Business Suite data unless otherwise instructed.

Oracle provides powerful tools you can use to create, store, change, retrieve, and maintain information in an Oracle database. But if you use Oracle tools such as SQL\*Plus to modify Oracle E-Business Suite data, you risk destroying the integrity of your data and you lose the ability to audit changes to your data.

Because Oracle E-Business Suite tables are interrelated, any change you make using an Oracle E-Business Suite form can update many tables at once. But when you modify Oracle E-Business Suite data using anything other than Oracle E-Business Suite, you may change a row in one table without making corresponding changes in related tables. If your tables get out of synchronization with each other, you risk retrieving erroneous information and you risk unpredictable results throughout Oracle E-Business Suite.

When you use Oracle E-Business Suite to modify your data, Oracle E-Business Suite

automatically checks that your changes are valid. Oracle E-Business Suite also keeps track of who changes information. If you enter information into database tables using database tools, you may store invalid information. You also lose the ability to track who has changed your information because SQL\*Plus and other database tools do not keep a record of changes.

# <span id="page-12-1"></span>**Overview of Oracle Installed Base**

This chapter covers the following topics:

- [Summary of Oracle Installed Base](#page-12-0)
- [Features of Oracle Installed Base](#page-13-0)
- <span id="page-12-0"></span>• [Integration Points and Dependencies for Oracle Installed Base](#page-17-2)

# **Summary of Oracle Installed Base**

Oracle Installed Base is an item instance life cycle tracking application that facilitates enterprise-wide life cycle item management and tracking capabilities. Oracle Installed Base tracks an item from the time that it is received in inventory, in work in process, in projects, at customer sites, and throughout the return and repair process. It records a history of changes to tracked items and supports the creation and maintenance of Oracle Installed Base configurations.

Oracle Installed Base is a centralized repository of information for an item instance and its tracking details including location, status, ownership, party relationships, account relationships, contact relationships, configuration data, and the change history of customer items or corporate assets. The application includes drill-down capability to obtain details of inventory, work in process, and order management transactions affecting an item's tracking attributes.

Additionally, Oracle Installed Base provides links to detailed information from contracts, service requests, service orders initiated for an item instance, and counters associated with the item instance.

**Note:** Oracle Installed Base support is subject to rules, conditions, and limitations discussed in various sections of this guide. These are not exhaustive. Although most situations are covered, it is not possible to specify all rules, conditions, and limitations with regard to the functionality of the application.

# **Features of Oracle Installed Base**

### **Functional Overview**

<span id="page-13-1"></span><span id="page-13-0"></span>Oracle Installed Base is capable of tracking serialized and non-serialized item instances including:

- Tangible items such as manufactured, purchased, and shipped items
- Intangible items such as software, services, licenses, and agreements
- Tangible assets including fixed, movable, and leased assets

Oracle Installed Base leverages existing Oracle applications and is fully integrated with the Oracle E-Business Suite.

Key features and functionality include the following:

- Item instance maintenance
- Support for inventory transactions
- Centralized repository of information:
	- Item instance consolidated transactions history
	- Item instance timestamp and version label history
	- History of Oracle E-Business Suite transactions affecting Oracle Installed Base
- Instance relationships with multiple party/accounts
- Configuration support and instance-to-instance relationships
- Open Interface and Quick Edit capabilities:
	- Mass load of item instances by an open interface
	- Quick online edit of attributes for a group of item instances
- System grouping of item instances
- <span id="page-13-2"></span>• Capability of user-defined extended attributes

### **Instance Maintenance**

Oracle Installed Base provides you the ability to create, update, query, and copy

instances using Oracle Installed Base user interfaces and through the integration with other applications. These include Oracle applications such as:

- Oracle Service Contracts
- Oracle Field Service
- Oracle Depot Repair
- Oracle Complex Maintenance, Repair, and Overhaul
- Oracle Receiving
- Oracle Work in Process
- Oracle Inventory
- Oracle Process Manufacturing
- Oracle Projects
- Oracle Order Management
- Oracle Quoting
- Oracle Shipping
- Oracle Site Hub
- Oracle Purchasing
- Contact Center and the eBiz Center

Use Oracle Asset Tracking to create and maintain assets. Oracle Asset Tracking provides you with the ability to track the location, status, addresses, contacts, business party relationships, inter-instance relationships, extended pricing, instance attributes, and other item instance attributes.

Instance maintenance can be directly performed using robust HTML query, search, and edit capabilities.

#### **Support for Inventory Transactions**

Oracle Installed Base supports creation and update of item instances and attributes for transactions originating in Oracle Inventory. These include internal transactions such as internal order shipments and subinventory transfers, discrete manufacturing transactions such as WIP component issue and WIP component return, and external transactions such as sales order shipments to external customers. Oracle Installed Base also provides instance maintenance for transactions involving Oracle Purchasing,

Contact Center, and e-Biz Center.

**Note:** Oracle strongly recommends that you set up the Inventory Installed Base tracking parameter at the item master level. You must select items as Trackable for all organizations.

Similarly, you must set lot, locator, revision, serial, and others at the master level.

The *Oracle Installed Base User's Guide* provides a comprehensive list of all transactions that Oracle Installed Base supports, including those that are triggered by Oracle Inventory.

#### **Centralized Repository of Information**

These are examples of information stored in the Oracle Installed Base centralized repository:

• Consolidated transactions history for an item instance

Oracle Installed Base provides a single, centralized user interface to view and drill down from all transactions affecting tracking attributes for an item over the life of the item instance. Transaction details include, for example, transaction type, source application, transaction, line reference, and transaction date.

• Timestamp and version label history for an item instance

Using the Item Instance History page, you can view the state of the attributes of an instance by specifying a date-time stamp or a version label. This feature provides valuable information regarding an item instance configuration at a specific time.

• History of Oracle E-Business Suite transactions affecting Oracle Installed Base

Oracle Installed Base provides the ability to query transactions by date range, status, and transaction types across Oracle E-Business Suite applications. It pulls together information from multiple applications and presents it in a single, central user interface.

### **Customer Installed Base**

<span id="page-15-0"></span>Some business segments need to track customer-owned item instances only. To support this requirement, an additional option has been provided for Installed Base tracking. With this option, you can avoid the present default behavior that tracks both enterprise and customer instances.

**Warning:** This feature is not available for Oracle Asset Tracking and Oracle Enterprise Asset Management customers.

Use the Only Customer Owned Instances option to restrict tracking to only customerowned instances and still perform after-sales transactions such as RMAs and Field

Service returns on the Installed Base instances.

By enabling this option, the Installed Base tracking restricts itself from creating any internal instances, and the lifecycle of the Installed Base tracked item starts only on order fulfillment to external customers.

### **Multiple Party and Account Relationships**

<span id="page-16-0"></span>With Oracle Installed Base, you can relate an item instance to multiple entities called parties. The parties can be different party types. For example, an item instance may have been Sold To party A, but is now Owned By party B. It may be Shipped To party C, and so on. The entities may have type values such as Party, Vendor, Employee. For each party type, you can define relationship types such as Owner and Service Provider. Each party can have multiple accounts.

<span id="page-16-1"></span>This feature supports the multiple business relationships required by business globalization and outsourcing requirements.

### **Configuration Support and Instance-to-Instance Relationships**

Oracle Installed Base provides the ability to store configurations of item instances and to access the history of a configuration.

This functionality includes creating and maintaining configurations. It builds hierarchical configurations at WIP assembly completion by formulating Component-Of relationships between instances. It supports parent-child bill of material (BOM) structure at the point of sales order shipment.

Multiple types of relationships between instances are supported. For example, Oracle Installed Base connects two or more components in a communications network by creating Connected-To relationships between item instances. This capability reflects Oracle Installed Base integration with the Oracle Telecommunications Service Ordering solution of Oracle Configurator.

#### **Open Interface Mass Load and Mass Update Capabilities**

<span id="page-16-2"></span>Oracle Installed Base provides the Open Interface feature to mass load item instances. This is useful during initial conversion and for synchronizing multiple environments. It can be used to create new instances or to update existing item instances. It can also be used to create or update relationships between item instances including replacing instances in Component-Of configurations.

Additionally, Oracle Installed Base provides Mass Update feature. With this feature you can select a group of item instances based on a set of search criteria and invoke attribute changes for all item instances in the group. For example, you can quickly and conveniently change ownership, location or contacts for a group of instances. The transactions can also be set to run on a future date.

### **System Grouping of Item Instances**

<span id="page-17-0"></span>Oracle Installed Base enables you to group item instances under a construct called a system. For example, all copier machines on the fifth floor of a building or those belonging to a specific department can be grouped under a system. You can define, view, and invoke specific changes to item instances within the system or grouping. Additionally, you can build hierarchies of systems, and link multiple systems in parentchild hierarchies or relationships.

### **Extended Attributes**

<span id="page-17-1"></span>Oracle Installed Base offers the flexibility of multi-level, user definable additional, or extended, attributes associated with an item instance to fit a variety of business requirements. The application also stores pricing attributes for an item instance and makes them available for subsequent use by Oracle E-Business Suite applications including Oracle Service Contracts. Oracle Service Contracts uses service programs or extended warranties where pricing is dependent on the attributes of an item.

# **Integration Points and Dependencies for Oracle Installed Base**

## **Integration with Oracle Autonomous Database (ADB)**

<span id="page-17-3"></span><span id="page-17-2"></span>If you are using the Oracle Autonomous Database in your environment, you must complete the following tasks:

- **1.** 1. Set the csi debug log path for CSI.
- **2.** Set the cse debut log path for CSE.
- **3.** Enter the directory that points to EBS\_APPLPTMP. This action will create the logs in the correct tier.
- **4.** Run the following concurrent program to access the debug/log files: Concurrent Program: CSI/CSE Debug/Log Files from DB to MT

#### **To run the concurrent program:**

- **1.** Navigate to Installed Base Administrator > Others > Requests, and the Installed Base Requests window appears.
- **2.** Select Transfer CSi/CSE Debug/Log Files from DB to MT in the Name field.
- **3.** Click Schedule to enter a specific timeframe during which you want to run the concurrent program. The default value is As Soon as Possible.
- **4.** Verify that the Save All Output Files check box is selected in the Upon Completion

region.

**5.** Click Submit.

This concurrent program will transfer the files to the application tier and files will be moved.

<span id="page-18-0"></span>See *Using Oracle Autonomous Database on Shared Exadata Infrastructure* for additional information.

### **Integration with the Oracle E-Business Suite**

Oracle Installed Base has the following integration points within the Oracle E-Business Suite:

- Counters and Notes (update capabilities)
- Direct updates from Oracle Field Service and Oracle Complex Maintenance Repair, and Overhaul
- View and reference accessibility from multiple applications such as Oracle Contracts, Oracle Field Service, Oracle Depot Repair, and Oracle Customer Support
- Oracle Trading Community Architecture for querying parties and accounts and building item instance to party relationships
- Oracle Inventory (receiving and other inventory transactions)
- Oracle Order Management (shipping, fulfillment, and RMA receipts). Includes integrations with the Oracle Telecommunications Service Ordering (TSO) functionality as well as the Oracle Order Management Partner Ordering process.
- Oracle Assets (Oracle Asset Tracking-specific updates through mass additions)
- Oracle Projects (Oracle Asset Tracking-specific updates to projects)
- Oracle Work in Process (move transactions, assembly completion, configuration support, and others)
- Oracle e-Biz Center & Contact Center. A new tab provided with Contact/e-Biz Center window enables direct access to Oracle Installed Base.
- Oracle Project Contracts (shipment transactions)
- Oracle Purchasing (inter-company drop shipment and PO adjustments)
- Trading Community Architecture (TCA) party for party and relationship

Note the following points with regard to integration with TCA and Oracle Quoting:

- When using the TCA merge routines with Oracle Installed Base records, Oracle recommends that the party merge be completed before the account merge. In addition, the internal party that is set up in the Oracle Installed Base parameter cannot be used in the merge. For details, refer to Setting Up Installation Parameters, .
- When entering a quote, you can invoke the transaction detail to enter additional information for Oracle Installed Base. When the quote becomes an order, the transaction detail is copied against an Oracle Order Management order. This is processed when the order is shipped as described in the Oracle Order Management integration.

The application uses the Interface Install Base Lines concurrent program to communicate transactional updates from Oracle Inventory to Oracle Installed Base.

<span id="page-19-0"></span>See Schedule the Interface Install Base Lines Concurrent Program, page [2-43](#page-70-2) for more information.

### **Inventory Receipt and Purchase Order Receipt**

If an item is set up as trackable in Oracle Installed Base, then an inventory receipt such as miscellaneous receipt or PO receipt causes the creation or update of an Oracle Installed Base instance. When the inventory transaction occurs, a record is inserted into the Installed Base interface table. The Install Base lines concurrent program processes the lines in the interface table and updates or creates IB instances.

**Note:** If the Install Base Lines concurrent program is run manually, the User ID will represent the resource who created or modified the transaction. If the concurrent program is run automatically, then the User ID represents the resource who generated the process.

For non-serialized items, if an instance already exists at the same subinventory location, then it is added to the quantity of the instance with the same subinventory location. If an instance for the same item subinventory location does not exist, then a new instance is created.

If an item is serial controlled at receipt or is predefined, then an instance is created for it with quantity of 1 with location in the subinventory location.

If an item is serial controlled at order issue, then it is treated as a non-serialized controlled item in inventory. The item receives a serial number at order-issue creation time only.

### **Inventory Transactions**

<span id="page-19-2"></span><span id="page-19-1"></span>If an Oracle Installed Base trackable item has been received into inventory and an Oracle Installed Base instance has been created, then any subsequent inventory transactions will be tracked in Oracle Installed Base as well.

**Note:** Oracle strongly recommends that you set up the Inventory Installed Base tracking parameter at the item master level. You must select items as Trackable for all organizations.

Similarly, you must set lot, locator, revision, serial, and others at the item master level.

For an inventory transfer or move order transaction, the location of an instance is updated to reflect the new location for a serialized item. For a non-serialized item, the quantity of the instance at the From location is subtracted, and the quantity of the instance at the To location is increased by the quantity being moved. If the item is issued to a WIP job, then the location of the item reflects the WIP job number. If it is issued to an asset, then it reflects the asset number. If it is issued to a project/task, then the location of the instance shows the project and task number.

Refer to Oracle Asset Tracking documentation for more details.

The Oracle Inventory transactions associated with Oracle Installed Base appear in Appendix A: Oracle Transactions Interfacing with Oracle Installed Base, *Oracle Installed Base Implementation Guide*,

The WIP inventory-sourced transactions are described in further detail in WIP Integration, page [1-13](#page-24-1).

We recommend that the Interface Install Base Lines Concurrent Manager is running so that the interface lines are processed periodically and users can view the most current inventory transactions.

**Note:** If the Install Base Lines concurrent program is run manually, the User ID will represent the resource who created or modified the transaction. If the concurrent program is run automatically, then the User ID represents the resource who generated the process.

#### **Oracle Order Management Integration**

<span id="page-20-0"></span>The integration with Oracle Order Management is the only integration that implements the functionality of the Oracle Installed Base Transaction Details window. This includes RMA receipt, sales order shipment, and sales order fulfillment. The functionality of the Oracle Installed Base Transaction Details window is not supported for internal sales orders.

#### **RMA Receipt**

An RMA return receipt generates an inventory receipt material transaction in the Inventory application. If a serialized item never existed in Oracle Installed Base, then the RMA receipt creates a new instance with the location in inventory. For nonserialized items, first create the instance with the required quantity using the Oracle

Installed Base user interface and then reference it in the RMA. If the instance exists in Oracle Installed Base, then this return can cause a change of location to inventory and other changes such as status and owner as specified in the transaction type setup used to process the transaction.

In the sales return line, installation detail can be invoked to specify additional details for this instance and other related instances for this update to Oracle Installed Base.

Oracle Installed Base supports the Order Management RMA fulfillment process for non-shippable items under specific terms and conditions. Important conditions include the following:

- The item must be flagged as Oracle Installed Base trackable.
- Instance Reference must be entered in the Transaction (Installation) Details window for Oracle Installed Base update.
- RMA Oracle Installed Base interface workflow customizing is required.

Oracle Installed Base supports RMA fulfillment by one or more of the following events:

- Reduction in quantity (If the quantity is reduced to zero, then it is automatically expired.)
- Instance expiration
- Change in status
- Change in configuration relationship

Instance attributes are updated based on the associated transaction types in the transaction details window.

Refer to Use of Transaction Details, page [1-16](#page-27-3) for information on the use of transaction detail. To use transaction detail, the transaction types being used have to be previously set up. Refer to Set Up Transaction Subtypes, page [2-32](#page-59-1) for instructions to set up transaction types.

#### **Sales Order Shipment**

For an Oracle Installed Base trackable, shippable item, a shipping transaction generates an inventory issue transaction in the Oracle Inventory application.

For a serialized item already in inventory, this transaction causes a change of location and ownership, depending on the transaction type being used.

For items serialized at sales order issue, the first-time shipment transaction causes the creation of a new instance with the serial number. If it has trackable components, then the component instances and component-of configuration for these components are built as well.

For non-serialized items, the quantity is subtracted from the instance at the inventory location, and a new instance is created with the customer ownership and location.

#### **Configuration Creation at Sales Order Shipment**

Oracle Installed Base supports the following Oracle Order Management integration based configurations:

- Assemble-to-order (ATO) models, configured item, ATO option class and components
- Pick-to-order (PTO) models, included item, PTO option class and components
- Kits and components items

It is important to note that items must be Oracle Installed Base trackable, and nonshippable items must be fulfilled to be represented in a configuration.

#### **BOM Based Configurations**

Key Rule: Configurations are built only for a parent item instance with Quantity = 1.

Oracle Installed Base supports the creation of BOM based configurations at initial shipment. Component-of relationships are created between trackable parent and component instances.

#### **Notes Regarding PTO and ATO Models**

The creation of a PTO model is supported as in previous versions of Oracle Installed Base. At the time of sales order line processing, Oracle Configurator enables the selection of optional items to be put into the PTO model. As a result, additional sales order lines are created for the mandatory and optional items. If they are Oracle Installed Base trackable, then at the time of sales order shipment, instances of the top model, the trackable components, and the component-of relationships are created in Oracle Installed Base. The PTO model need not be serialized controlled.

In all cases, at the sales order line for a sales order, installation detail can be invoked to specify additional details for this instance and other related instances, for this update to Oracle Installed Base. Refer to Use of Transaction Details, page [1-16](#page-27-3) for information on the use of installation detail.

To use the installation detail, the transaction types being used have to be previously set up. Refer to Setting Up Transaction Subtypes, page [2-32](#page-59-1) for instructions on setting up transaction types.

The creation of an ATO model is supported as well. At the time of sales order line processing, Configurator enables the selection of optional items to be put into the ATO model. Then a WIP job can be created for the configured item to be built in WIP. At the time of WIP assembly completion, the configured item instance and its configuration are created with the location in inventory. When it is shipped, the location and ownership will be changed to that of the customer. The ATO model need not be serialized controlled.

#### **Sales Order Fulfillment**

Oracle Installed Base supports sales order line fulfillment of shippable or nonshippable, Oracle Installed Base trackable items.

Fulfillment of an order line invokes the Oracle Installed Base interface and

appropriately creates or updates Oracle Installed Base item instances.

**Note:** If the Install Base Lines concurrent program is run manually, the User ID will represent the resource who created or modified the transaction. If the concurrent program is run automatically, then the User ID represents the resource who generated the process.

**Note:** Concurrent programs used to process the order lines are:

- IB Transaction Lines Import
- IB Transaction Lines Import Worker

#### **Configuration Creation at Sales Order Fulfillment**

Oracle Installed Base supports creation of the following configurations based on integration with Oracle Order Management:

- PTO models, included items, PTO option class and components
- Kits and components items
- BOM-based configurations

Key Rule: Configurations are only built for a parent item instance with Quantity = 1.

Oracle Installed Base supports the creation of BOM-based configurations at fulfillment. Component-of relationships are created between trackable parent and component instances.

In all cases, at the sales order line for a sales order, transaction detail can be invoked to specify additional details for this instance and other related instances for this update to Oracle Installed Base. Refer to Use of Transaction Details, page [1-16](#page-27-3) for information on the use of transaction details.

To use the transaction detail, the transaction subtypes being used must have been previously set up. Refer to Setting Up Transaction Subtypes, page [2-32](#page-59-1) for instructions to set up transaction subtypes.

#### **Ordering Process for End Customers and Partners**

Oracle Installed Base is integrated with the Oracle Order Management end-customer or partner ordering process, and information that is specific to end customers can be automatically captured in Oracle Installed Base from sales orders.

You set up order management default values to specify Oracle Installed Base ownership and the current and installed location in sales orders.

Oracle Installed Base populates the owner, owner account, current location, and the installed location in the transaction detail, based on the order management defaults or entries in the sales order line.

Following sales order fulfillment, these values are appropriately reflected in Oracle Installed Base for an item instance.

The owner/account can come from the sold-to party/account or the end-user/account, the current location can come from the shipped-to location, end-user location, sold-to location, or deliver-to location, the installed location can come from shipped-to location, end-user location, sold-to location, or deliver-to location.

You can choose items to track only after order fulfillment if the tracking of inventory transactions is not important for your business. The control can be set at the item level in the Item Master, or at the Install Parameters level.

### <span id="page-24-1"></span>**WIP Integration**

<span id="page-24-0"></span>Oracle Installed Base supports and reflects the majority of inventory transactions sourced from WIP jobs and WIP transactions including component-of configuration creation at WIP assembly completion.

WIP assembly completion creates a receipt and a subsequent transaction in Oracle Inventory. The Oracle Installed Base integration point with WIP is strictly through the inventory material transaction, not through any internal WIP transactions.

See Inventory Transactions, page [1-8](#page-19-2) for more information.

#### **Assembly Completion and Allocation**

The creation of Oracle Installed Base configurations in the context of WIP integration is determined by several variables including auto allocate parameter, genealogy enabled, single versus multiple job assembly quantity, serial control, trackable components, and others.

In general configurations are created subject to Rule 1 below.

#### **Rule 1**

For auto allocate = 'Y' and genealogy not enabled, configurations are built based on job requirements. Generally, excess component quantity is not attached to a configuration. Excess quantity is only attached if there is no job requirement.

Other considerations include the following:

- Configurations are only built for serialized assemblies (serialized at receipt or predefined).
- Components are added or removed from existing configurations following postcompletion transactions. (For example, WIP component issue/return and WIP negative component issue/return)
- Oracle Installed Base provides configuration support for work order-less WIP completions.

• Configurations (component removal and installation) are not supported at assembly completion for CMRO WIP jobs.

For assembly quantity = 1, configurations are created and modified based on issued component quantities. An exception is the following repair/upgrade scenario: If item/serial number A is issued to a job and job completion creates the same item/serial number or the same item with a new serial number B, then the original serial number A is not created as a component of itself (original serial number A or new serial number B).

For multi-quantity assembly jobs, configuration creation is governed by the Auto Allocate install parameter: Auto Allocate = 'Y' and genealogy not enabled.

For serialized components:

- Completion configuration is based on a random allocation (order of serial numbers) in the ratio of total job component quantity required to job assembly quantity, if job requirements exist. If no job requirements exist, then configuration is based on component quantity issued to job assembly quantity. Excess quantity is randomly issued.
- Post component issues are added based on ratios specified in job material requirements, subject to Rule 1.

For non-serialized components:

- Component issues are added based on quantity required to job quantity if job requirements exist. Otherwise, component issues are based on quantity issued to job quantity if no requirements exist.
- Post component issues are added based on ratios specified in job material requirements. Auto Allocate = 'N' and genealogy enabled.

For serialized components:

- Configuration is created according to genealogy or from the parent serial number in the MTL table.
- No random allocation is performed.

For non-serialized components:

- Configuration relationships are built only for specific quantity allocations.
- Only a single level configuration is built for a given WIP job. To process multiple levels of configuration, multiple jobs must be created and executed for subassemblies.

At the time of sales order shipment, the ownership and location are changed to that of the customer, depending on the transaction being used. Key supported WIP transactions include:

- WIP Component Issue
- Wip Component Return
- Wip Negative (Wip-ve) Component Issue
- Wip-ve Component Return
- Wip Assembly Completion
- <span id="page-26-0"></span>• Wip Assembly Return

### **Support for Internal Sales Orders**

The internal sales order is one of the means to transfer items between internal organizations. Oracle Installed Base supports the internal order process subject to specific rules and conditions. It updates item instances for internal order transactions including internal order pick, internal order in-transit shipment, internal order direct shipment and internal order in-transit receipts.

The key condition affecting Oracle Installed Base support for internal sales orders requires the selection of the Oracle Inventory Oracle Installed Base tracking parameter at item master level. Items must be selected as Trackable for all organizations. Similarly, lot, locator, revision, and others must be set at the master level. Generally Oracle Installed Base supports organization-level serial control combinations provided by Oracle Inventory. Specific conditions such as serialized at receipt item in Org A to serialized at sales order issue item in Org B are not supported.

In general, Oracle Installed Base updates the following item attributes in the internal sales order process.

#### **Serialized Items**

Inventory Location attributes (Organization ID, Sub-inventory, Location, Locator, Lot) are appropriately updated to reflect the transferred organization.

#### **Non-Serialized Items**

Instances may be created and/or updated (quantity decreased or increased) appropriately based on whether instances exist, negative quantities are allowed and so on.

#### **In-Transit Internal Order Shipments**

- Instance usage and location type are updated to 'In-Transit' at shipment subject to serial/no-control rules.
- Instance usage and location type are updated to 'In-Inventory' on receipt subject to serial/no-control rules.

#### **Direct Internal Order Shipments**

Instance usage and location type are updated to 'In-Inventory' subject to serial or nocontrol rules.

#### **Inter-Organization Transfers**

<span id="page-27-0"></span>These generally are subject to the same rules and processes listed earlier in this section.

#### **Asset Integration**

<span id="page-27-1"></span>For information about asset integration, refer to *Oracle Asset Tracking Implementation Guide* and *Oracle Asset Tracking User's Guide.*

#### **Project Integration**

<span id="page-27-2"></span>For information about project integration, refer to *Oracle Asset Tracking Implementation Guide* and *Oracle Asset Tracking User's Guide.*

## <span id="page-27-3"></span>**Use of Transactions Details**

The Transaction Details window is used to capture additional information that is used to update the instance, an RMA return line, and a sales order line.

The Transaction Details can be activated on the sales order line window by clicking Actions and selecting Installation Details. For a full description of this window, refer to Using the Order Management Transaction Details Window in *Oracle Installed Base User's Guide* and online help.

# <span id="page-28-2"></span>**Implementation and Setup for New Users**

This chapter covers the following topics:

- [Product Dependencies and Requirements](#page-28-0)
- [Setup Checklist for New Users](#page-28-1)
- [Related Setup Steps within Other Oracle Applications](#page-32-0)
- [Related Setup Steps within Oracle Asset Tracking](#page-38-0)
- <span id="page-28-0"></span>• [Setup Steps within Oracle Installed Base](#page-40-0)

# **Product Dependencies and Requirements**

The following modules must be installed and set up for Oracle Installed Base. Refer to the appropriate guides to install and set up these applications:

- Oracle Inventory
- Oracle Asset Tracking
- Oracle Order Management
- Oracle Purchasing (optional)
- Oracle Accounts Receivable
- Oracle Work in Process (optional)
- <span id="page-28-1"></span>• Oracle Bills of Material

# **Setup Checklist for New Users**

The following provides a checklist of setup steps for new users of Oracle Installed Base.

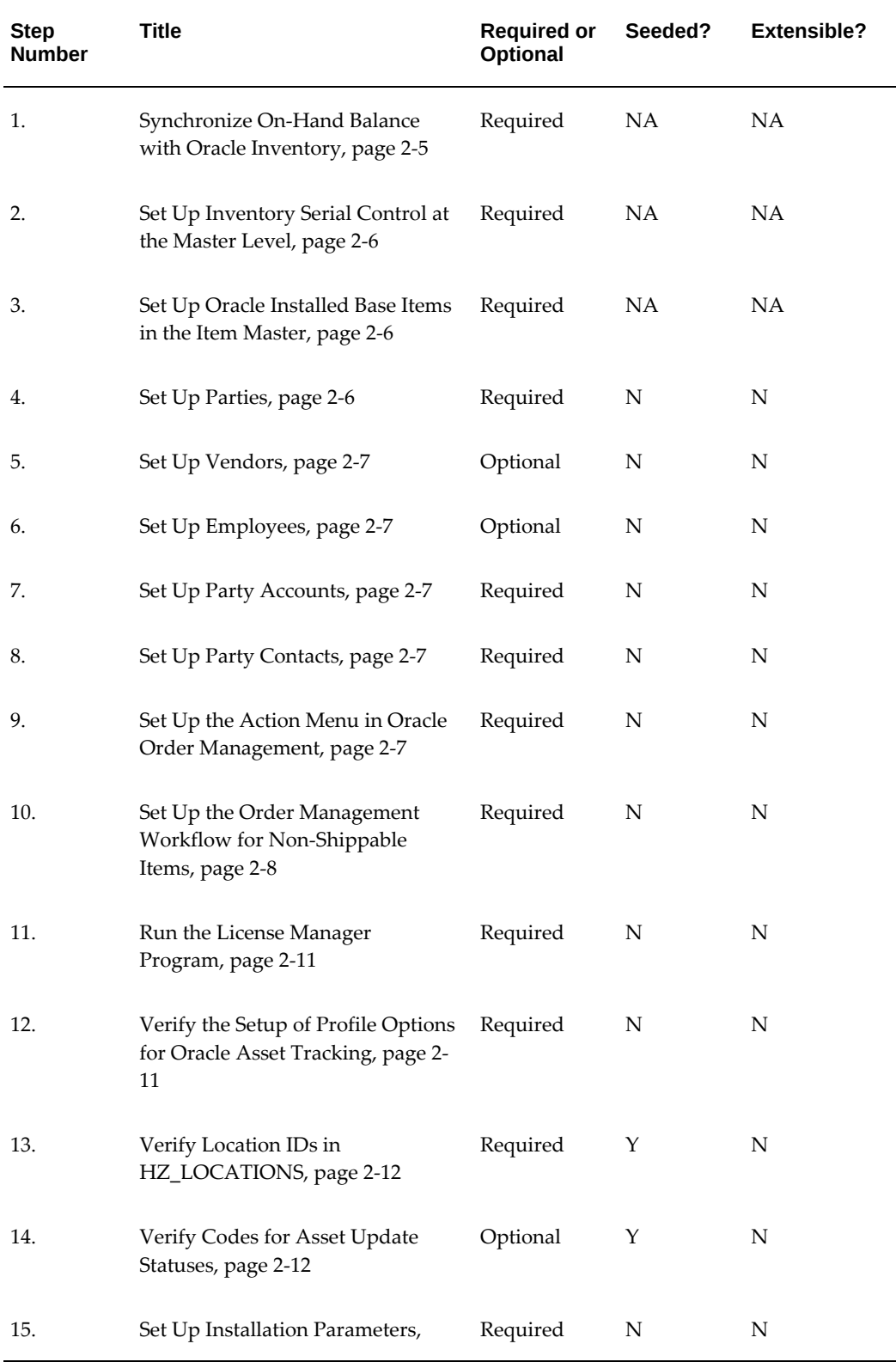

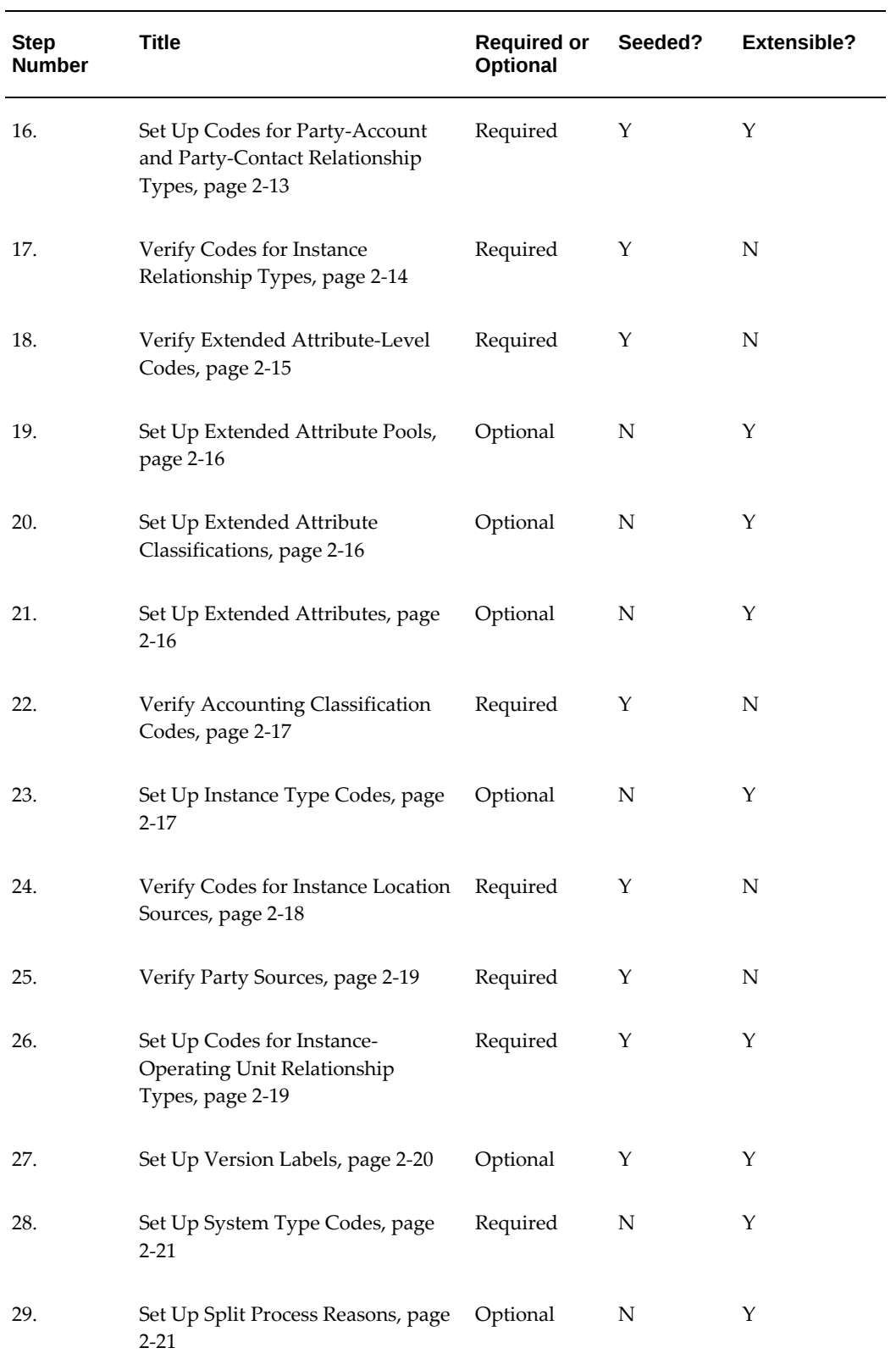

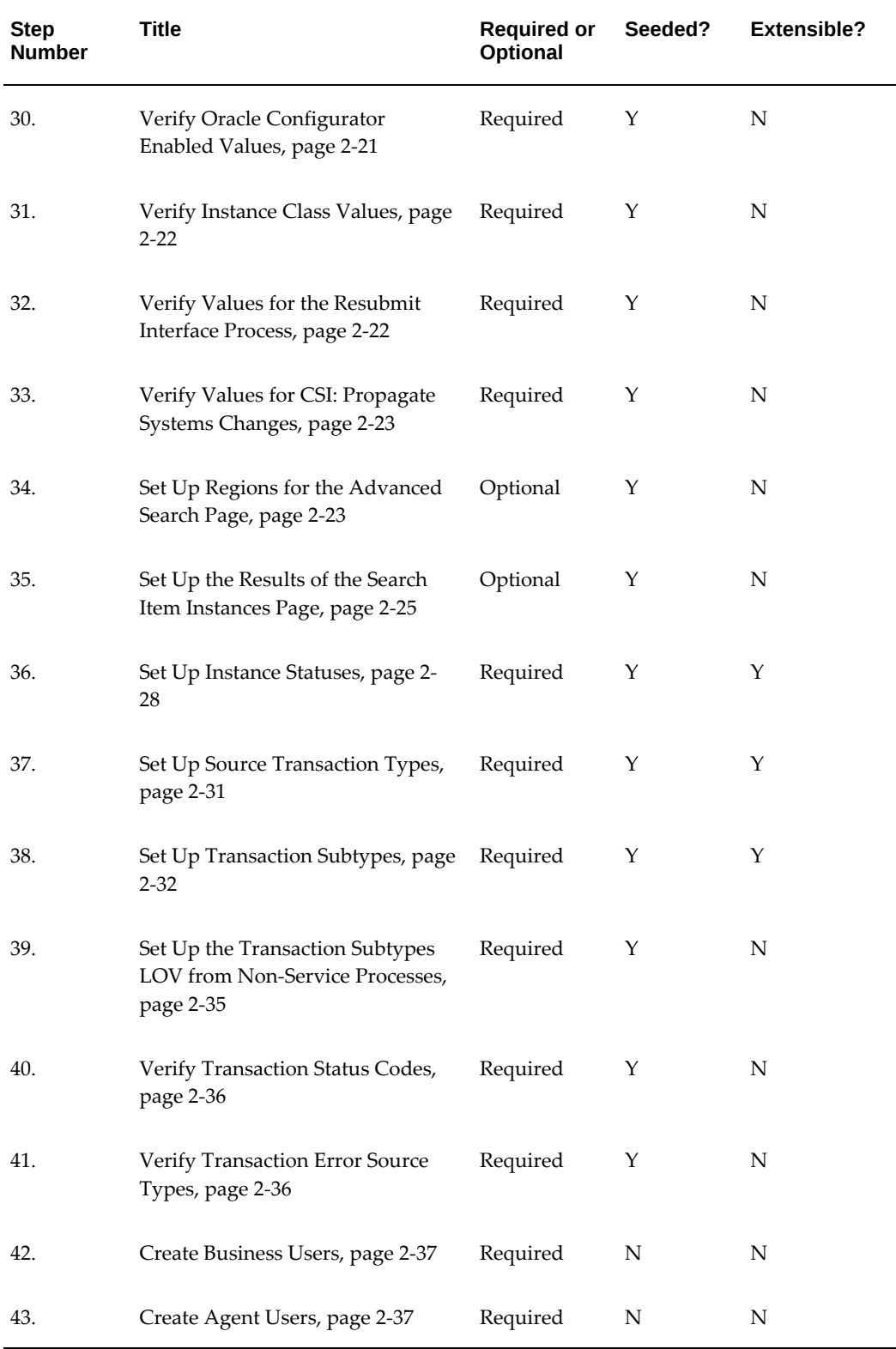

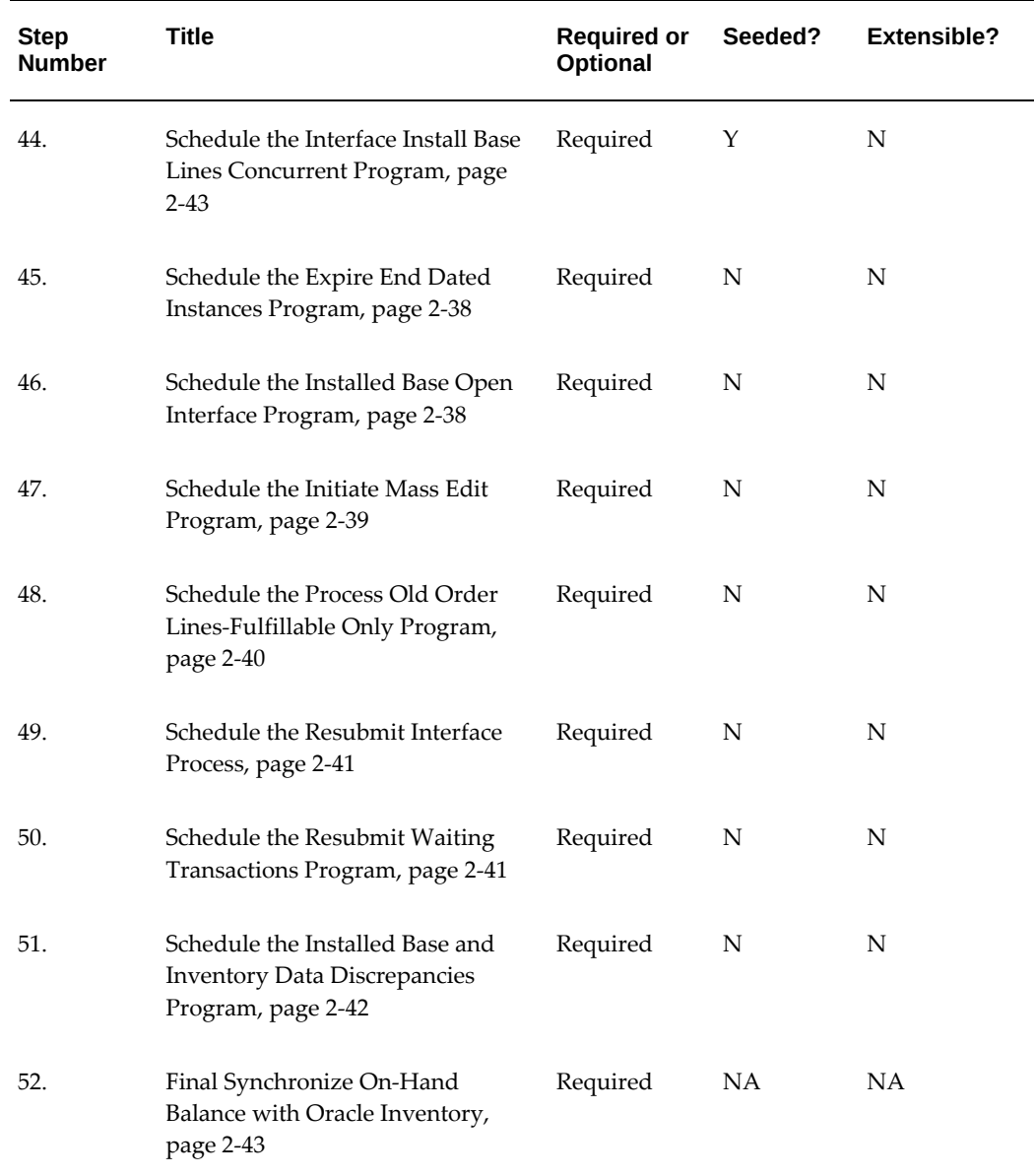

# **Related Setup Steps within Other Oracle Applications**

## <span id="page-32-2"></span>**Synchronize On-Hand Balance with Oracle Inventory**

<span id="page-32-1"></span><span id="page-32-0"></span>Oracle Installed Base maintains a mirror image of what is in Oracle Inventory to maintain lifecycle tracking for all items that are to be tracked in Oracle Installed Base. For new implementations of Oracle Installed Base, all on-hand quantities of Oracle Installed Base trackable items must be issued out of Oracle Inventory. Oracle recommends that you use the miscellaneous issue transaction in Inventory to perform this step.

<span id="page-33-0"></span>You receive these items back into Inventory as referenced in the checklist. Refer to Setup Checklist for New Users, page [2-43.](#page-70-3)

### <span id="page-33-3"></span>**Set Up Inventory Serial Control at the Master Level**

Oracle Installed Base requires that the serial control of Oracle Installed Base trackable items is set up in the master organization for Oracle Installed Base to support the continuous tracking through all organizations.

<span id="page-33-1"></span>For instructions on how to do this, consult the *Oracle Inventory User's Guide.* 

### **Set Up Oracle Installed Base Items in the Item Master**

<span id="page-33-4"></span>All items that need to be tracked in Oracle Installed Base and Asset Tracking are set up as Oracle Installed Base trackable, whether they are tangible, inventory-transactable, shippable items such as a computer or intangible, noninventory-transactable, nonshippable items such as a license. An item can be either Oracle Installed Base trackable or a service item such as a contract. It cannot be both.

For an item to be set up as trackable in Oracle Installed Base, the Installed Base Tracking check box must be selected on the Service tabbed page of the Master Item page (Inventory > Items > Master Items).

You can additionally set the tracking level of Install Base. The Install Base tracking can be left as set up in the Install parameter by setting "Default from install Parameter" or its tracking can be individually changed to Customer Tracking or Enterprise and Customer Tracking. See Setting Up Installation Parameters, *Oracle Installed Base Implementation Guide* for more information.

**Note:** This feature is used at the master item level only. You cannot change this attribute control at an inventory organization level.

To create a warranty for a item instance, the service item of the contract must be part of the BOM of the top assembly item.

Instances can be created online and through interfaces such as Inventory receipt and WIP assembly completion.

Refer to *Integration with the Oracle E-Business Suite* for information about instance creation through integration.

<span id="page-33-2"></span>For more information about how to set up items in Item Master, see the *Oracle Inventory User's Guide.*

#### <span id="page-33-5"></span>**Set Up Parties**

The parties associated with item instances in Oracle Installed Base must be defined in

HZ\_PARTIES first.

<span id="page-34-0"></span>For more information about how to set up parties, see the *Oracle Accounts Receivable Implementation Guide*.

### <span id="page-34-5"></span>**Set Up Vendors**

The vendor parties associated with item instances in Oracle Installed Base must be defined in PO\_VENDORS first. For more information about how to set up vendors, see the Oracle Purchasing implementation guides.

#### <span id="page-34-6"></span>**Set Up Employees**

<span id="page-34-1"></span>Employees can be associated with Oracle Installed Base item instances as parties. To do so, employees must be defined in the HR tables first.

<span id="page-34-2"></span>For more information about how to set up employees, consult *Oracle Human Capital Management Implementation Guides.*

### <span id="page-34-7"></span>**Set Up Party Accounts**

The parties associated with item instances in Oracle Installed Base can have a number of accounts associated with them. These accounts need to be defined in the HZ\_CUST\_ACCOUNTS table before referencing them in Oracle Installed Base.

<span id="page-34-3"></span>For more information about how to set up party accounts, consult the *Oracle Accounts Receivable Implementation Guide*.

#### <span id="page-34-8"></span>**Set Up Party Contacts**

Oracle Installed Base can maintain the contacts to parties associated with item instances. These contacts to parties must be defined in the HZ\_PARTIES table using the Contact Center window before referencing them in Oracle Installed Base.

<span id="page-34-4"></span>For more information about how to set up party contacts, consult the *Oracle Accounts Receivable Implementation Guide*.

#### <span id="page-34-9"></span>**Set Up the Action Menu in Oracle Order Management**

This menu setup is required so that Transaction Details and Maintain Systems windows are set up as part of the Action menu.

**Steps**

- **1.** Log on to Oracle Applications with the System Administrator responsibility.
- **2.** Choose Applications > Menu.
- **3.** Choose View > Query By Example > Enter.
- **4.** In the Menu field, enter the string ONT\_SALES\_ORDERS.
- **5.** Choose View > Query By Example > Run.
- **6.** Go to the last record in the multi-record details block.
- **7.** Choose File > New to create new records with the following Field Values:
	- **1.** Seq: Choose the next sequence.
	- **2.** Function: Select Install Base Transaction Details from the list of values.
	- **3.** Seq: Choose the next sequence.
	- **4.** Function: Select IB Maintain Systems from the list of values.
- <span id="page-35-0"></span>**8.** Save the record.

### <span id="page-35-1"></span>**Set Up the Order Management Workflow for Non-Shippable Items**

Oracle Installed Base creates instances when tangible items are received into inventory. It tracks tangible items, for example, as they move between locations in inventory, when they are shipped to customers, and when they are returned to an enterprise. Inventory is a key driver enabling Oracle Installed Base tracking of tangible items.

Tracking intangible items, which are non-shippable and non-stockable, requires a separate procedure because Oracle Installed Base has no direct interaction with inventory.

Generally, intangible or fulfillable items are created and tracked commencing with sales order fulfillment. This requires integration with Oracle Order Management. The integration provides Oracle Installed Base with information regarding fulfilled sales order lines. The integration is achieved by modifying Oracle Order Management order line workflows. The information below provides detailed steps to accomplish the modification.

The following two main steps are required to modify order line workflows to enable Oracle Installed Base tracking for non-shippable items:

- **1.** Set up Oracle Workflow Builder.
- **2.** Set up Oracle Order Management transaction types.

#### **Set Up Oracle Workflow Builder**

The Workflow Builder setup is done in Oracle Workflow Builder. Use this procedure.
#### **Steps**

- **1.** Log on to Oracle Workflow Builder on your client PC.
- **2.** Double-click the Workflow Builder icon.
- **3.** Select File > Open > Database.
- **4.** Enter username apps, your apps password, and the connect string for your database instance.
- **5.** Click OK.
- **6.** Select OM Order Line from the Show Item Types window.
- **7.** Click the << button to move to the Visible list, and click OK. The Navigator window opens.
- **8.** Expand the list in the Navigator window by clicking the + sign.
- **9.** Click OEOL / OM Order Line to select it.

Now you are ready to add a new function.

- **10.** Choose Edit > New > Function from the menu. The Function Properties window appears.
- **11.** Enter the following details in the Activity tabbed page:
	- Internal Name: INSTALL\_BASE\_INTERFACE
	- Display Name: Install Base Interface
	- Description: Oracle Install Base interface for fulfillable order lines
	- Function Name: CSI\_ORDER\_FULFILL\_PUB.FULFILL\_WF
	- Function Type: PL/SQL
	- Result Type: <None>
- **12.** In the Details tabbed page, ensure that values are set as follows:
	- Error Item Type: WFERROR
	- Error Process: RETRY\_ONLY
	- On Revisit: Reset
- **13.** Click OK.

Now you are ready to create a new process and assign the new function to the process.

- **14.** Select Processes.
- **15.** Right-click the order line flow that you want to customize and choose Copy.
- **16.** Right-click again and choose Paste. This opens the Processes Properties window.
- **17.** Enter a different Internal Name and Display Name for the newly created process, and click OK.
- **18.** Double-click the newly created process to open it.
- **19.** Click the New Function icon on the top icon bar.
- **20.** Click the Internal Name LOV, and choose INSTALL BASE INTERFACE.
- **21.** Delete the line after the Fulfill function. This line is the one going from Fulfill to the node after Fulfill.
- **22.** Insert Install Base Interface after the Fulfill function.
- **23.** Right-click Fulfill, and drag it to Install Base Interface.
- **24.** Right-click Install Base Interface, and drag it to the node after Fulfill. For option results, choose Any.
- **25.** Save your work and exit.

**Note:** This customization must be done for fulfill-only order line workflows. They are those without shipping activity as, for example, a Bill Only or Line Flow - ATO Model.

**Note:** The same process must be followed for return lines, which are those without a receipt activity in the order line workflow. The process is required for a non-shippable RMA interface to Oracle Installed Base as, for example, the seeded process Line Flow - Return for Credit Only.

### **Set Up Oracle Order Management Transaction Types**

Use this procedure to set up the required transactions types in Oracle Order Management.

### **Steps**

- **1.** Using the Order Management Super User responsibility, navigate to Setups > Transaction Types.
- **2.** Query the desired transaction types that you plan to use on the sales orders.
- **3.** Click Assign Work Flows.
- **4.** End date appropriate seeded line types using seeded workflows.
- **5.** Create another record with the same line type (expired record).
- **6.** Assign Modified Workflow process, for example, CSI Line Flow-Generic, created in Oracle Workflow Builder, to this line type.
- **7.** Save your work and exit.

### **Process Sales Orders for Non-Shippable Items**

After the two main setup steps are complete, sales order lines using newly customized workflows have an interface to Oracle Installed Base. Use this procedure to process sales orders for non-shippable items.

#### **Steps**

- **1.** Place an order for a non-shippable item through Oracle Order Management using the customized line type created in the previous section.
- **2.** Book the sales order.
- **3.** Schedule or run the Oracle Order Management Workflow background process.
- **4.** View the instance created in Oracle Installed Base.

# **Related Setup Steps within Oracle Asset Tracking**

### **Run the License Manager Program**

Run this program to license Oracle Asset Tracking only if you have not installed Oracle Asset Tracking. It enables Oracle Asset Tracking functionality for inventory receipts and other processing required for Oracle Installed Base.

### **Verify the Setup of Profile Options for Oracle Asset Tracking**

This is required only if you have not installed Oracle Asset Tracking. Confirm that the following profile options were set up:

- MO: Operating Unit (default operating unit)
- CSE: Debug Option (Y or N)
- CSE Debug Log Directory (path name)

## **Verify Location IDs in HZ\_LOCATIONS**

The following table lists the locations that must be defined in the HZ\_LOCATIONS table before using them in Oracle Installed Base:

| Location   | <b>Description</b>                                                       |
|------------|--------------------------------------------------------------------------|
| Project    | A fixed location ID defined for Projects in the<br>HZ LOCATIONS table.   |
| WIP        | A fixed location ID defined for WIP in the<br>HZ LOCATIONS table.        |
| IN TRANSIT | A fixed location ID defined for In-transit in the<br>HZ LOCATIONS table. |
| PO.        | A fixed location ID defined for PO in the<br>HZ LOCATIONS table.         |

*Locations That Must Be Defined in the HZ\_LOCATIONS Table*

These fixed location IDs must be defined in HZ\_LOCATIONS first before setting up the Installation Parameters in a later step. To set up locations, do the following:

- **1.** Using the Oracle Installed Base Administrator responsibility, navigate to Setups > Maintain Locations. The HZ Locations window appears.
- **2.** Set up locations in this window.

# **Verify Codes for Asset Update Statuses**

### Type: CSI Lookup

Lookup Type: CSI\_ASSET\_UPDATE\_STATUS

Access Level: System (non-extensible)

Verify that the following values that are shown in the following table are already seeded for CSI\_ASSET\_UPDATE\_STATUS.

#### *Seeded Values for CSI\_ASSET\_UPDATE\_STATUS*

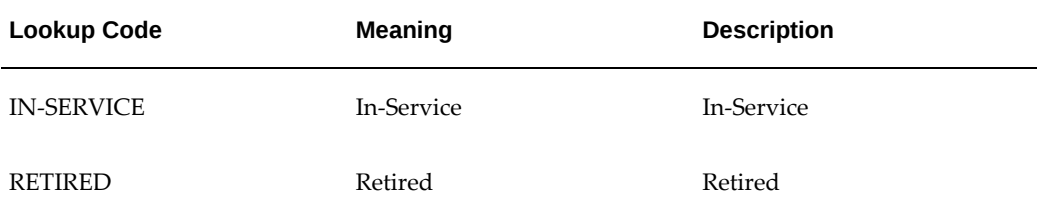

Refer to the *Oracle Asset Tracking Implementation Guide* for details.

# **Setup Steps within Oracle Installed Base**

Navigate to the Oracle Installed Base Administrator responsibility to access the Setups and Lookups menus to perform most of the setup steps.

### **Verify the Profile Options for Installed Base**

You must verify or define profile options to be used by Installed Base. For more information about the IB profile options, see Oracle Installed Base System Profile Options and Debug Information, page [A-1.](#page-100-0)

### **Set Up Codes for Party-Account and Party-Contact Relationship Types**

The instance party account relationship codes define the types of relationships that can be set up for parties, accounts, and contacts. The six seeded relationship types are defined in the following table:

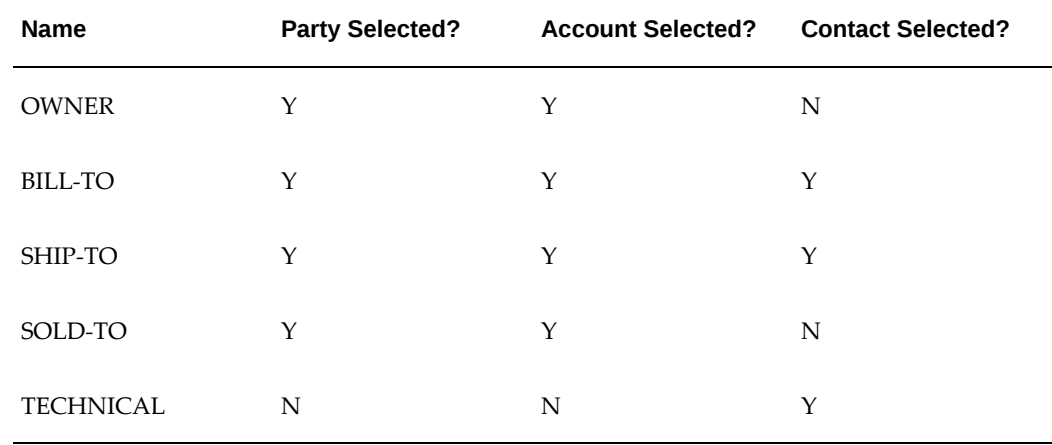

#### *Seeded Relationship Types*

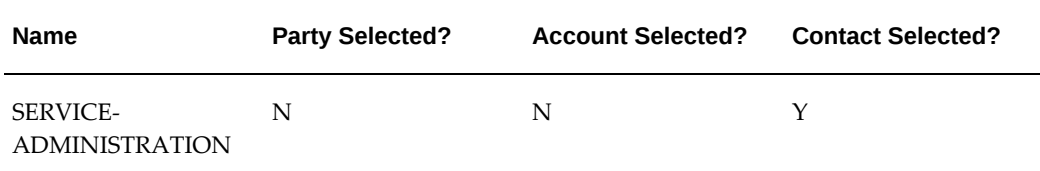

You can set up additional relationship type codes for party, account, and contact and define them by selecting the appropriate Party, Account, and Contact check boxes in the Instance Party Account Relationship Types page.

For more information about setting up these codes, see the *Oracle TeleService Implementation and User Guide*.

# **Verify Codes for Instance Relationship Types**

Oracle Installed Base supports the eight types of instance-to-instance relationships shown in the following table:

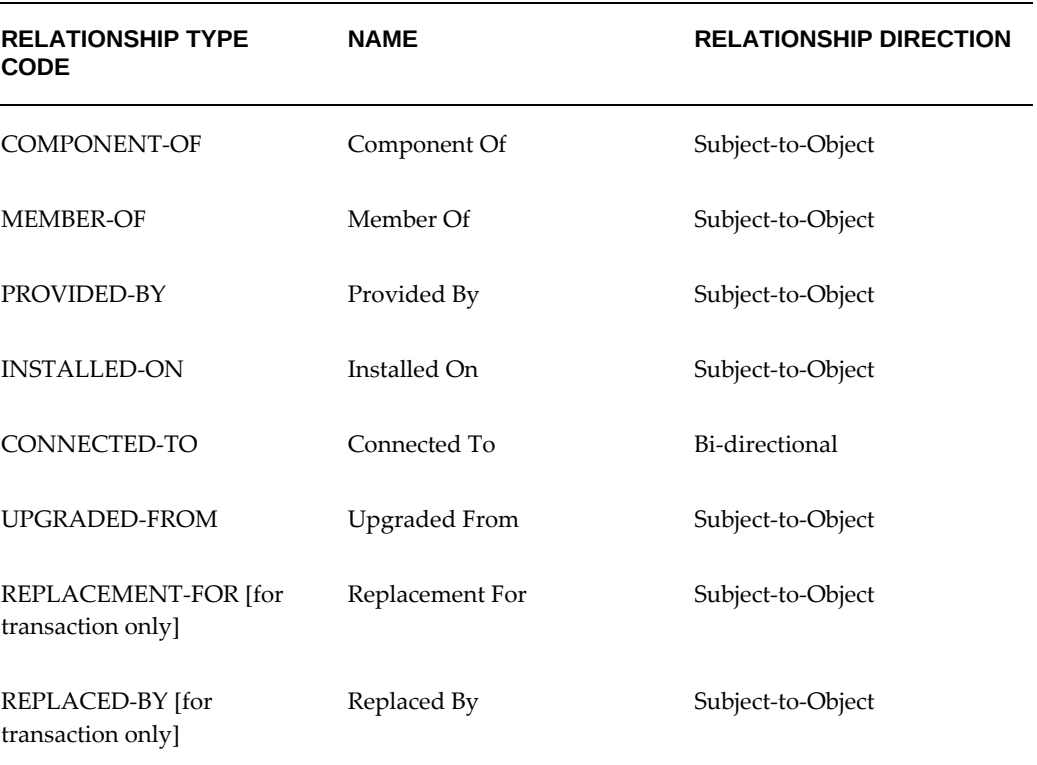

### *Relationship Type Codes*

Component-of is the only relationship type that supports the flow-down of the current location and the installation location from parent to child.

From the Oracle Order Management-Oracle Installed Base shipment/fulfillment

integration, component-of configuration can be created through the BOM explosion, PTO model, and ATO model. For details, see Oracle Order Management Integration, page [1-9](#page-20-0).

From the WIP-Oracle Installed Base integration, component-of configuration can be created through the WIP assembly completion into inventory. For details, see the topic WIP Integration, *Oracle Installed Base Implementation Guide*.

Replaced-by and replacement-for relationship types are created only by the Oracle Order Management-Oracle Installed Base integration using the Transaction Details window. They are set up as transaction only. For further information, refer to Using the Order Management Transaction Details Window, *Oracle Installed Base User's Guide*.

All other relationship types can be used in setting up multiple relationship types for the same instance. No location flow-down rules apply.

Verify that the standard instance statuses are seeded by checking the content of the Instance-Instance Relation Type Codes window.

### **Verify Extended Attribute-Level Codes**

Type: CSI Lookup

Lookup Type: CSI\_IEA\_LEVEL\_CODE

Access Level: System (non-extensible)

Use the following table to verify that the indicated values are already seeded for CSI\_IEA\_LEVEL\_CODE. The table describes the four levels of extended attributes that you can define for Oracle Installed Base items. These are the extended attributes that are used in the Extended Attribute page of the application.

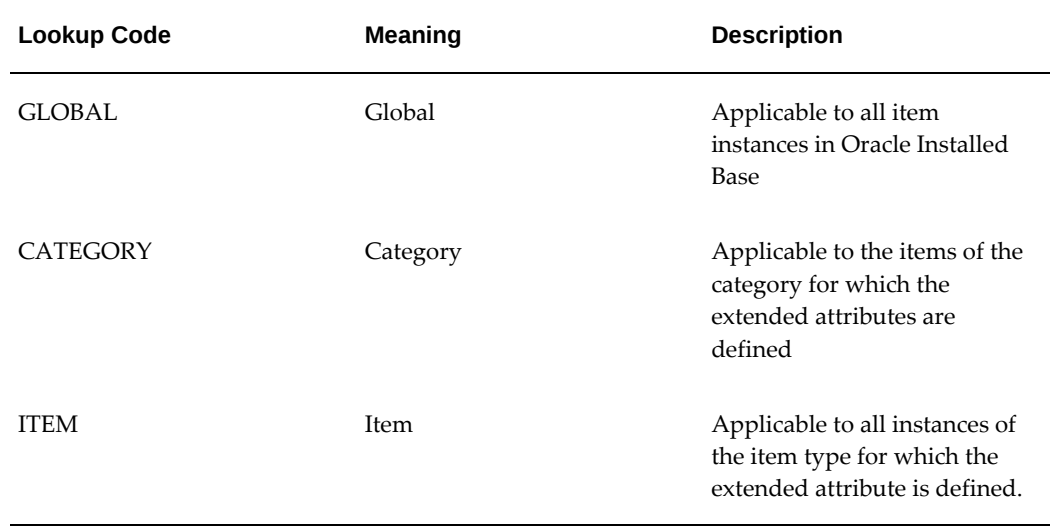

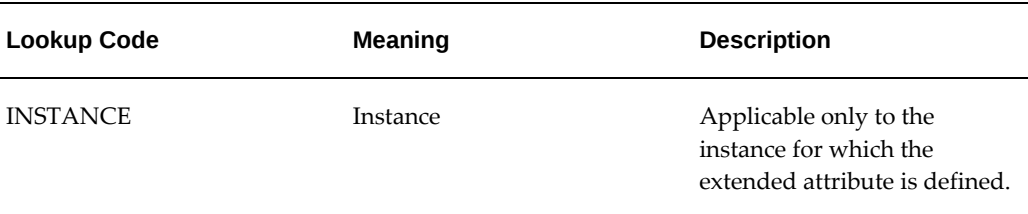

Use the Installed Base Lookups window to verify that these codes are seeded for type CSI\_IEA\_LEVEL\_CODE.

## <span id="page-43-0"></span>**Set Up Extended Attribute Pools**

Type: CSI Lookup

Lookup Type: CSI\_EXTEND\_ATTRIB\_POOL

Access Level: Extensible

Values are not seeded for this code.

Optionally define extended attribute pools with code values such as color and grade.

To set up extended attributes, the name and code of the attribute have to be set up in the pool of attributes. This is where users can define an attribute's name, code, and description to be used in the LOV when the extended attribute is set up.

### **Set Up Extended Attribute Classifications**

Type: CSI Lookup

Lookup Type: CSI\_IEA\_CATEGORY

Access Level: Extensible

Values are not seeded for this code.

Optionally define extended attribute classifications such as chemical and physical.

To set up extended attribute classifications, the name and code of the attribute have to be set up in the pool of attributes (see Set Up Extended Attribute Pools, page [2-16](#page-43-0)). Then each attribute can be classified into category. This is the table to define the categories by which an attribute can be classified from a LOV in the extended attribute setup.

### **Set Up Extended Attributes**

The extended attributes used for Oracle Installed Base item instances must be defined in the Extended Attributes window.

Four levels of extended attributes can be defined for Oracle Installed Base items:

• Global: Global Level Extended Attributes are applicable to all the item instances in

Oracle Installed Base.

- Item Category: Category level extended attributes are applicable to the items of the category for which the extended attributes are defined.
- Inventory Item: Item level extended attributes are applicable to all the instances of the item type for which the extended attribute is defined.
- Instance: Instance level extended attributes are applicable only to the instance for which the extended attribute is defined.

Use the Oracle Installed Base Extended Attributes window to define these attributes.

### **Verify Accounting Classification Codes**

Type: CSI Lookup

Lookup Type: CSI\_ACCOUNTING\_CLASS\_CODE

Access Level: System (non-extensible)

Verify that the following values shown in the following table are already seeded for CSI\_ACCOUNTING\_CLASS\_CODE.

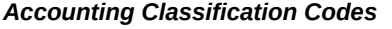

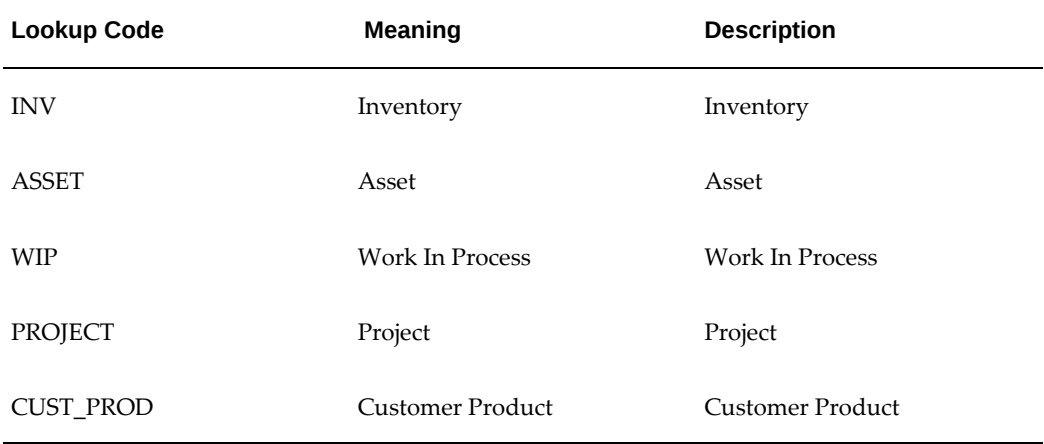

# **Set Up Instance Type Codes**

Type: CSI Lookup

Lookup Type: CSI\_INST\_TYPE\_CODE

Access Level: Extensible

No values are seeded for CSI\_INST\_TYPE\_CODE.

Define the instance type codes used by your organization. You can enter any value. Examples of instance types are Hardware, Software, and Service. This code is an optional classification for an instance and is used in the general attributes page in the application.

# **Verify Codes for Instance Location Sources**

### Type: CSI Lookup

Lookup Type: CSI\_INST\_LOCATION\_SOURCE\_CODE

Access Level: System (non-extensible)

Verify that the values in the following table are already seeded for CSI\_INST\_LOCATION\_SOURCE\_CODE.

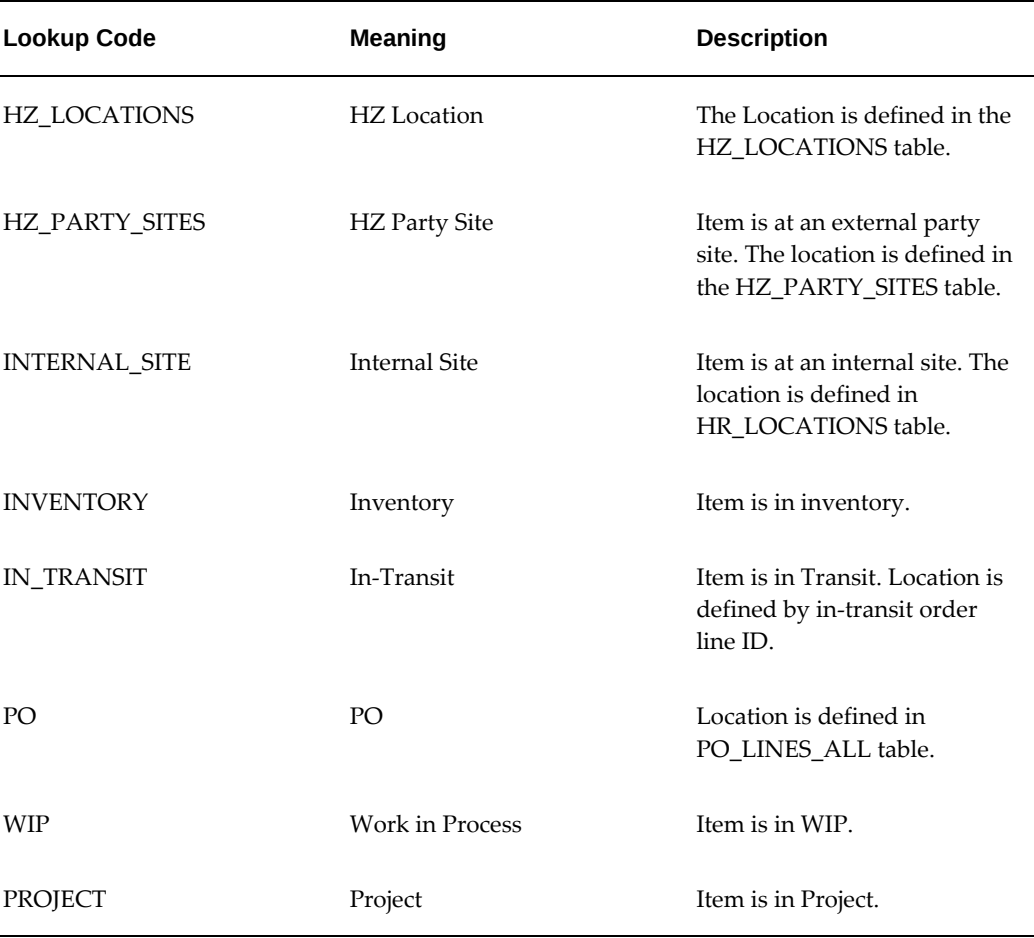

#### *Instance Location Source Codes*

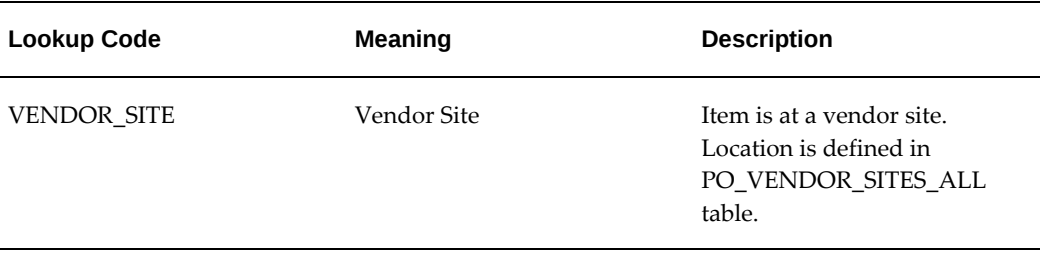

These are the types of product locations that are supported in Oracle Installed Base.

## **Verify Party Sources**

Type: CSI Lookup

Lookup Type: CSI\_PARTY\_SOURCE\_TABLE

Access Level: System (non-extensible)

Verify that the values in the following table are already seeded for CSI\_PARTY\_SOURCE\_TABLE.

#### *Party Sources Codes*

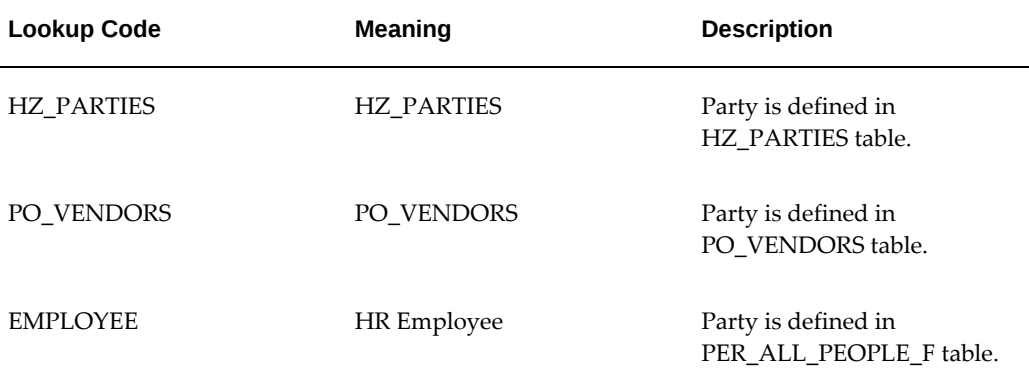

This table is not extensible. It defines the types of parties that are supported in Oracle Installed Base for an instance. For example, an owner can be a party (such as a customer), an employee, or a vendor. A party that provides support can be a team or a group.

## **Set Up Codes for Instance-Operating Unit Relationship Types**

Type: CSI Lookup Lookup Type: CSI\_IO\_RELATIONSHIP\_TYPE\_CODE Access Level: Extensible

Verify that the values in the following table are already seeded for CSI\_IO\_RELATIONSHIP\_TYPE\_CODE.

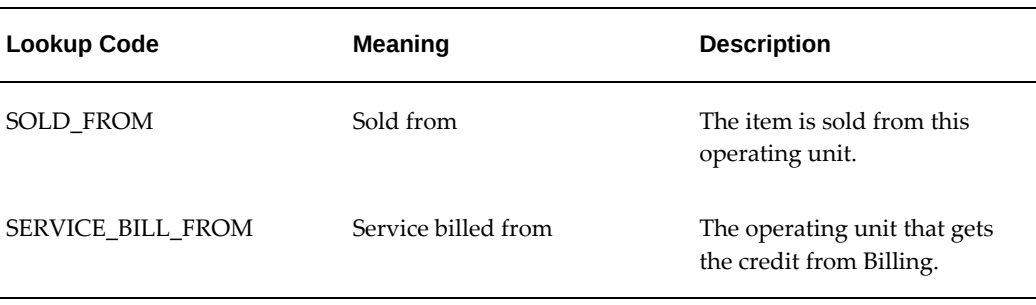

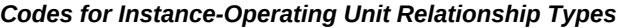

Define new instance-to-operating units codes specific to your organization. Oracle Installed Base has limited functionality behind this instance-operating unit association. It is for information only. The SOLD-FROM relationship is created each time an instance is sold from an operating unit.

## **Set Up Version Labels**

Type: CSI Lookup

### Lookup Type: CSI\_INSTANCE\_VERSION\_LABELS

Access Level: Extensible

Verify that the values in the following table are already seeded for CSI\_INSTANCE\_VERSION\_LABELS.

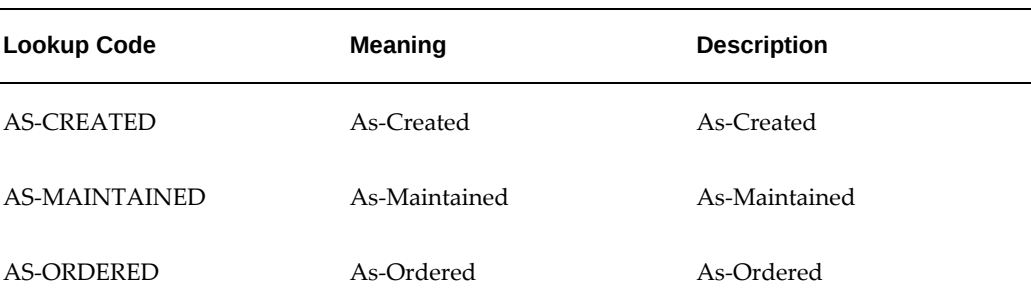

#### *Setup of Version Labels*

Define new version label codes to be used in your organization. This table of codes is used as a source of the LOV for the profile option setup in Default Version Label. It is used as a default when an instance is created.

# **Set Up System Type Codes**

Type: CSI Lookup

Lookup Type: CSI\_SYSTEM\_TYPE

Access Level: Extensible

When a system is created, a type can be selected from an LOV.

Use the setup window to define system types for your organization. They are used in the Systems page of the application to define systems.

For more information on systems, refer to the *Oracle Installed Base User's Guide.*

### **Set Up Split Process Reasons**

Type: CSI Lookup

Lookup Type: CSI\_SPLIT\_REASON\_CODE

Access Level: User (Extensible)

No values are seeded for CSI\_SPLIT\_REASON\_CODE

Define split reasons to be used in your organization.

When an instance with a quantity greater than 1 is split, a reason code can be selected for the reason for the split. This is the window where the reason codes can be set up for use in an LOV.

### **Verify Oracle Configurator Enabled Values**

Type: CSI Lookup

Lookup Type: CSI\_CONFIG\_ENABLED\_VALUES

Access Level: System (Non-Extensible)

This setup maintains the LOV for the profile option CSI: Configurator Enabled and is used for integration with the Oracle Telecommunications Service Ordering solution and the Oracle Configurator product. Values are system defined and seeded.

Verify that the values in the following table are already seeded for CSI\_CONFIG\_ENABLED\_VALUES.

#### *Codes for Oracle Configurator Enabled Values*

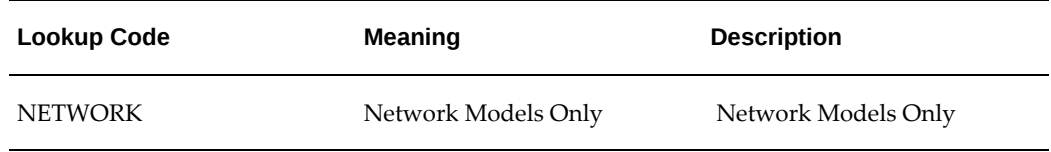

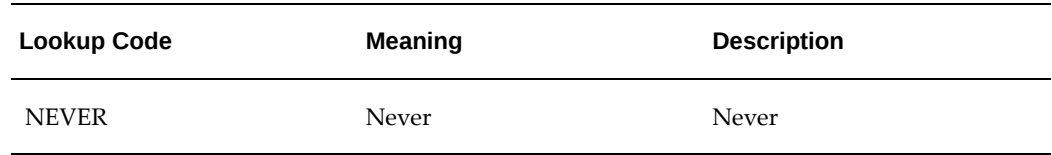

# **Verify Instance Class Values**

Type: CSI Lookup

Lookup Type: CSI\_ITEM\_CLASS

Access Level: System (Non-Extensible)

This setup maintains the LOV for the Instance Class field in the Service tab in the Inventory Item setup. It is used for integration with the Oracle Telecommunications Service Ordering solution and Oracle Configurator.

Confirm that the values in the following table are seeded for CSI\_ITEM\_CLASS.

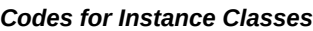

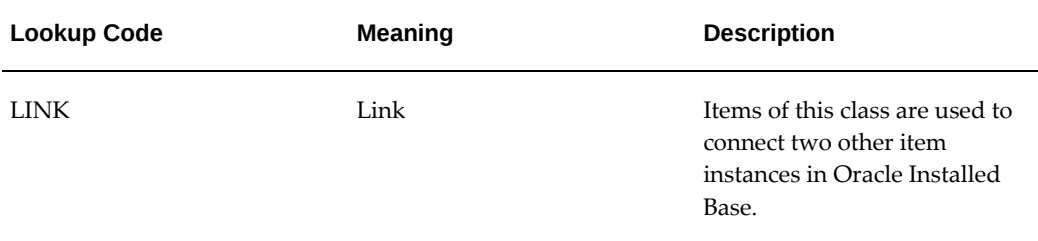

# **Verify Values for the Resubmit Interface Process**

Type: CSI Lookup

Lookup Type: CSI\_RESUBMIT\_OPTIONS

Access Level: System (Non-Extensible)

This setup maintains the LOV for the Oracle Installed Base concurrent request Resubmit Interface process.

Confirm that the values in the following table are seeded for CSI\_RESUBMIT\_OPTIONS.

#### *Codes for Resubmit Interface Options*

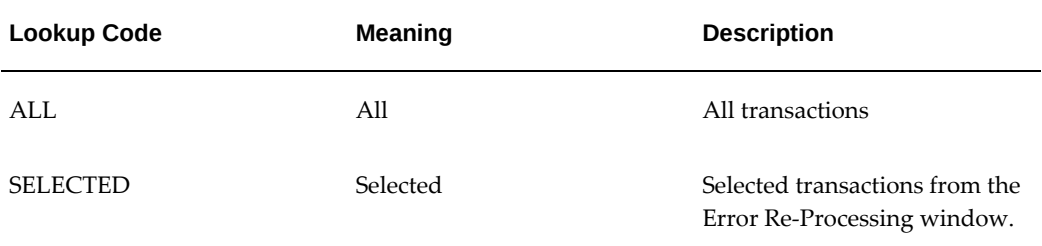

### **Verify Values for CSI: Propagate Systems Changes**

Type: CSI Lookup

Lookup Type: CSI\_SYSTEM\_WINDOW\_DISPLAY

Access Level: System (non-extensible)

This setup maintains the LOV for the profile option CSI: Propagate Systems Changes - Window Display. The Maintain System window uses these values when displaying a confirmation window.

Confirm that the values in the following table are seeded for CSI\_SYSTEM\_WINDOW\_DISPLAY.

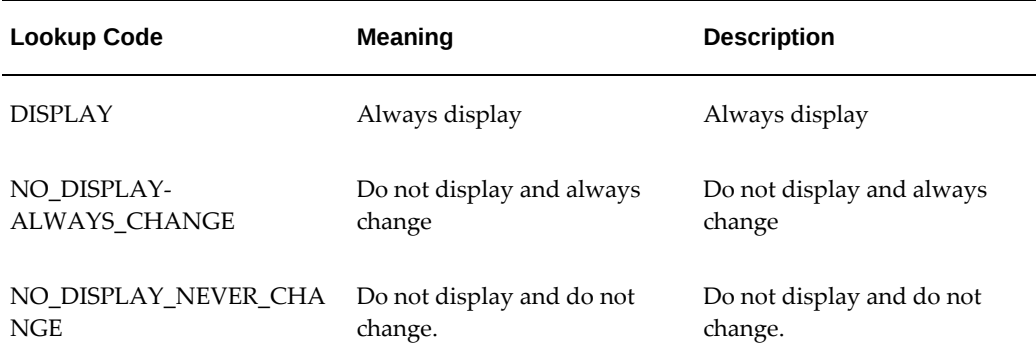

#### *Codes for CSI: Propagate Systems Changes*

## **Set Up Regions for the Advanced Search Page**

Type: CSI Lookup

Lookup Type: CSI\_ADV\_SEARCH\_DEF\_SHOW

Access Level: System (Non-Extensible)

Navigation: Unlike the case for most other CSI lookups, you must use the Application

Developer responsibility to navigate to Application Lookups > Application Object Library. The Application Object Library Lookups window appears.

This setup lists regions that are shown by default in the Advanced Search page. At the site level, customize the display of that page by removing or collapsing regions as required.

#### **Steps**

**1.** Use the following table to confirm the seeded values for CSI\_ADV\_SEARCH\_DEF\_SHOW.

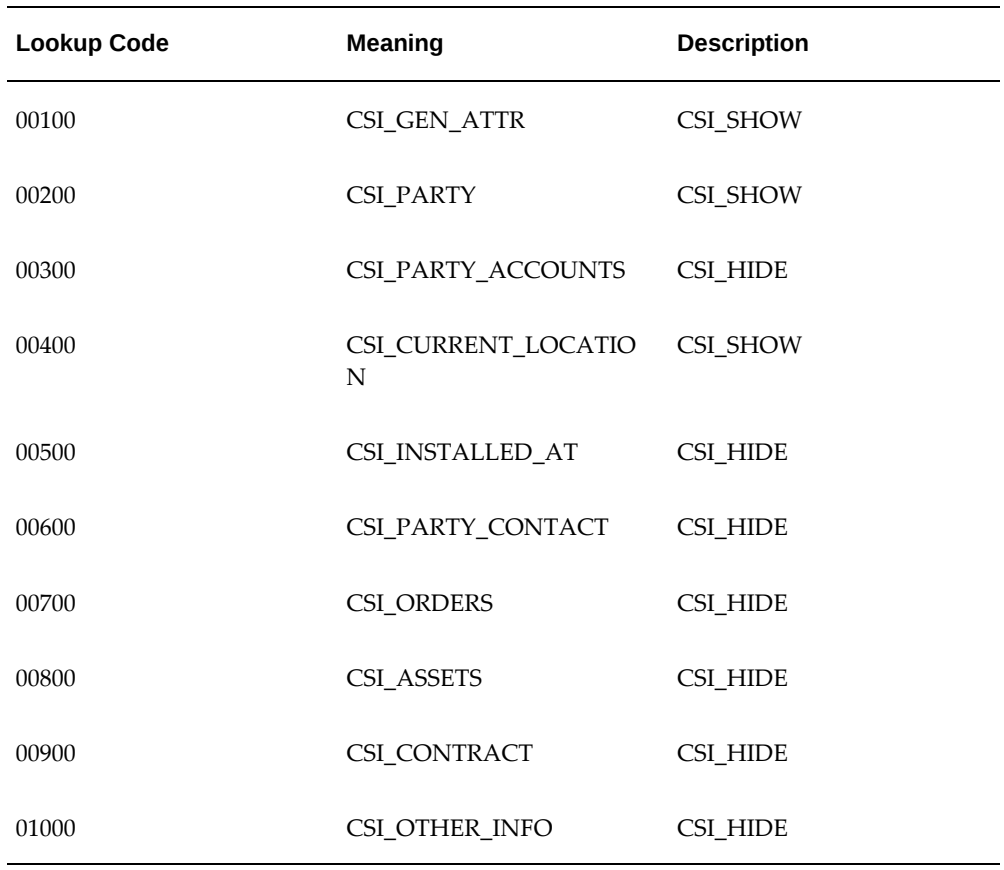

### *Codes for the Advanced Search Page*

- **2.** Use the To column in the Effective Dates region to exclude a section from being displayed in the Advanced Search page.
- **3.** Indicate whether a remaining section appears in expanded mode by default by entering CSI\_SHOW (all uppercase) in its Description column. Otherwise the section is collapsed on the Advanced Search page.

## **Set Up the Results of the Search Item Instances Page**

Type: CSI Lookup

Lookup Type: CSI\_PRODUCTS\_TABLE\_DEF\_COLS

Access Level: System (Non-Extensible)

Navigation: Unlike the case for most other CSI lookups, here you must use the Application Developer responsibility to navigate to Application Lookups > Application Object Library. The Application Object Library Lookups window appears.

This setup customizes the display of the search results of the Search Products page by indicating the display and order of viewable columns. (The result is stored internally in the Product Search Results table.) The setup window shows the enabled columns of the corresponding search results with their left-to-right order indicated by their Description value.

Here are some definitions that explain how to use the window:

- The Meaning column lists the prompt IDs of all column titles of the search results.
- Use the To column in the Effective Dates region to exclude a column from being displayed by default in the search results. For example, if by default you do not want to display Usage in the search results, then end date the corresponding row in the lookup to exclude that column.
- The Description column contains a numeric value that indicates the relative order of a column in the search results. A column with a smaller number appears to the left of a column with a bigger number. For example, if you set the Description value for the Status column to 50 compared to 70 for the Quantity column, then Status appears to the left of Quantity in the search results.
- The To date, an end date, is of primary importance. Thus, if a row is end dated, then the Description value is disregarded.
- The lookup does not affect the Item Description column, which always appears as the leftmost column.

The following table lists the codes that are available to set up the results of the Search Products page.

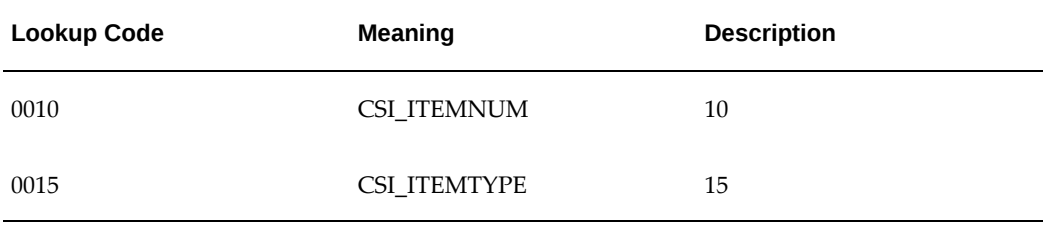

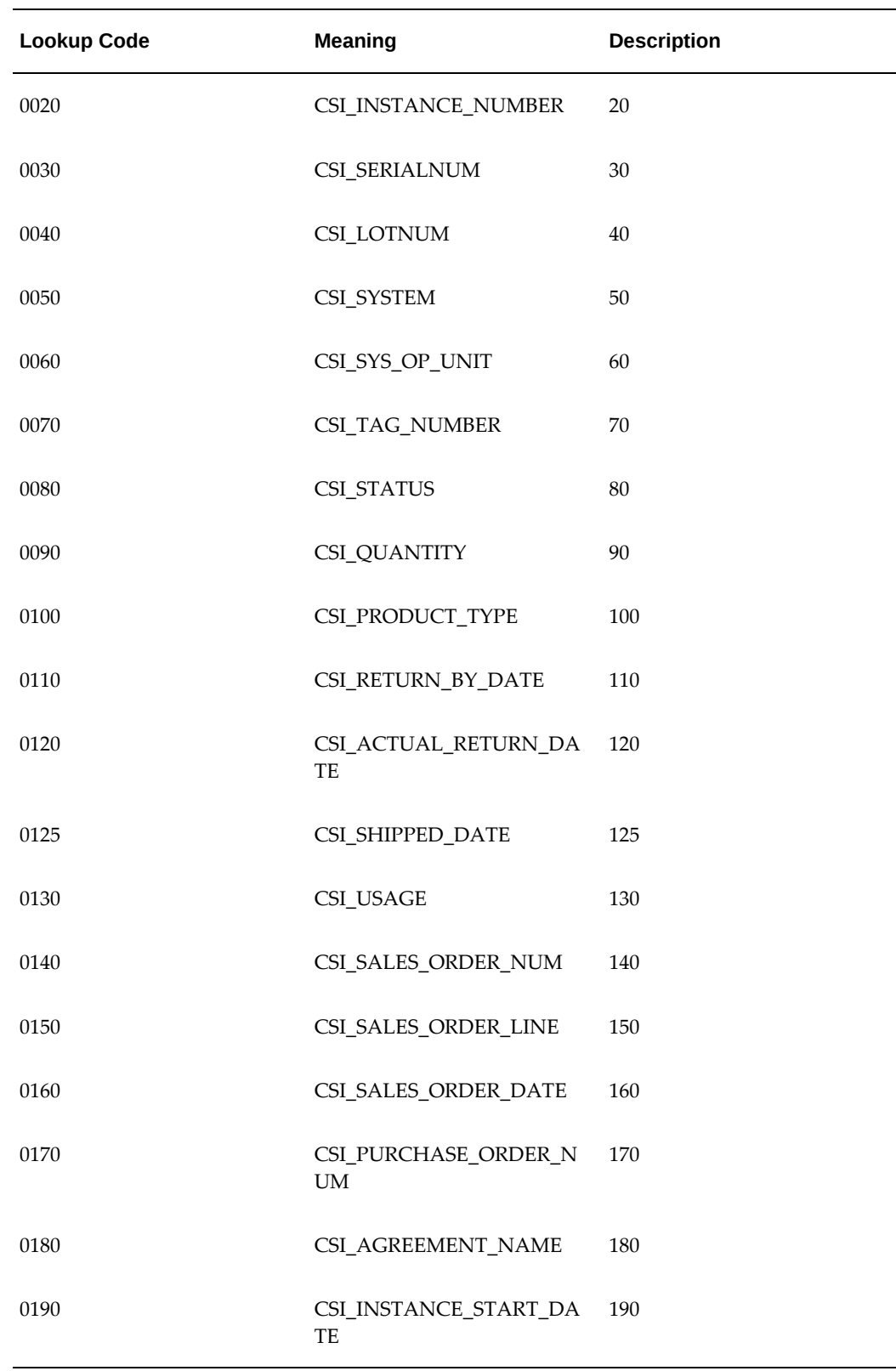

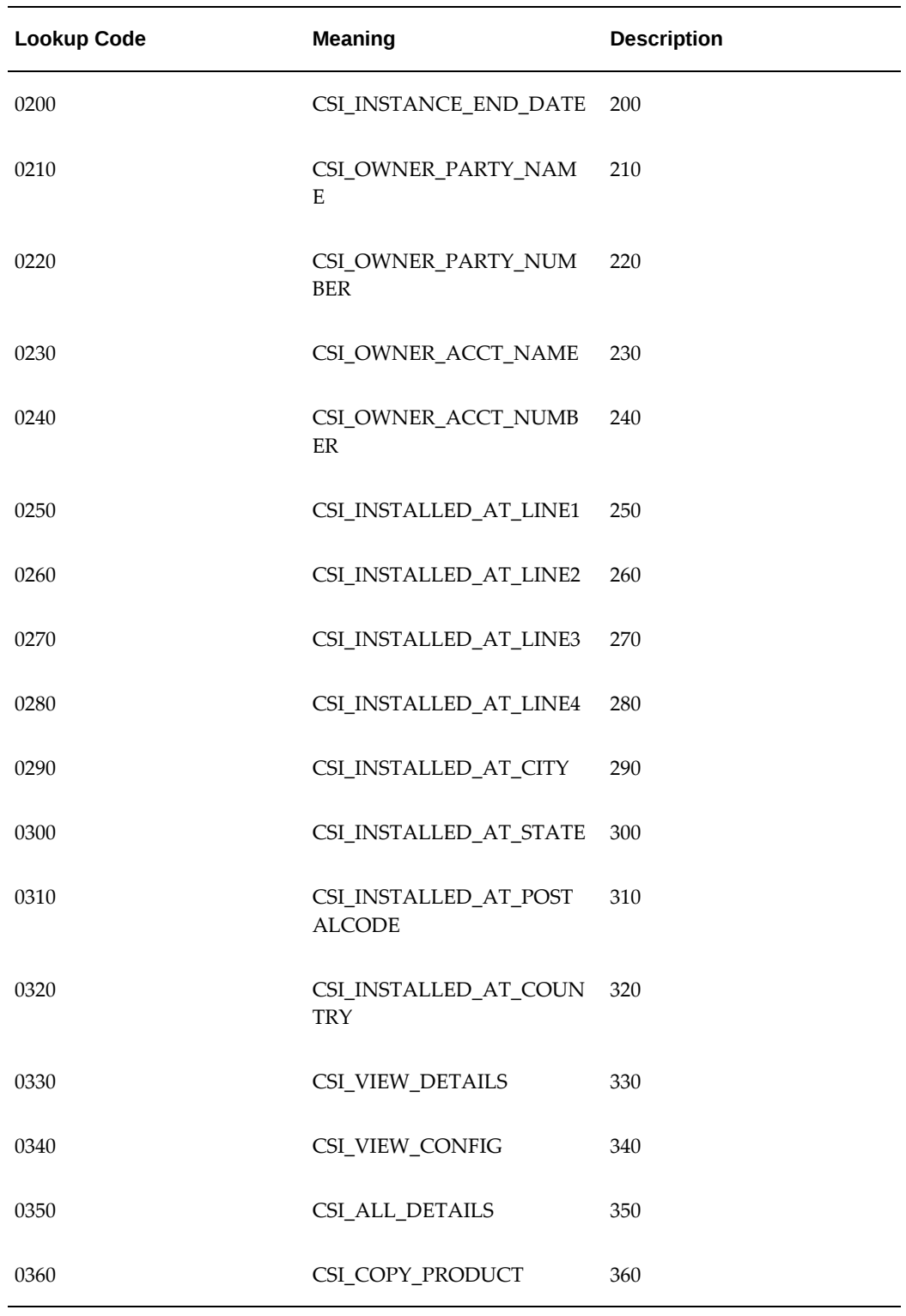

# **Set Up Instance Statuses**

Instance statuses are user-extensible and are defined using a combination of options. The following table lists the seeded statuses.

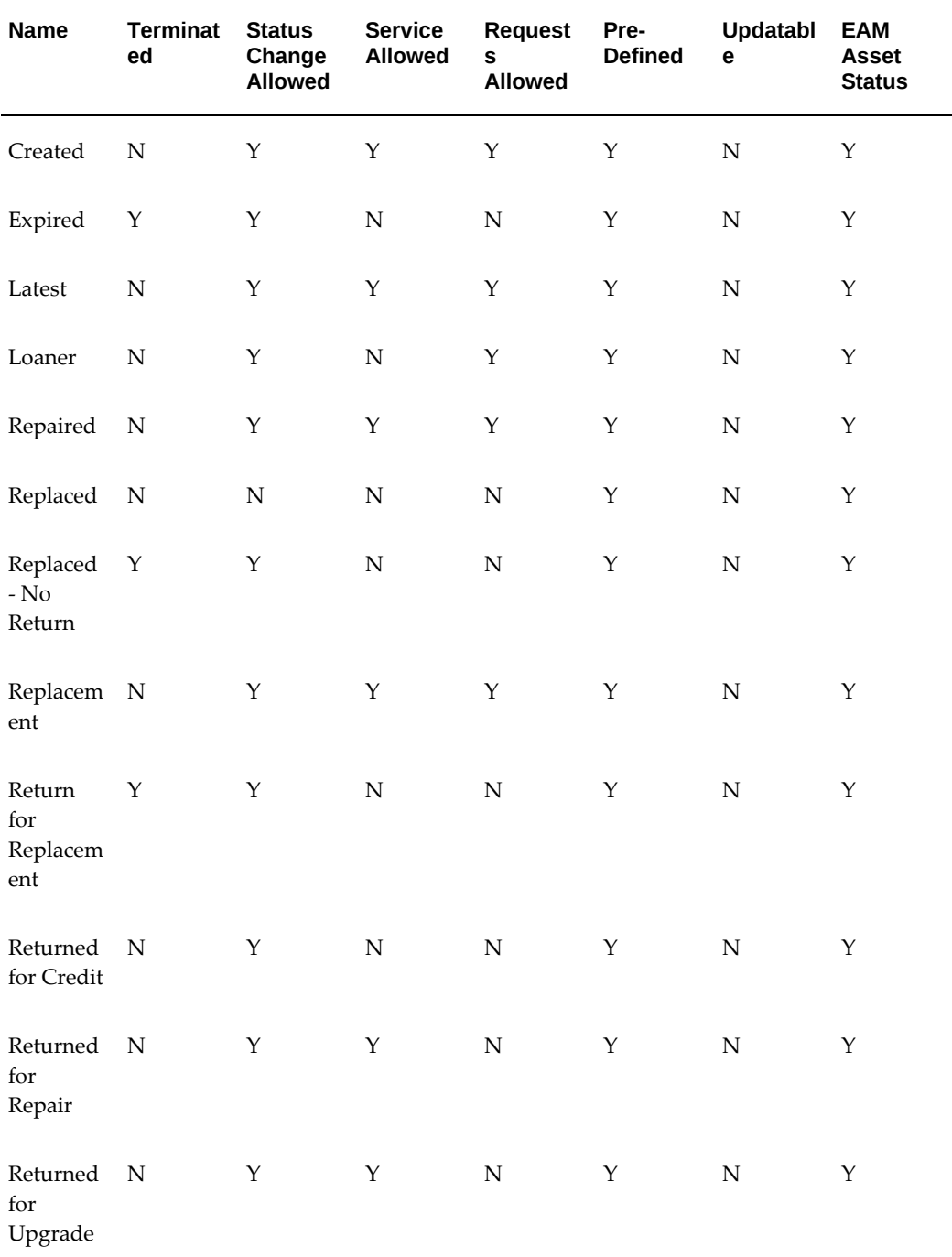

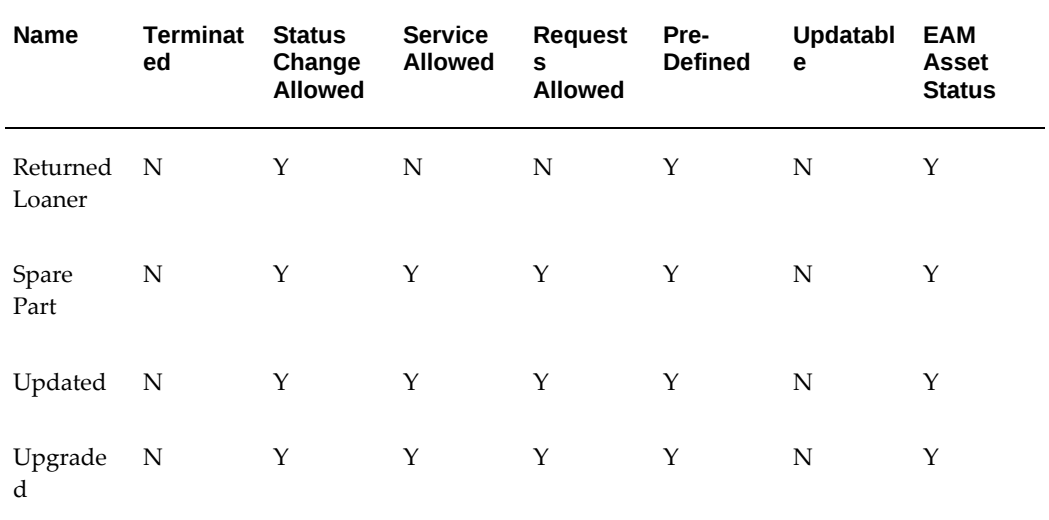

The meaning of the check boxes is as follows:

- Terminated: If set to Y, then the instance will be terminated and no further service contracts will be created.
- Status Change Allowed: The status can be changed for an instance currently bearing this status.
- EAM Asset Status: If set to Yes (default), the Installed Base Instance Status is applicable to EAM Asset statuses. This provides the ability to make EAM asset statuses a subset of Installed Base instance statuses to differentiate maintainable assets from other types of assets. This option is available only during asset creation.

You can filter assets using this feature in several EAM pages such as: Create and Update Asset, Asset Setups Simple Search, Advanced Asset Search, and Linear Asset pages.

- Service Allowed: Service contract can be active for the instance with this status. If set to No, then no further service contracts can be created for an item instance with this status.
- Requests Allowed: Service request can be created for an instance with this status.
- Pre-Defined: Seeded
- Updatable: The check boxes on this status can be updated.

When you define your own instance statuses, you must set Pre-Defined to N and Updatable to Y.

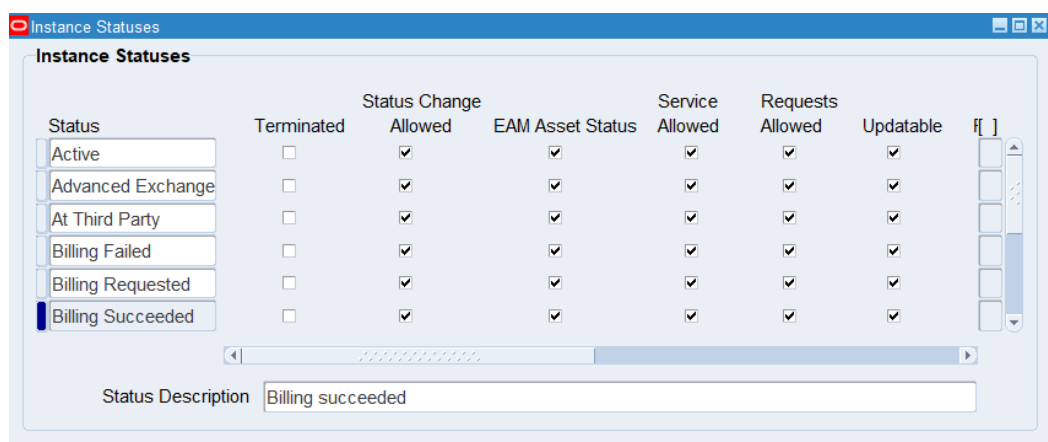

# **Set Up Source Lookup Codes for Counters**

Set up lookup codes for the source of counter readings.

Type: CSI Lookup

Lookup Name: CSI\_CTR\_READING\_SOURCE

This setup is found in the Oracle Installed Base

Administrator/Lookup/CSI\_CTR\_READING\_SOURCE table. These values are available in the Source LOV using the Enter Meter Readings and Capture Counter Readings pages. The values are read-only when viewing counter history.

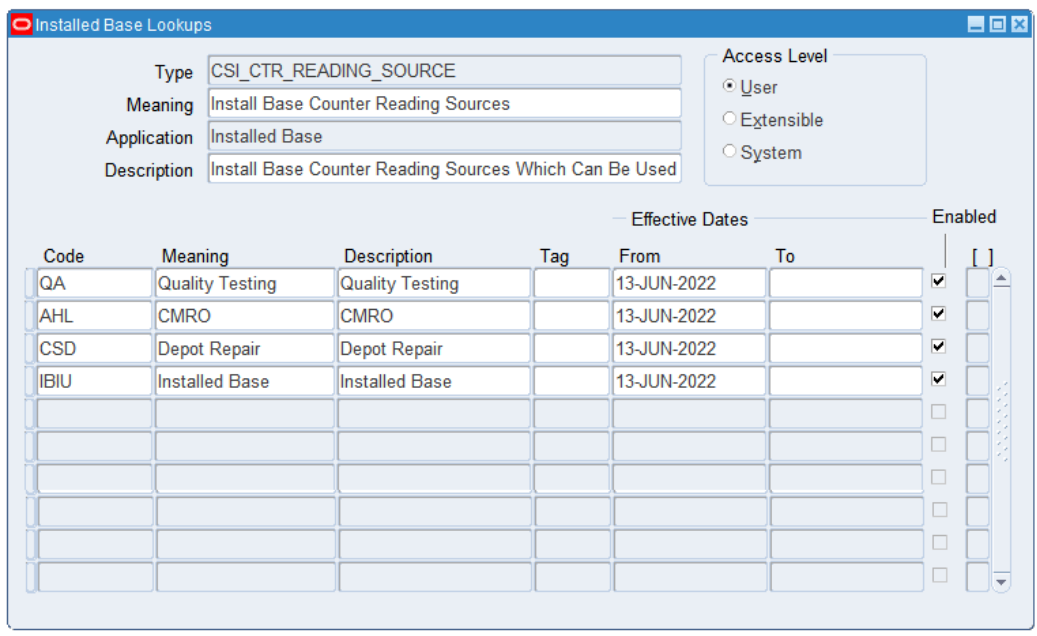

## **Set Up Source Transaction Types**

Before any source transaction can be used in the LOV for a transaction subtype, it must be defined in this setup in the Source Transaction Types window. All integration sources and transaction types must be defined here before they can be used to update Oracle Installed Base. Values can be seeded or user-defined. See Set Up Transaction Subtypes, page [2-32](#page-59-0) for the setup of the transaction subtypes displayed in this window.

### **Window Fields in the Source Transaction Types Region**

Application Name: An LOV of Oracle Applications that can be set up to integrate into Oracle Installed Base.

Transaction Type: The user-defined name of the kind of transaction that integrates with Oracle Installed Base from the application named.

Transaction Name: The user-defined name of the transaction.

Description: The user-defined description of the transaction.

Source Object: Reserved for future use.

In Out: Reserved for future use.

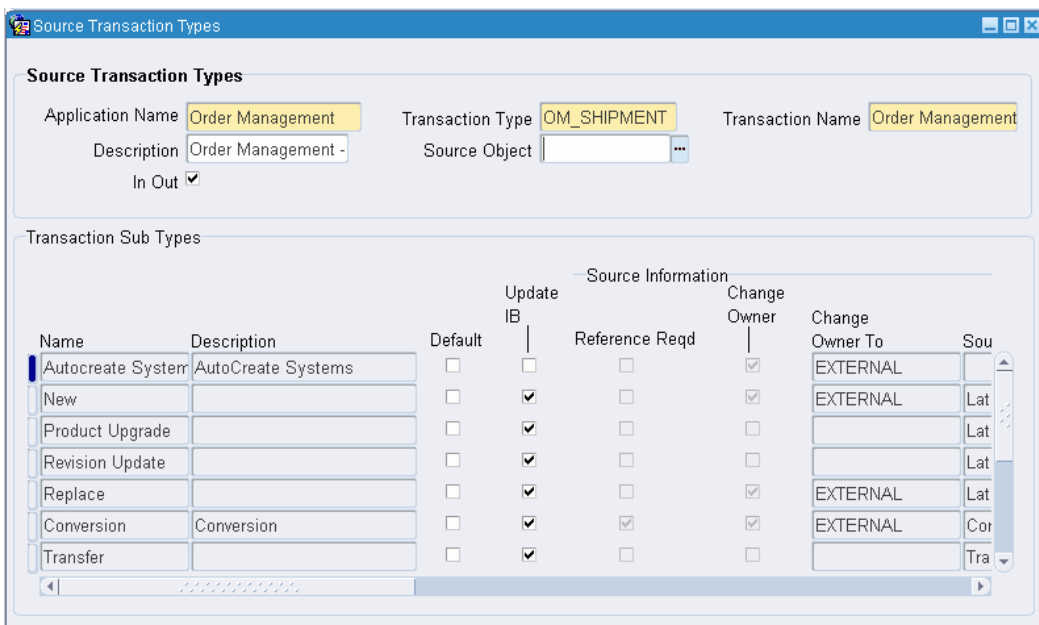

# **Set Up Transaction Subtypes**

<span id="page-59-0"></span>Transaction types and subtypes are used to specify the kinds of transactions that the interface program can use. The main purpose of the Source Transactions Subtypes window is to specify what kind of update can be done to an Oracle Installed Base instance when transactions come from other applications. In Oracle Order Management, you can go into the transaction details to pick one of the transactions being defined here. Here you define these transactions and the kind of actions they can perform on the source instance and the non-source instance.

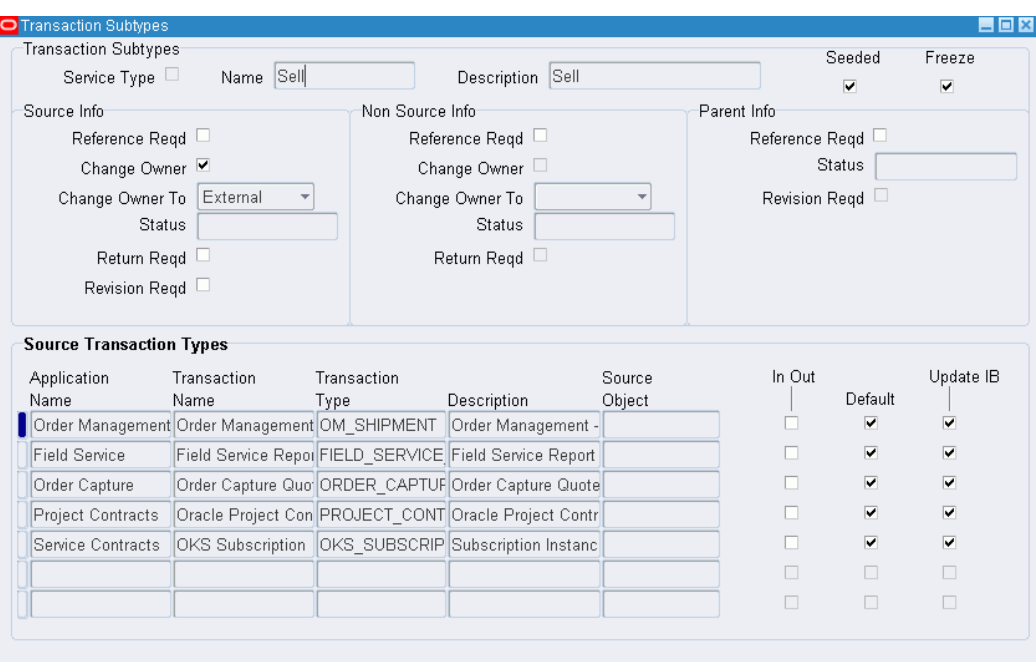

#### **Transaction Subtypes Region**

This region is used to define the name of the transaction subtype. The name can come form two sources, depending whether the Service Type check box is selected:

- If the Service Type is selected, then the LOV comes from the Service Transaction Billing Types setup.
- If the Service Type is not selected, then the LOV comes from the Oracle Installed Base Transaction Type code setup. Refer to Set Up the Transaction Subtypes LOV from Non-Service Processes, page [2-35.](#page-62-0)

The Name field provides the LOV from which you can select the name of the transaction subtype.

### **Source Info Region**

This region is used to define the specific actions to take for the instance being transacted. In the case of the sales order line, it can the part being sold on the sales order line.

Reference Required: Specifies whether an Oracle Installed Base item instance number or reference number is mandated for this transaction type. In the case of a return of a nonserialized item, this Oracle Installed Base item instance number is always required for the Oracle Installed Base interface to know which instance to update. If the part is a serialized item, then this item instance number is not mandated because the interface program can pick up the serial number from the receipt transaction.

Change Owner: Indicates whether a change of ownership is to take place for this

transaction type. If checked, then a change of ownership is to take place.

Change Owner To: Selects the ownership change to be Internal or External. For example, when returning an item for repair, the ownership need not be changed. For a sales order of a shipped item, the ownership can be changed to External.

Status: Defines the status to be updated for this instance. For example, when an instance is returned for repair, its status is changed to Returned for Repair.

Return Reqd: Requires a return date to be entered on the Installation detail for this transaction. Not mandatory.

Revision Reqd: Requires a revision to be entered on the Installation detail for a revision controlled instance. Not mandatory.

#### **Non Source Info Region**

This region is to define the specific actions to make for the instance being related to the instance being transacted.

The action to be taken for the non-source instance comes from this region. For example, in order to use this subtype for a to-be-replaced instance in the non-source installation detail, Reference Reqd must be selected, and a status specified.

Reference Reqd: Specifies whether an Oracle Installed Base item instance number or reference number is mandated for this transaction type.

Change Owner: Indicates whether a change of ownership is to occur for this transaction type. If checked, then change of ownership is to occur.

Change Owner To: Selects the ownership change to be Internal or External.

Status: Defines the status to be updated for this instance. For example, the status of a replaced instance can be Replaced.

Return Required: Requires a return date to be input on the transaction detail for this transaction.

#### **Parent Info Region**

This region is for future use. Thus, the Reference Reqd, Status, and Revision Reqd fields are not currently used.

#### **Transaction Subtypes Region**

The tab ordering of the fields in the window now returns to this region to the Freeze and Seeded check boxes.

#### **Source Transaction Types Region**

This region is to define the source application from which the transaction being defined comes.

This is a LOV of transaction types defined first in the Source Transaction Type setup. For example, the Sell transaction subtype comes from the Oracle Order Management application OM\_SHIPMENT. Return for Credit comes from the Oracle Order Management application RMA\_RECEIPT type.

Other examples of application sources are Oracle Field Service and Oracle Order Capture.

The In Out field is not being used for this release.

Default: Indicates whether this transaction subtype is to be used as the default subtype for that source transaction type and application being defined. For example, Sell is the default subtype for OM\_SHIPMENT/ Order Management Ship/Fulfill sales order lines. Return for Repair is the default subtype for the RMA\_RECEIPT/ Order Management Return line.

Update IB: Indicates whether this subtype/source transaction type combination is used to update Oracle Installed Base. For example, some subtypes set up for the Oracle Field Service application updates Oracle Installed Base only from Oracle Field Service.

### <span id="page-62-0"></span>**Set Up the Transaction Subtypes LOV from Non-Service Processes**

Type: CSI Lookup

Lookup Type: CSI\_IB\_TXN\_TYPE\_CODE

If the Service Type check box of the Source Transactions Subtypes window is not selected, then the LOV comes from the Oracle Installed Base Transaction Type Codes setup.

This setup is found in the Oracle Installed Base Administrator /Lookup/ CSI\_IB\_TXN\_TYPE\_CODE table. Six seeded values are used in the transaction subtype setup, and more can be user-defined.

Use the following table to confirm the seeded values for CSI\_IB\_TXN\_TYPE\_CODE.

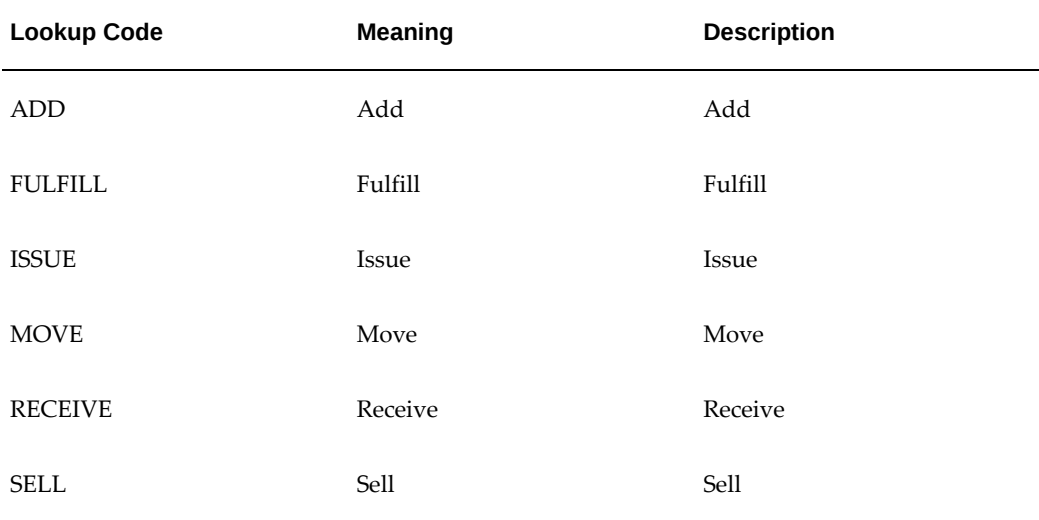

# **Verify Transaction Status Codes**

Type: CSI Lookup

Lookup Type: CSI\_TRANSACTION\_STATUS\_CODE

Access Level: System

Values are seeded for this code.

Use the following table to confirm the seeded values for CSI\_IB\_TXN\_TYPE\_CODE.

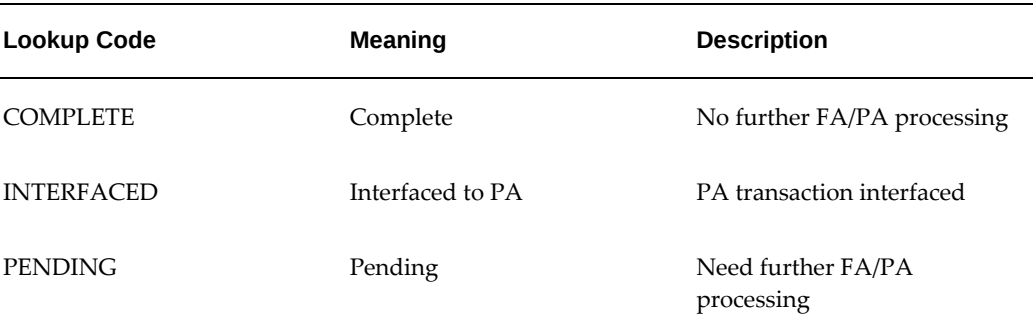

# **Verify Transaction Error Source Types**

Type: CSI Lookup

Lookup Type: CSI\_TXN\_ERRORS\_SOURCE\_TYPES

Access Level: System

Values are seeded for this code.

When an integration transaction is processed with an error, it is posted to the error table with one of the these error source types, which indicate where an error comes from.

Use the following table to confirm the seeded values for CSI\_TXN\_ERRORS\_SOURCE\_TYPES.

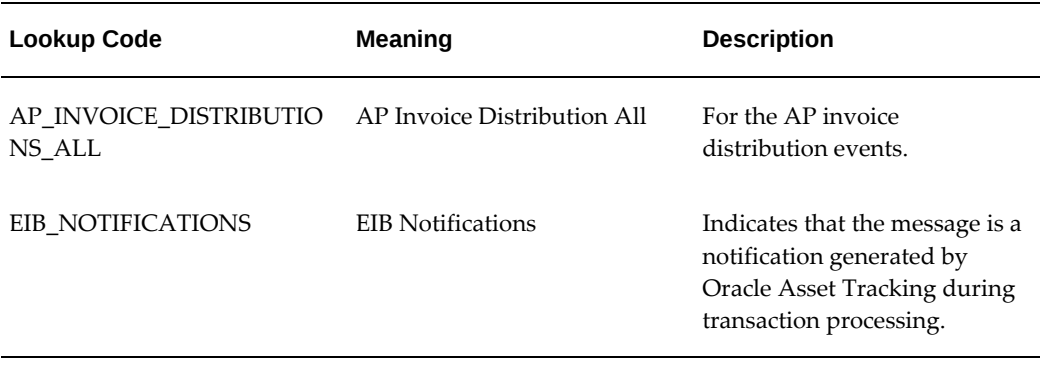

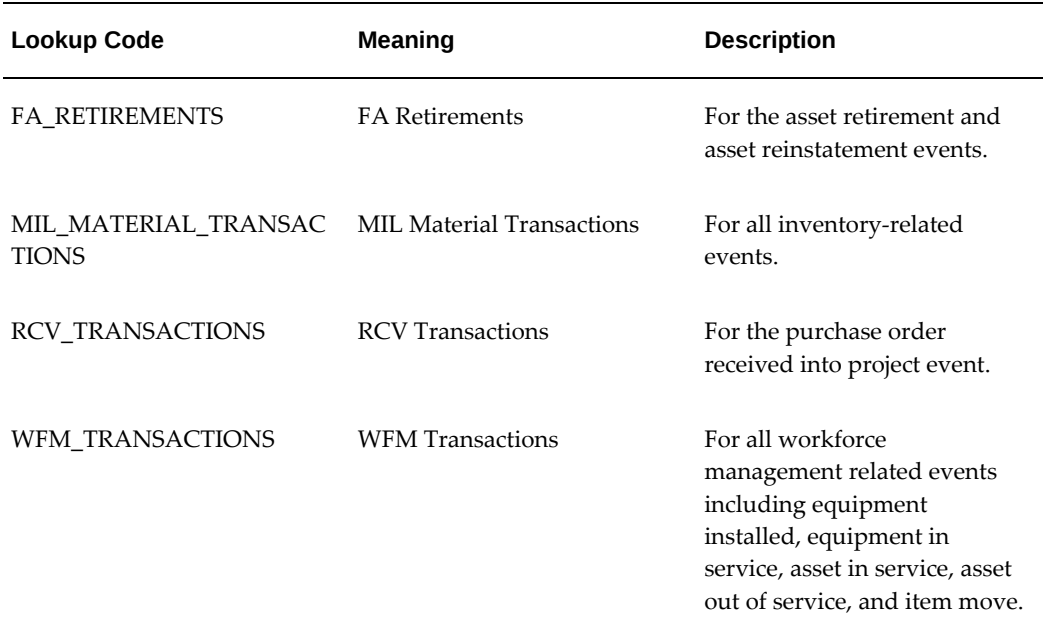

### **Create Business Users**

Create business users as needed for Oracle Installed Base. To do so, you must create business users and assign them the responsibility of an Oracle Installed Base customer and the predefined role of CSI\_END\_USER, CSI\_READ\_ONLY\_USER, or CSI\_CUSTOMER\_USER. A role is a combination of permissions, which enable specific access and update privileges. For descriptions of the roles and permissions that Oracle Installed Base supports, see Roles and Permissions, page [B-1.](#page-114-0)

For details on creating users and assigning associated accounts, roles, and responsibilities, refer to the user management sections of the *Oracle Common Application Components User's Guide*.

To confirm your user management work, log in to the Oracle E-Business Suite login (jtflogin) with the user name and password that you established, and everything should be set. The accounts that you assigned should be what appear as the list of accounts associated with this user in the customer UI. It may be a subset because JTF shows all accounts regardless of active or inactive status whereas the Oracle Installed Base window shows only the active accounts that are associated with a user.

### **Create Agent Users**

Create agent users as needed for Oracle Installed Base. To do so, you must create internal users and assign them the predefined CSI\_NORMAL\_USER role and the responsibility of an Oracle Installed Base user. A role is a combination of permissions, which enable specific access and update privileges. For more information, see Roles and Permissions, page [B-1.](#page-114-0) For details on creating users and assigning associated

accounts, roles, and responsibilities, refer to the user management sections of the *Oracle Common Application Components User's Guide*.

To confirm your user management work, log in to the Oracle E-Business Suite login (jtflogin) with the user name and password that you established.

### **Schedule the Expire End Dated Instances Program**

This program goes through the end dates set up for instances to be expired. If the end date is past due, then the instances are set to expire. Schedule this program to run at least once a day:

#### **Steps**

- **1.** Login as Oracle Install Base Administrator in the Forms mode. The Navigator window appears.
- **2.** Choose Others > Requests.

The Submit a New Request window appears.

- **3.** Select Single Request, and click OK. The Installed Base Requests window appears.
- **4.** From the Name LOV, select Expire End Dated Instances.
- **5.** Click OK.
- **6.** In the At these Times region, click Schedule. The Schedule window appears.
- **7.** Select the desired running schedule.
- **8.** Click OK.

The Installed Base Requests window appears.

**9.** Click Submit.

### **Schedule the Install Base Open Interface Program**

This program imports significant volumes of data into Oracle Installed Base application tables through its mass load feature. Through its incremental load feature, it synchronizes Oracle Installed Base with subsystems by importing item instances from different feeder systems on a frequent, ongoing basis. Through its change functionality, it automates the process of adding as well as updating changes to the attributes of item instances. It also validates imported data to ensure data integrity with Oracle

applications.

**Steps**

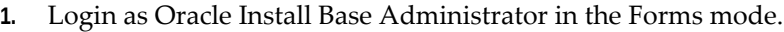

The Navigator window appears.

**2.** Choose Others > Requests.

The Submit a New Request window appears.

**3.** Select Single Request, and click OK.

The Installed Base Requests window appears.

- **4.** From the Name LOV, select either Install Base Open Interface or Install Base Open Interface - Parallel Concurrent Workers.
- **5.** Click OK.
- **6.** In the At these Times region, click Schedule.

The Schedule window appears.

- **7.** Select the desired running schedule.
- **8.** Click OK.

The Installed Base Requests window appears.

**9.** Click Submit.

# **Run the Initiate Mass Edit Program**

This is the program that is called automatically to run the mass edit sessions. Schedule it to run at a regular interval to pick up mass update and edit sessions due to be processed.

**Steps**

**1.** Login as Oracle Install Base Administrator in the Forms mode.

The Navigator window appears.

**2.** Choose Others > Requests.

The Submit a New Request window appears.

**3.** Select Single Request, and click OK.

The Installed Base Requests window appears.

- **4.** From the Name LOV, select the Initiate Mass Edit value.
- **5.** If you want to run a single batch only, enter the Batch Name as a parameter; if you leave the Batch Name blank, the concurrent request will run all waiting batches.
- **6.** Click OK.
- **7.** In the At these Times region, click Schedule.

The Schedule window appears.

- **8.** Select the desired running schedule.
- **9.** Click OK.

The Installed Base Requests window appears.

**10.** Click Submit.

### **Schedule the Process Old Order Lines-Fulfillable Only Program**

This program processes the old fulfillable order lines migrated from previous versions of Oracle Installed Base. Run it once or twice a day for the month after you migrate. To schedule the program:

#### **Steps**

- **1.** Login as Oracle Install Base Administrator in the forms mode. The Navigator window appears.
- **2.** Select Others > Requests.

The Submit a New Request window appears.

- **3.** Select Single Request, and click OK. The Installed Base Requests window appears.
- **4.** From the Name LOV, select Process Old Order Lines-Fulfillable Only.
- **5.** Click OK.
- **6.** In the At these Times region, click Schedule. The Schedule window appears.
- **7.** Select the desired running schedule.
- **8.** Click OK.

The Installed Base Requests window appears.

**9.** Click Submit.

### **Schedule the Resubmit Interface Process**

This program processes the transactions in the Error processing table. It can be set up to process selected lines or all lines in the table. This program can be called to run by user request or can set up to run at a regular interval. To schedule the program:

#### **Steps**

- **1.** Login as Oracle Install Base Administrator in the forms mode. The Navigator window appears.
- **2.** Choose Others > Requests. The Submit a New Request window appears.
- **3.** Select Single Request, and click OK. The Installed Base Requests window appears.
- **4.** From the Name LOV, select Resubmit Interface Process.
- **5.** Click OK.
- **6.** In the At these Times region, click Schedule. The Schedule window appears.
- **7.** Select the desired running schedule.
- **8.** Click OK.

The Installed Base Requests window appears.

**9.** Click Submit.

### **Schedule the Resubmit Waiting Transactions Program**

This program processes the transactions that are set as waiting status in the Oracle Installed Base update process. The program can be scheduled to run at a regular interval. To schedule the program:

#### **Steps**

**1.** Login as Oracle Install Base Administrator in the forms mode.

The Navigator window appears.

**2.** Choose Others, Requests.

The Submit a New Request window appears.

- **3.** Select Single Request, and click OK. The Installed Base Requests window appears.
- **4.** From the Name LOV, select Resubmit Waiting Transactions.
- **5.** Click OK.
- **6.** In the At these Times region, click Schedule. The Schedule window appears.
- **7.** Select the desired running schedule.
- **8.** Click OK. The Installed Base Requests window appears.
- **9.** Click Submit.

### **Schedule the Install Base and Inventory Data Discrepancies Program**

The Install Base and Inventory Data Discrepancies program picks up the discrepancy data from the tables of Oracle Installed Base and Oracle Inventory and displays it on a report. The program can be scheduled to run at a regular interval. To schedule the program:

#### **Steps**

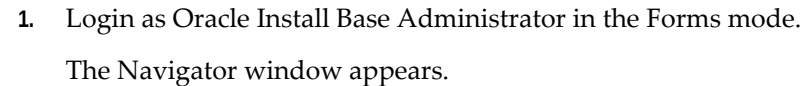

**2.** Choose Others > Requests.

The Submit a New Request window appears.

**3.** Select Single Request, and click OK.

The Installed Base Requests window appears.

- **4.** From the Name LOV, select Install Base and Inventory Data Discrepancies.
- **5.** Click OK.

**6.** In the At these Times region, click Schedule.

The Schedule window appears.

- **7.** Select the desired running schedule.
- **8.** Click OK.

The Installed Base Requests window appears.

**9.** Click Submit.

### **Final Synchronize On-Hand Balance with Oracle Inventory**

To maintain lifecycle tracking for all items that are to be tracked in Oracle Installed Base, it maintains a mirror image of what is in Inventory. For new implementations of Oracle Installed Base, all on-hand quantities of the Oracle Installed Base trackable items were issued out of Oracle Inventory in the first step of the implementation checklist. Now you must receive them back into Oracle Inventory. Oracle suggests that you use the miscellaneous receipt transaction in Inventory to perform this step.

See Performing Miscellaneous Transactions, Transactions, *Oracle Inventory User's Guide*  for more information on miscellaneous receipts.

### **Schedule the Interface Install Base Lines Concurrent Program**

Inventory material and fulfillment transactions are posted to the IB interface table, and can be picked up for further processing into Oracle Installed Base.

The Interface Install Base Lines concurrent program can be scheduled to run at a regular interval.

**Note:** If the Install Base Lines concurrent program is run manually, the User ID will represent the resource who created or modified the transaction. If the concurrent program is run automatically, then the User ID represents the resource who generated the process.

- **1.** Login as Oracle Installed Base Administrator responsibility.
- **2.** Choose Others > Requests.

The Submit a New Request window appears.

**3.** Select Single Request, and click OK.

The Installed Base Requests window appears.

**4.** Select Interface Install Base in the Name LOV.

**5.** Select the appropriate option in the Validation Organization window.

You can run the concurrent program for all organizations or for a specific organization. The specific organization value is associated with the user and comes from the Service: Inventory Validation Organization profile option.

**Important:** See MOS Note 2914259.1 for information regarding the changes to be made to the Interface Install Base Lines concurrent program.

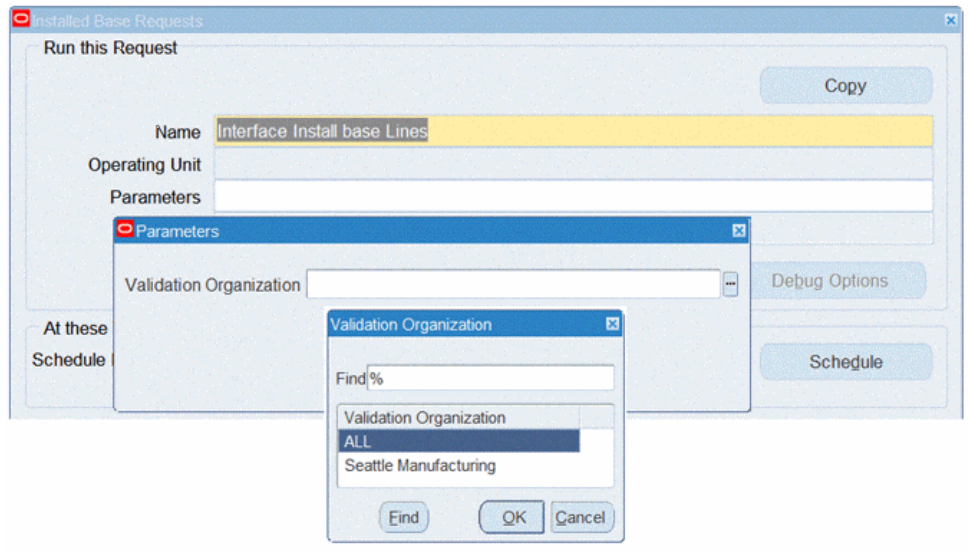

- **6.** Click OK for your selection.
- **7.** Click OK to return to the Request window.
- **8.** In the At these Times region, click Schedule. The Schedule window appears.
- **9.** Select the desired running schedule.
- **10.** Click OK.

The Installed Base Requests window appears.

**11.** Click Submit.

The results can be viewed in the Transaction Interface Search page. See Using the Transaction Interface Search, *Oracle Installed Base User's Guide* for more information.
# **Implementation and Setup for Upgrade Users**

This chapter covers the following topics:

- **[Introduction](#page-72-0)**
- [Product Dependencies and Requirements](#page-72-1)
- <span id="page-72-0"></span>• [Setup Checklist for Upgrade Users](#page-73-0)

## **Introduction**

This chapter provides implementation and setup information for users who have an earlier version of Oracle Installed Base and are upgrading to this version. Because you are an upgrade user, the application automatically updates much of your current setup. Therefore you are required to consider only a subset of the setup steps required for a new user.

**Important:** For customers who are upgrading to Release 12.2.5 and above, you will use the Interface Install Base Lines Concurrent Program to communicate transactional updates from Oracle Inventory to Oracle Installed Base.

## **Product Dependencies and Requirements**

<span id="page-72-1"></span>The following modules must be installed and set up for Installed Base to work. Refer to the appropriate guides to install and set up these modules:

- Oracle Inventory
- Oracle Asset Tracking
- Oracle Order Management
- Oracle Purchasing (Optional)
- Oracle Accounts Receivable
- Oracle Work in Process (Optional)
- <span id="page-73-0"></span>• Oracle Bills of Material

# **Setup Checklist for Upgrade Users**

The following table provides a checklist of setup steps for upgrade users of Oracle Installed Base.

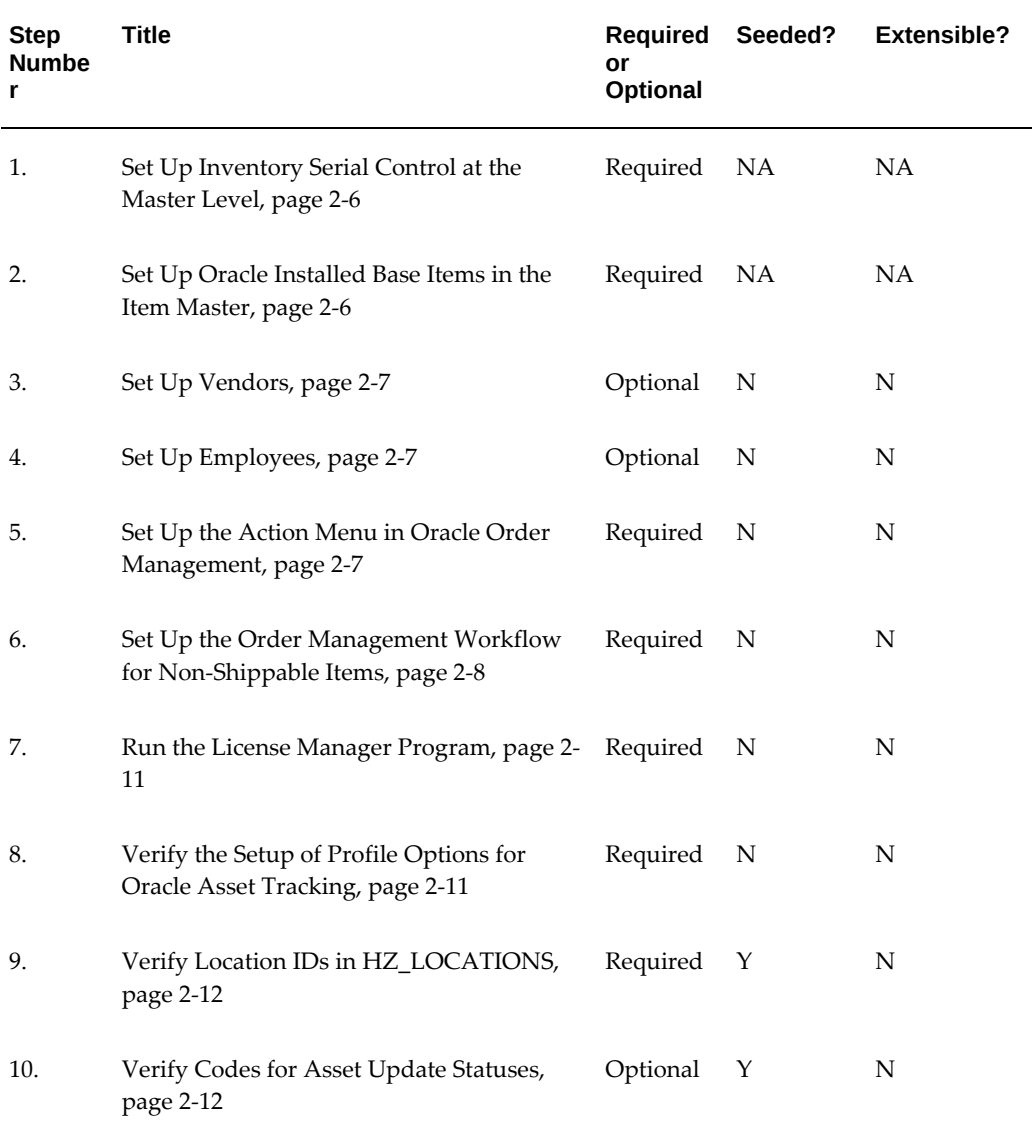

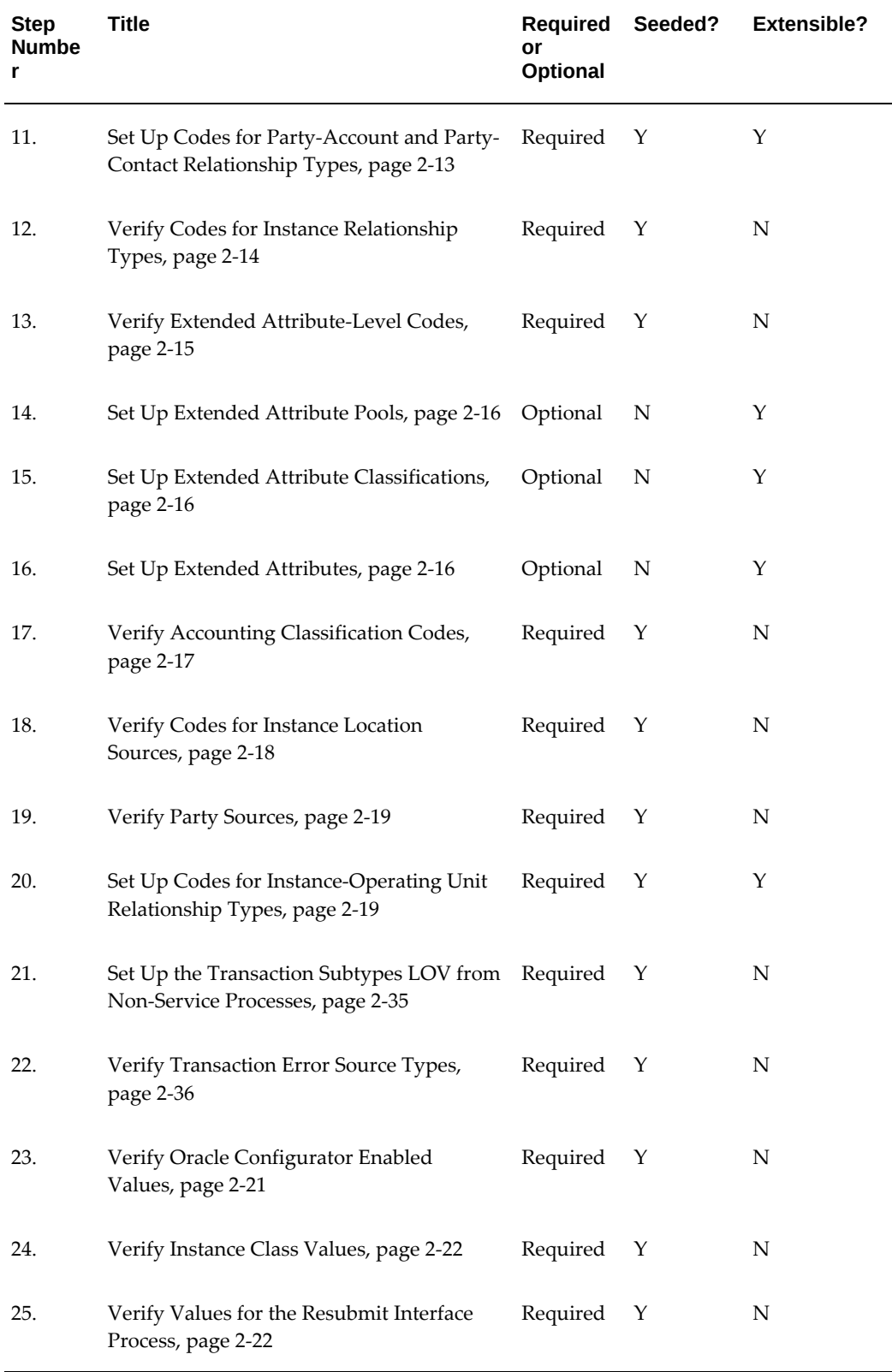

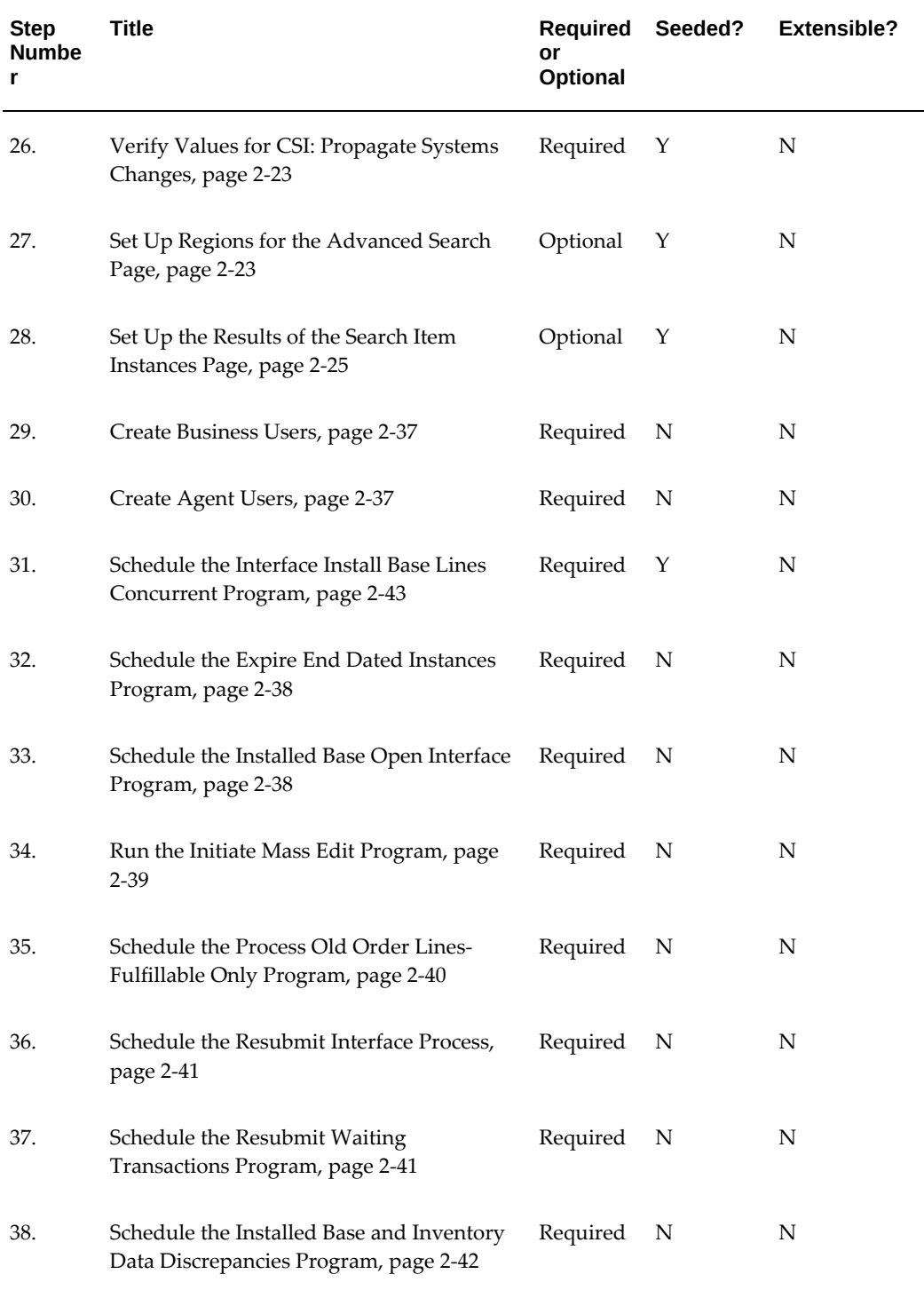

After upgrading, you must run the concurrent program: **Program to initiate operational status update**. The program requires no parameters. Run this program after logging in with the Oracle Installed Base Administrator responsibility.

This program will populate the Operational Status field with the appropriate values. These values are used for Oracle Asset Tracking. If you are not using Oracle Asset Tracking or if the instance is not an asset, the value populated will be 'Not Used'. See Oracle Asset Tracking Public Package, Oracle Asset Tracking API, *Oracle Asset Tracking Implementation Guide* for information regarding the status codes.

# **Oracle Installed Base Functions**

# **Oracle Installed Base Functions**

#### **Function Name:**

CSI\_FS\_INSTANCE\_SEARCH\_VIEW

#### **User Function Name:**

View Instance Search

#### **Meaning:**

Users cannot search item instances in Installed Base. Users may be able to work with individual instances.

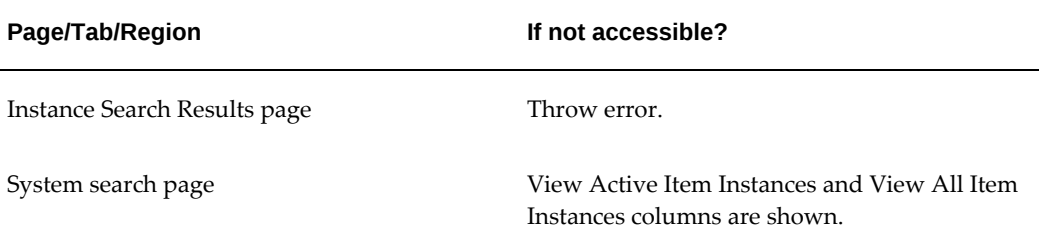

#### **Function Name:**

CSI\_FS\_INSTANCE\_DETAILS\_VIEW

#### **User Function Name:**

View All Instance Details

#### **Meaning:**

**Page/Tab/Region If not accessible?** Instance Details Throw error. Instance Search Results page Update column is not available. Page is shown as read-only. Link to instance details is disabled. Expire and Create buttons are not available. Integration to Instance Details, Owner and Counter pages is not available. System: Active Item Instances Update column is not available. Navigation through drop-down is not available. Link to instance details is disabled. Expire and Create buttons are not available. System: All Item Instances Update column is not available. Navigation through drop-down is not available. Link to instance details is disabled. Expire and Create buttons are not available.

Users can only search instances and are able to view instance details, that are available in the summary page.

#### **Function Name:**

CSI\_FS\_INSTANCE\_DETAILS\_UPDATE

#### **User Function Name:**

Update All Instance Details

#### **Meaning:**

Users can view instance details, but cannot update.

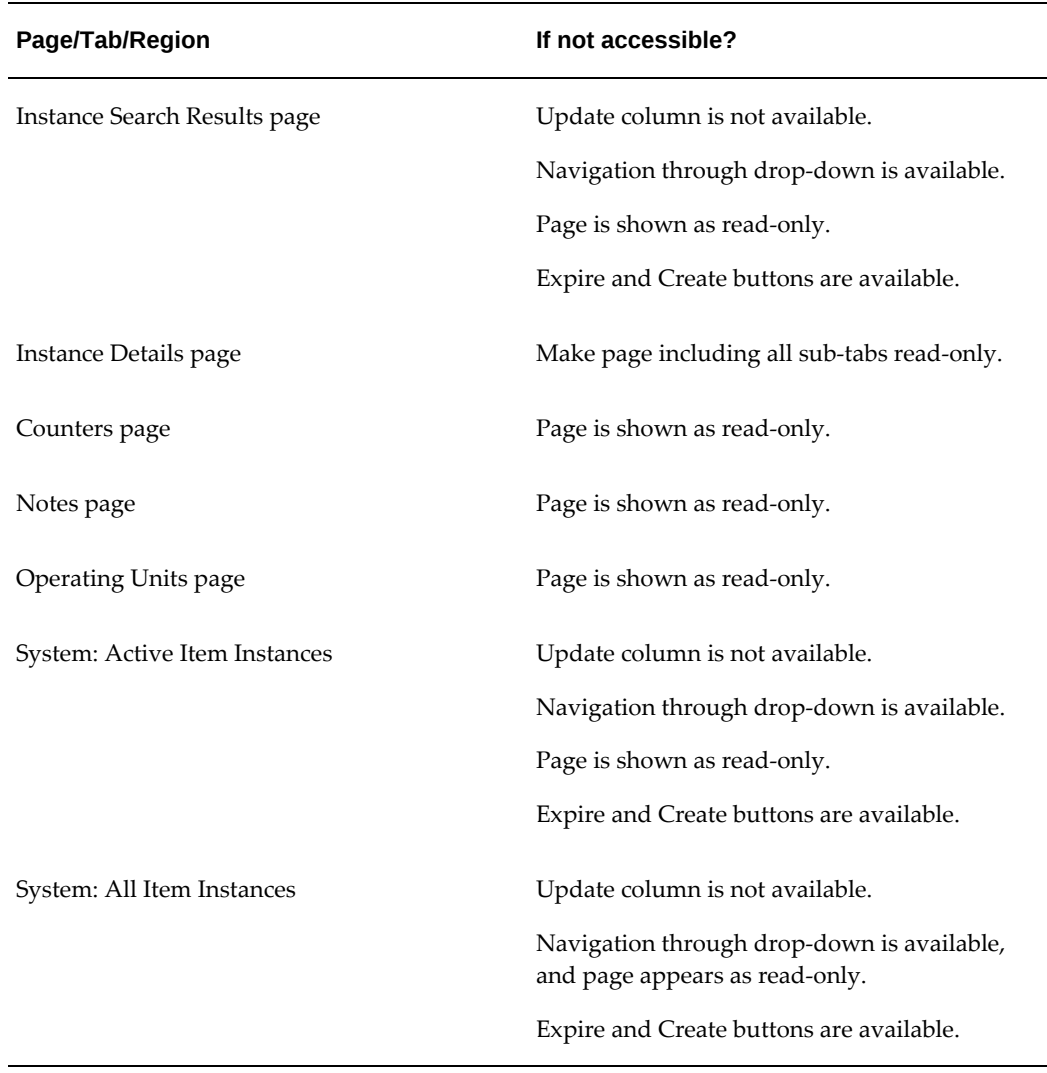

CSI\_FS\_INSTANCE\_EXPIRE

### **User Function Name:**

Allow Expire Item Instance

#### **Meaning:**

Users will not be able to expire item instances.

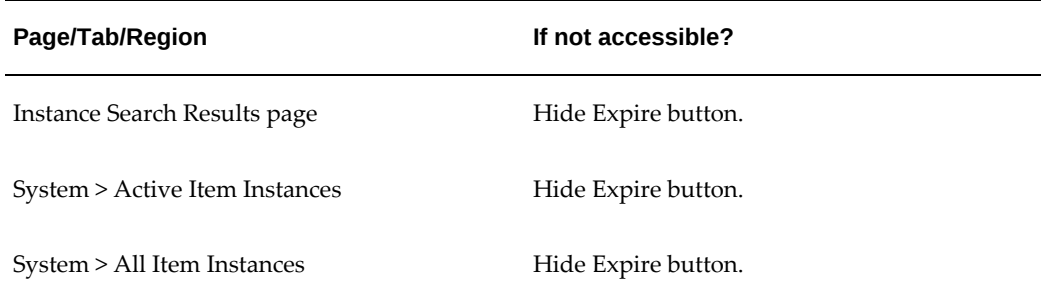

CSI\_FS\_INSTANCE\_EXPORT

#### **User Function Name:**

Allow Export Item Instance List

#### **Meaning:**

Users cannot export the instance search results to a .csv format.

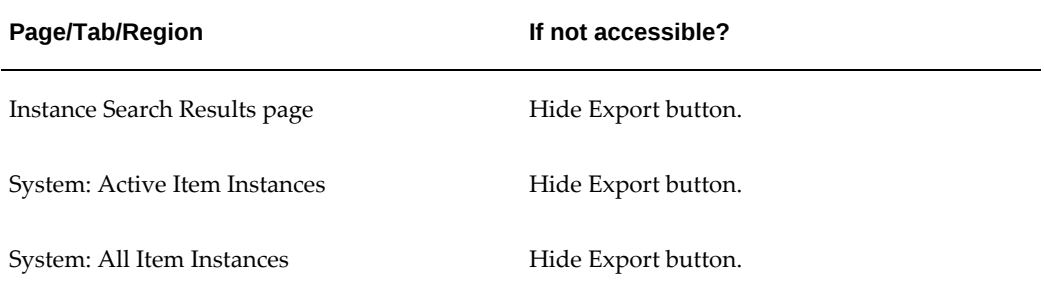

#### **Function Name:**

CSI\_FS\_INSTANCE\_CREATE

#### **User Function Name:**

Create Item Instance

#### **Meaning:**

Users cannot create an item instance manually.

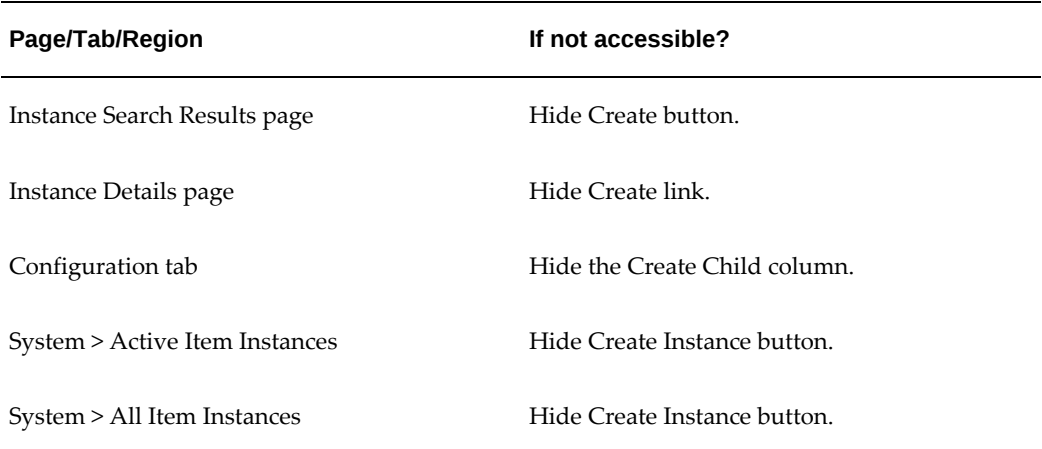

CSI\_FS\_GENERAL\_VIEW

#### **User Function Name:**

View General Attributes

#### **Meaning:**

Users cannot view general attributes.

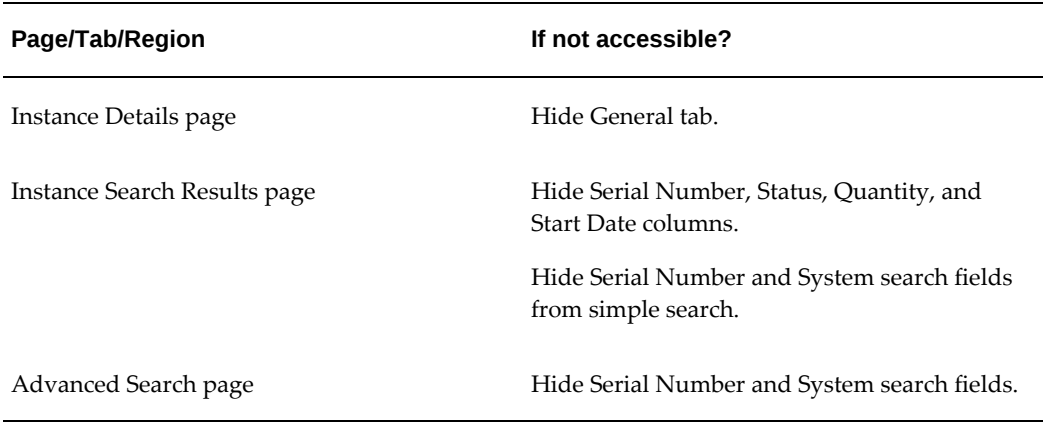

#### **Function Name:**

CSI\_FS\_GENERAL\_UPDATE

#### **User Function Name:**

Update General Attributes

#### **Meaning:**

Users cannot view general attributes.

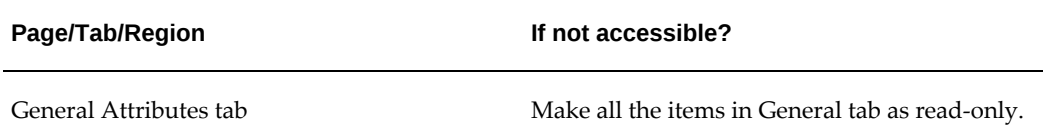

#### **Function Name:**

CSI\_FS\_INSTANCE\_LOCATIONS\_VIEW

#### **User Function Name:**

View All Instance Locations

#### **Meaning:**

Users cannot view or change any owner information.

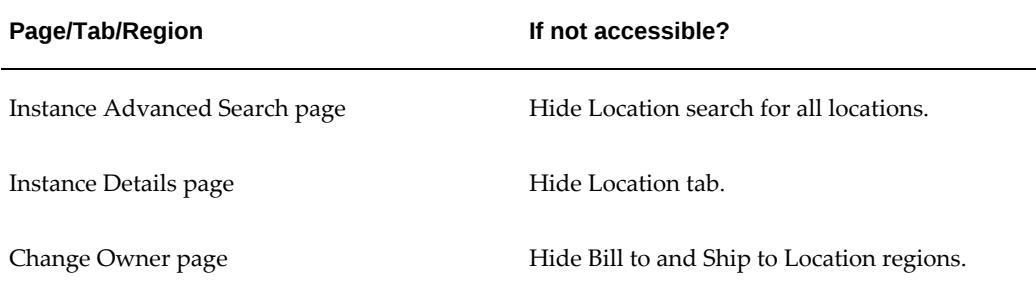

#### **Function Name:**

CSI\_FS\_CURRENT\_LOCATION\_VIEW

#### **User Function Name:**

View Current Location

#### **Meaning:**

Users cannot view the current location.

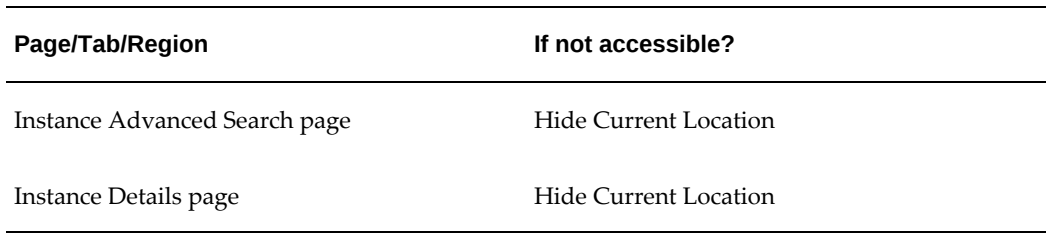

CSI\_FS\_CURRENT\_LOCATION\_UPDATE

#### **User Function Name:**

Update Current Location

#### **Meaning:**

Users cannot change the current location.

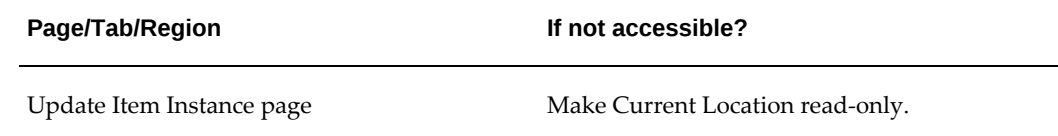

#### **Function Name:**

CSI\_FS\_INSTALL\_LOCATION\_VIEW

#### **User Function Name:**

View Install Location

#### **Meaning:**

Users cannot view the install location.

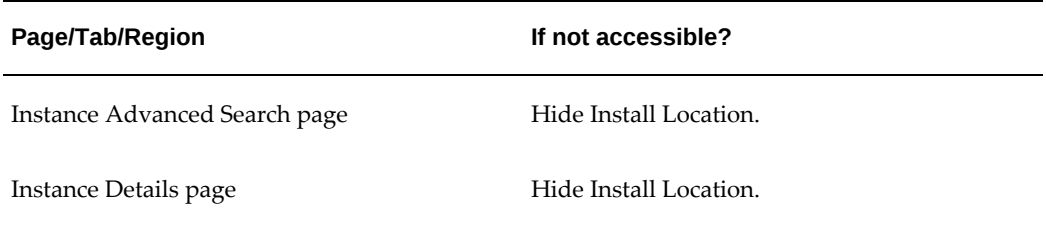

CSI\_FS\_INSTALL\_LOCATION\_UPDATE

#### **User Function Name:**

Update Install Location

#### **Meaning:**

Users cannot change the install location.

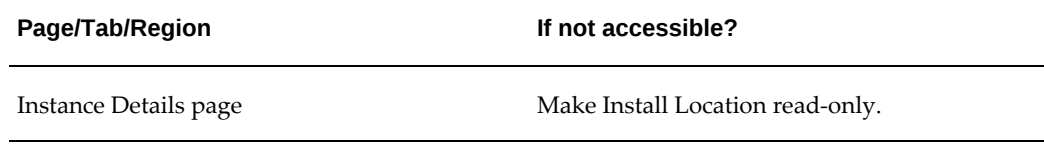

#### **Function Name:**

CSI\_FS\_BILLTO\_LOCATION\_VIEW

#### **User Function Name:**

View Bill To Location

#### **Meaning:**

Users cannot view the bill to location.

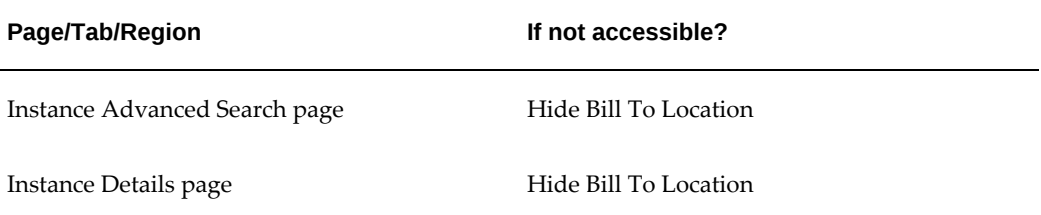

#### **Function Name:**

CSI\_FS\_BILLTO\_LOCATION\_UPDATE

#### **User Function Name:**

Update Bill To Location

#### **Meaning:**

Users cannot change the bill to location.

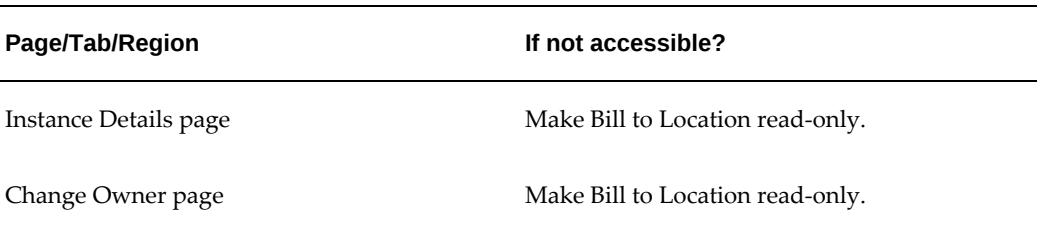

CSI\_FS\_SHIPTO\_LOCATION\_VIEW

#### **User Function Name:**

View Ship To Location

#### **Meaning:**

Users cannot view the ship to location.

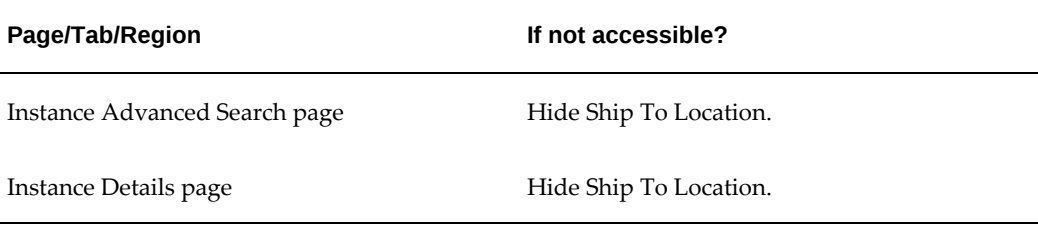

#### **Function Name:**

CSI\_FS\_SHIPTO\_LOCATION\_UPDATE

#### **User Function Name:**

Update Ship To Location

#### **Meaning:**

Users cannot change the ship to location.

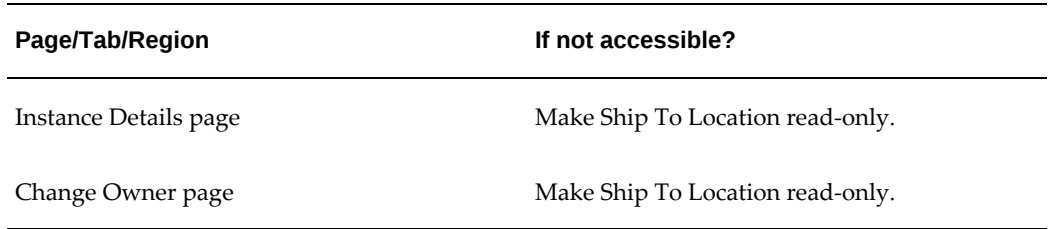

CSI\_FS\_ASSOCIATIONS\_VIEW

#### **User Function Name:**

View Associations

#### **Meaning:**

Users cannot view the association information.

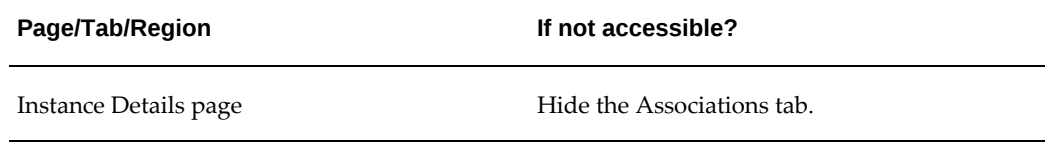

#### **Function Name:**

CSI\_FS\_ASSOCIATIONS\_ADD

#### **User Function Name:**

Add Associations

#### **Meaning:**

Users cannot add an association.

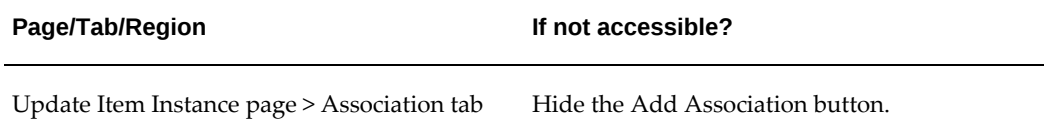

#### **Function Name:**

CSI\_FS\_ASSOCIATIONS\_UPDATE

#### **User Function Name:**

Update Associations

#### **Meaning:**

Users cannot update an association.

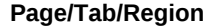

**If not accessible?** 

Update Item Instance page > Association tab Hide the Update Association column.

#### **Function Name:**

CSI\_FS\_CONTACTS\_VIEW

#### **User Function Name:**

View Contacts

#### **Meaning:**

Users cannot view the contact information for any association.

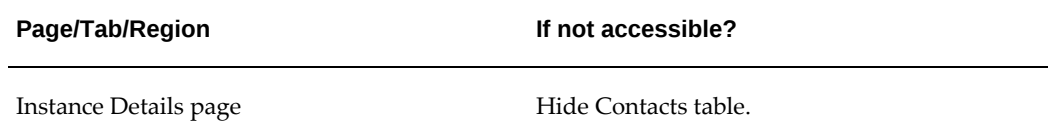

#### **Function Name:**

CSI\_FS\_CONTACTS\_ADD

#### **User Function Name:**

Add Contacts

#### **Meaning:**

Users cannot add a contact.

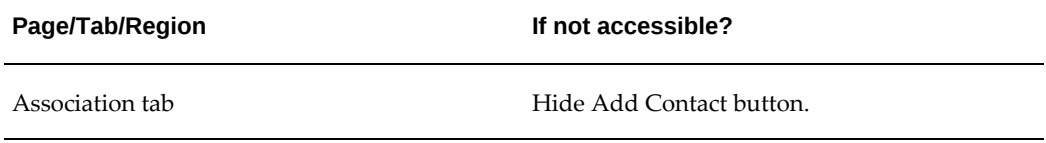

#### **Function Name:**

CSI\_FS\_CONTACTS\_UPDATE

#### **User Function Name:**

Update Contacts

#### **Meaning:**

users cannot update contacts for any association.

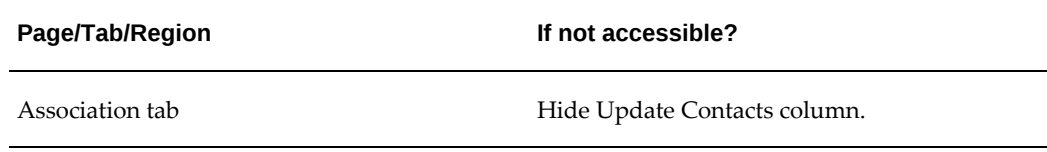

#### **Function Name:**

CSI\_FS\_ACCOUNTS\_VIEW

#### **User Function Name:**

View Accounts

#### **Meaning:**

Users cannot view the account information for any association.

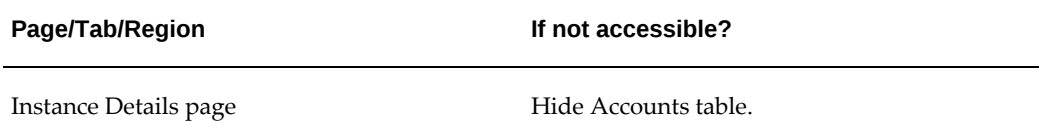

#### **Function Name:**

CSI\_FS\_ACCOUNTS\_ADD

#### **User Function Name:**

Add Accounts

#### **Meaning:**

Users cannot add an account.

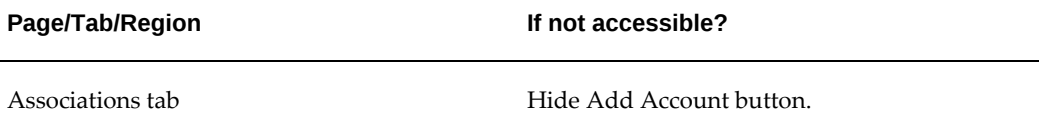

#### **Function Name:**

CSI\_FS\_ACCOUNTS\_UPDATE

#### **User Function Name:**

Update Accounts

#### **Meaning:**

Users cannot update the contacts for any association.

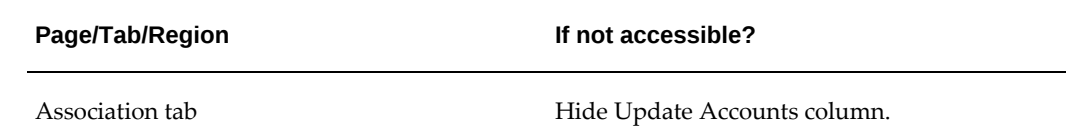

#### **Function Name:**

CSI\_FS\_CONTRACTS\_VIEW

#### **User Function Name:**

View Contracts

#### **Meaning:**

Users cannot view the contract information.

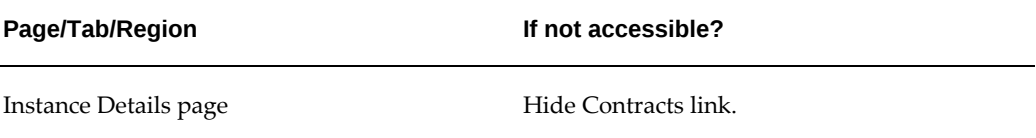

#### **Function Name:**

CSI\_FS\_ORDERS\_VIEW

#### **User Function Name:**

View Orders

#### **Meaning:**

Users cannot view the order information.

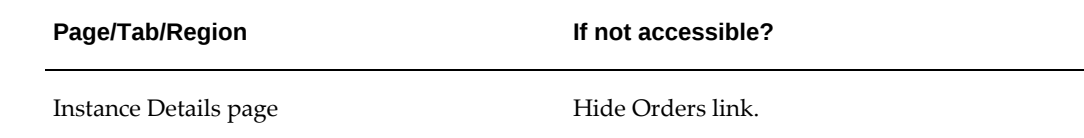

CSI\_FS\_SERVICE\_REQ\_VIEW

#### **User Function Name:**

View Service Requests

#### **Meaning:**

Users cannot view the service request information.

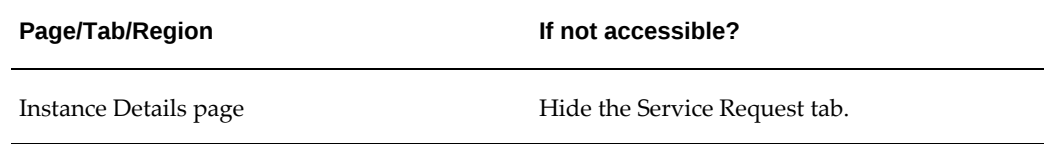

#### **Function Name:**

CSI\_FS\_SERVICE\_REQ\_CREATE

#### **User Function Name:**

Create Service Requests

#### **Meaning:**

Users cannot create a service request.

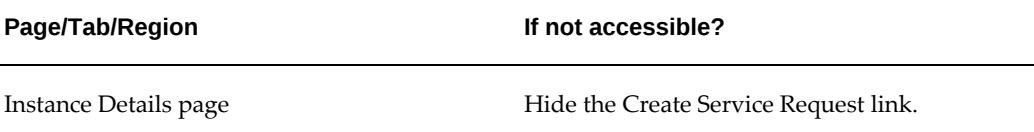

#### **Function Name:**

CSI\_FS\_REPAIR\_ORDERS\_VIEW

#### **User Function Name:**

View Repair Orders

#### **Meaning:**

Users cannot view service orders.

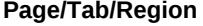

**If not accessible?** 

Service Request tab Hide Service Orders region.

#### **Function Name:**

CSI\_FS\_CONFIGURATION\_VIEW

#### **User Function Name:**

View Configuration

#### **Meaning:**

Users cannot view any configuration information.

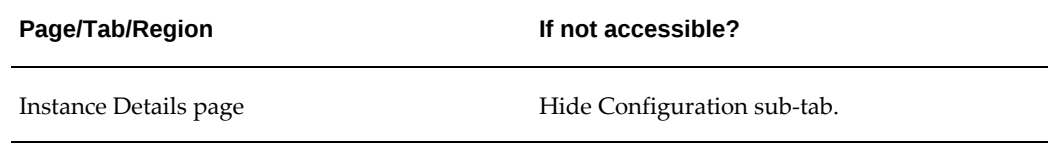

#### **Function Name:**

CSI\_FS\_CONFIGURATION\_UPDATE

#### **User Function Name:**

Update Configuration

#### **Meaning:**

Users cannot change any configuration information.

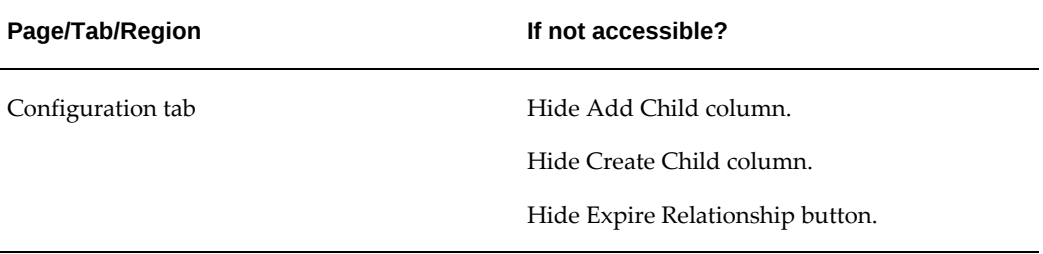

#### **Function Name:**

CSI\_FS\_COUNTERS\_VIEW

#### **User Function Name:**

View Counters

#### **Meaning:**

Users cannot view any counter information.

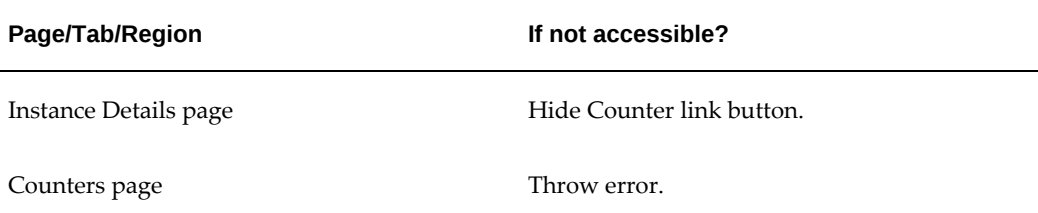

#### **Function Name:**

CSI\_FS\_COUNTERS\_UPDATE

#### **User Function Name:**

Update Counters

#### **Meaning:**

Users cannot change the counters information.

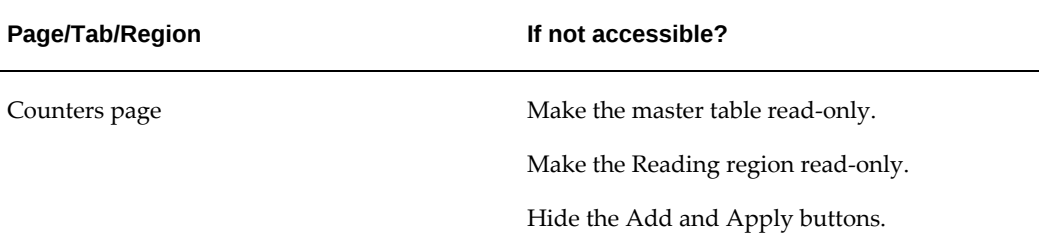

#### **Function Name:**

CSI\_FS\_TXN\_HISTORY\_VIEW

#### **User Function Name:**

View Transactional History

#### **Meaning:**

Users cannot view the transactional history.

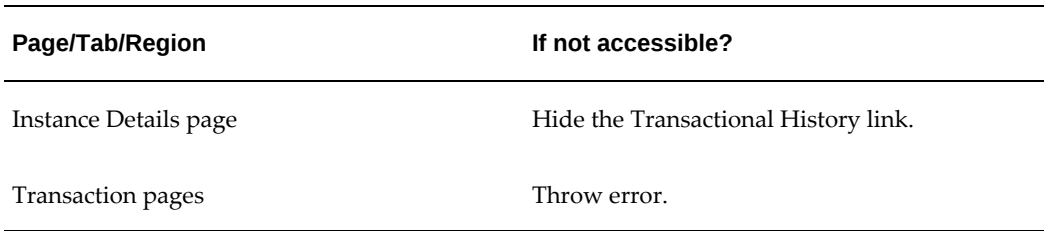

 $\overline{a}$ 

CSI\_FS\_INSTANCE\_HISTORY\_VIEW

#### **User Function Name:**

View Instance History

#### **Meaning:**

Users cannot view instance history.

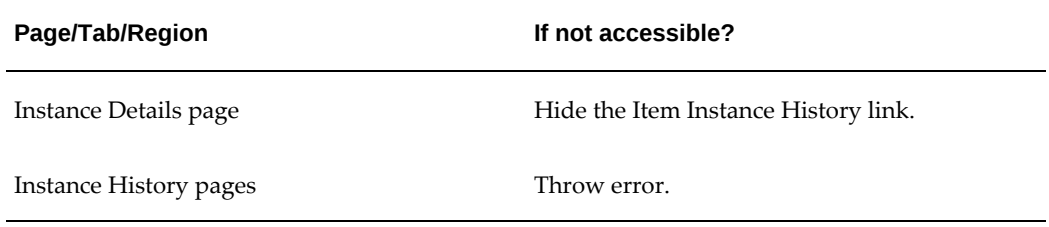

#### **Function Name:**

CSI\_FS\_OPERATING\_UNIT\_VIEW

#### **User Function Name:**

View Operating Units

#### **Meaning:**

Users cannot view operating units information.

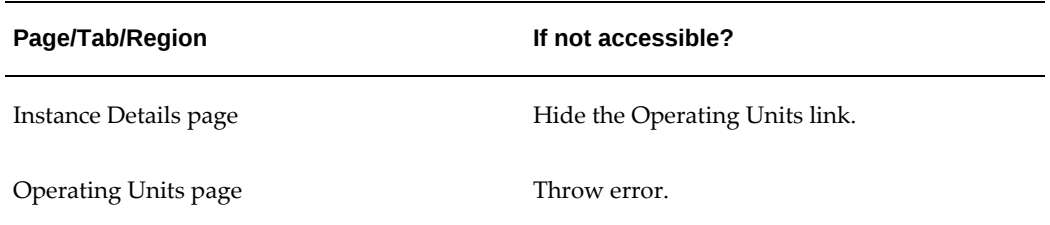

CSI\_FS\_OPERATING\_UNIT\_UPDATE

#### **User Function Name:**

Update Operating Units

#### **Meaning:**

Users cannot update the operating unit information.

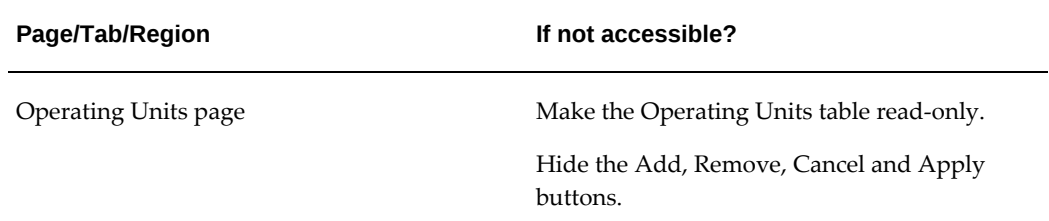

#### **Function Name:**

CSI\_FS\_SYSTEMS\_VIEW

#### **User Function Name:**

View Systems

#### **Meaning:**

Users cannot view systems.

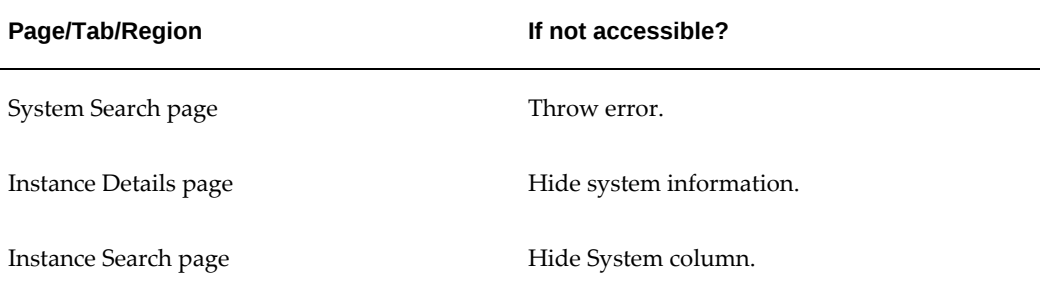

#### **Function Name:**

CSI\_FS\_SYSTEMS\_CREATE

#### **User Function Name:**

Create Systems

#### **Meaning:**

Users cannot create systems.

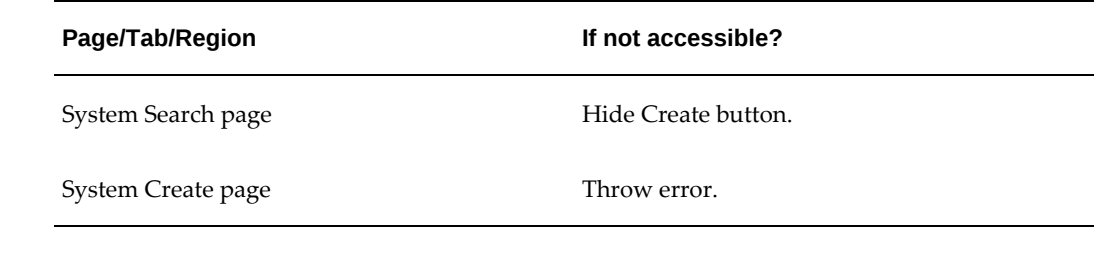

#### **Function Name:**

CSI\_FS\_SYSTEMS\_UPDATE

#### **User Function Name:**

Update Systems

#### **Meaning:**

L,

Users cannot update systems.

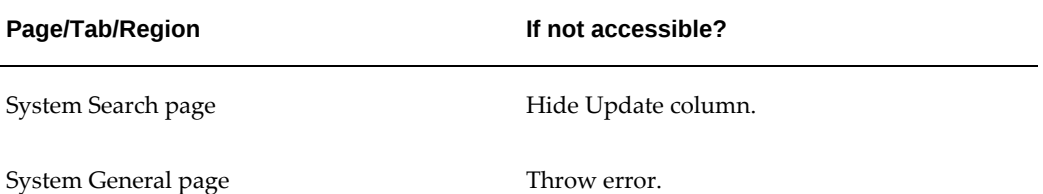

#### **Function Name:**

CSI\_FS\_TRANSACTIONS\_VIEW

#### **User Function Name:**

View Transactions

#### **Meaning:**

Users cannot view transactions.

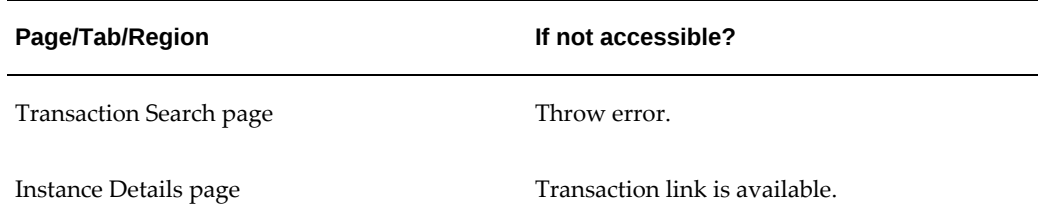

#### **Sub Menu Name:**

CSI\_OA\_VIEW\_PERMISSION\_SET

#### **User Sub Menu Name:**

Installed Base View Permission Set Menu

#### **Meaning:**

Contains all functions starting with CSI\_FS\_VIEW.

#### **Instruction to Use:**

If any product teams adds this sub-menu under any menu, they will be able to view data in the Installed Base pages.

#### **Sub Menu Name:**

CSI\_OA\_UPD\_PERMISSION\_SET

#### **User Sub Menu Name:**

Installed Base View Permission Set Menu

#### **Meaning:**

Contains all functions starting with CSI\_FS\_UPDATE or CSI\_FS\_CREATE.

#### **Instruction to Use:**

If any product team adds this sub-menu under any menu, they will be able to modify and create data in Installed Base pages.

#### **Important Notes:**

- Don't use Installed Base View Permission sets sub menu, as it contains many other view functions. So if any product team adds it, users will be able to access all pages as view only.
- If any product team passes OAFunc parameter, then call pages with OA.jsp?page=...

Then passed OAFunc will work as a Page Secured function and the whole function security would be performed against this parameter. Although you add View or Update permission sets, Installed Base will not render any components.

# **A**

# **Oracle Installed Base System Profile Options and Debug Information**

This appendix covers the following topics:

- [Oracle Installed Base System Profile Options](#page-100-0)
- <span id="page-100-0"></span>[Setting the Debug Option](#page-111-0)

## **Oracle Installed Base System Profile Options**

The following table describes the profile options for Oracle Installed Base. These profile options are to be set at the site level.

#### *Profile Options for Oracle Installed Base*

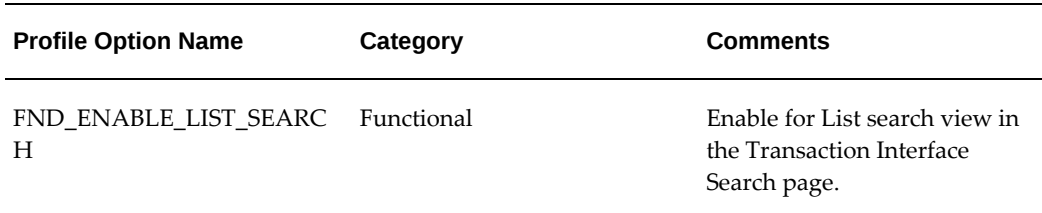

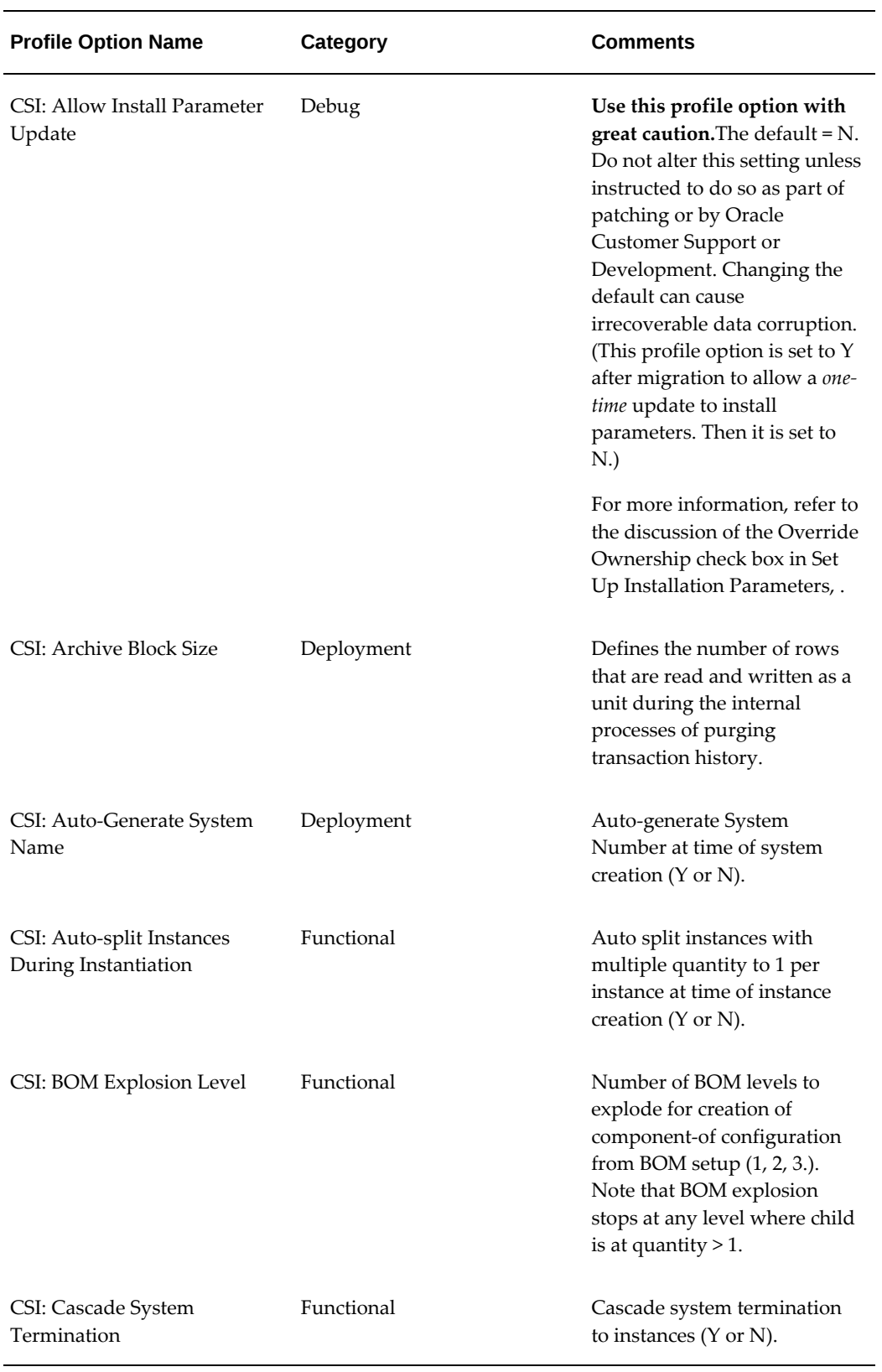

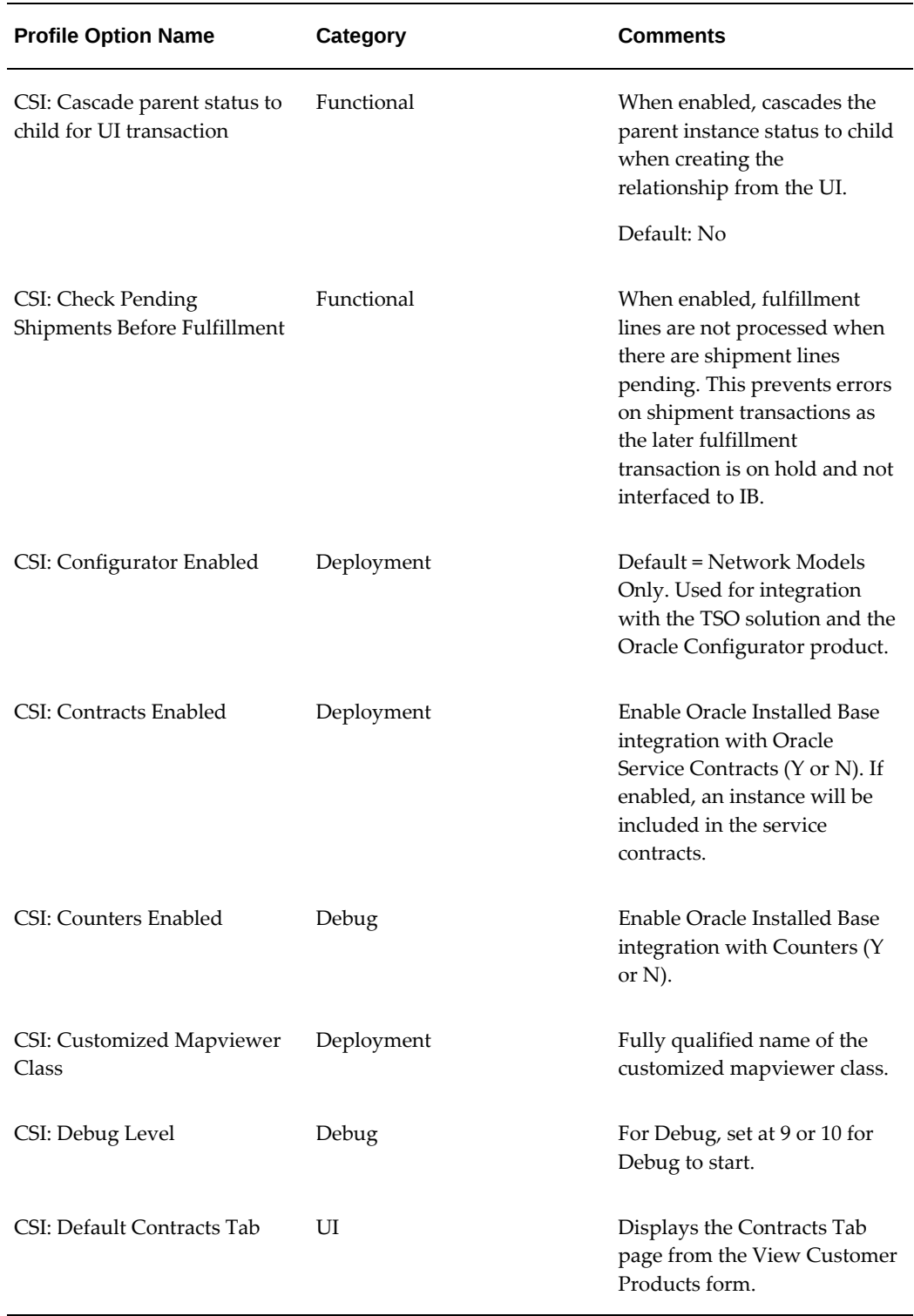

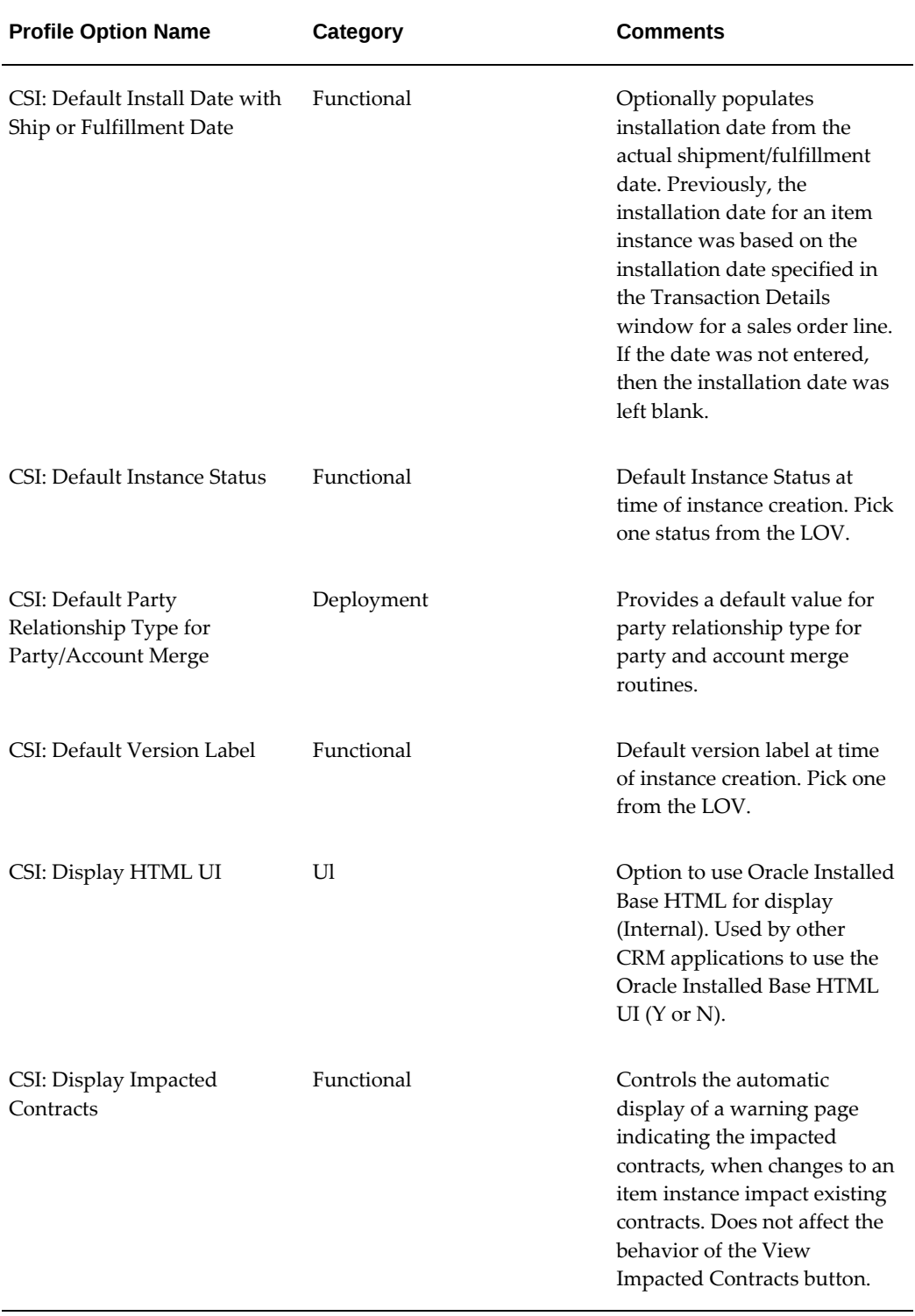

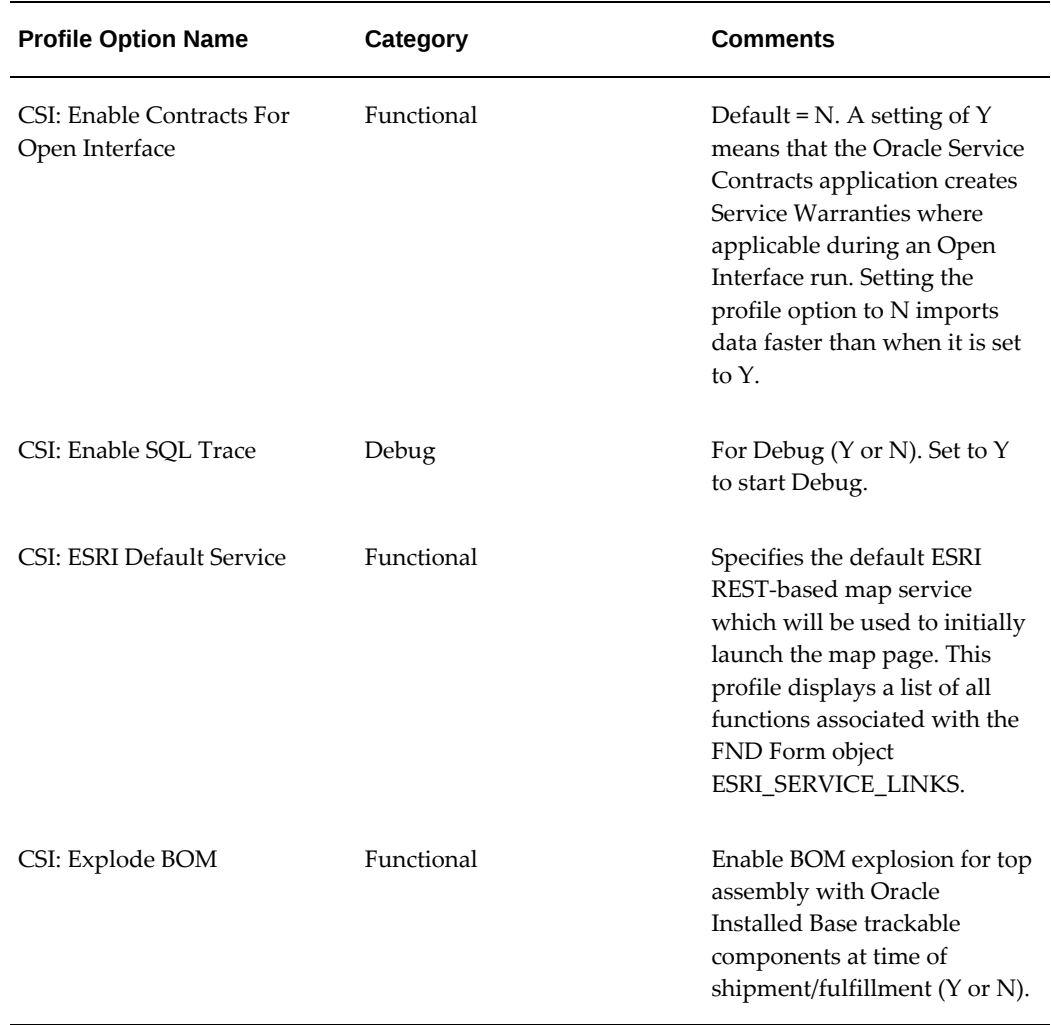

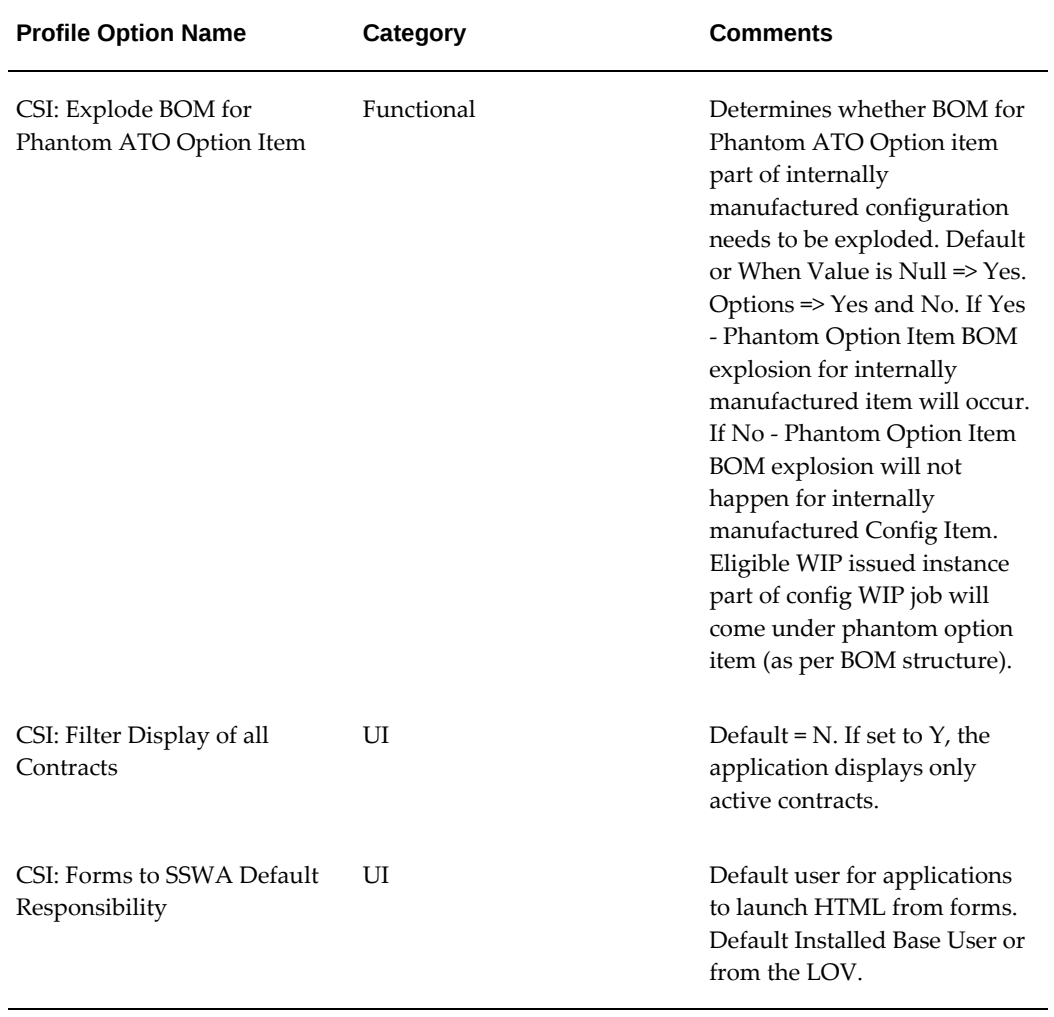

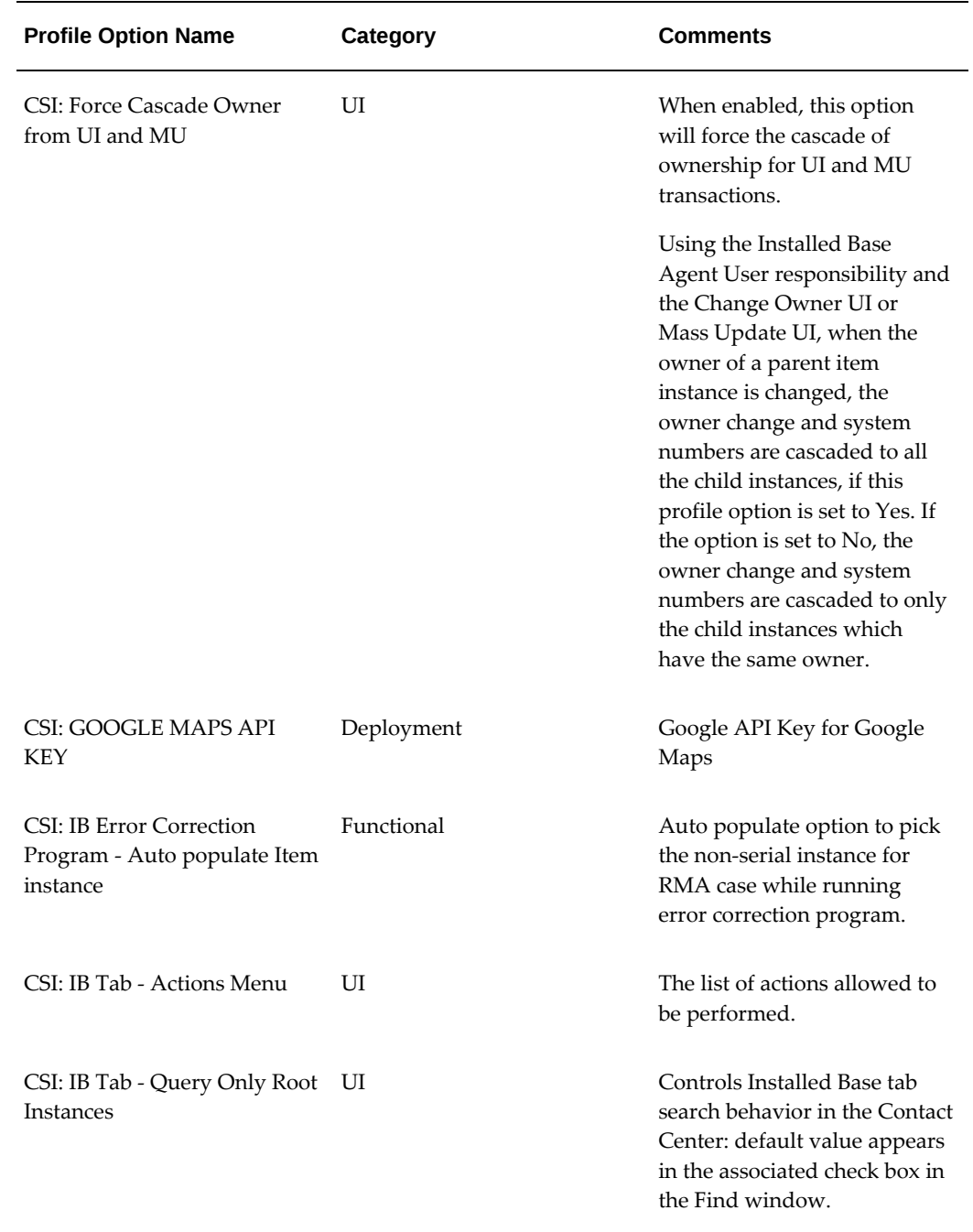

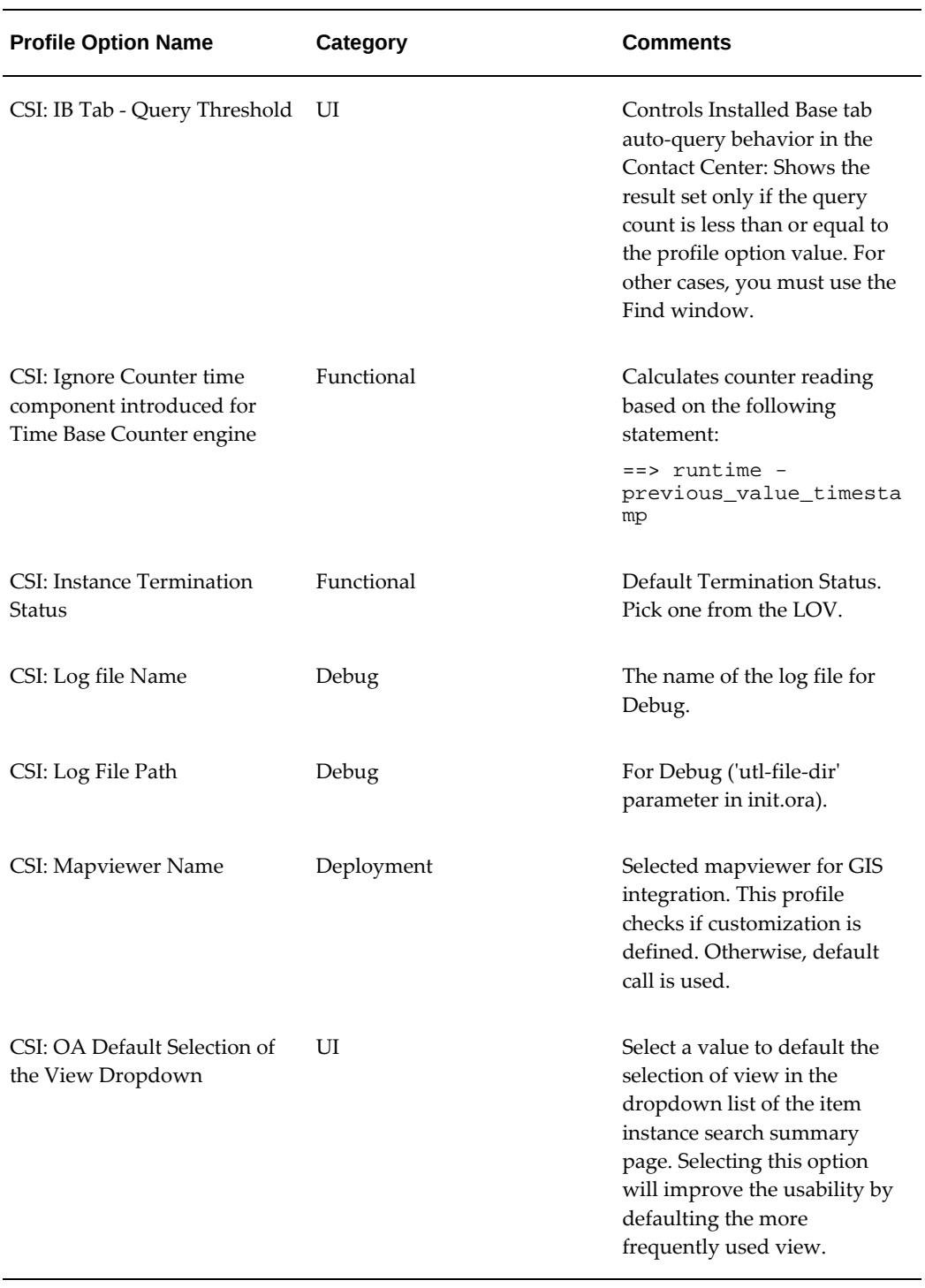
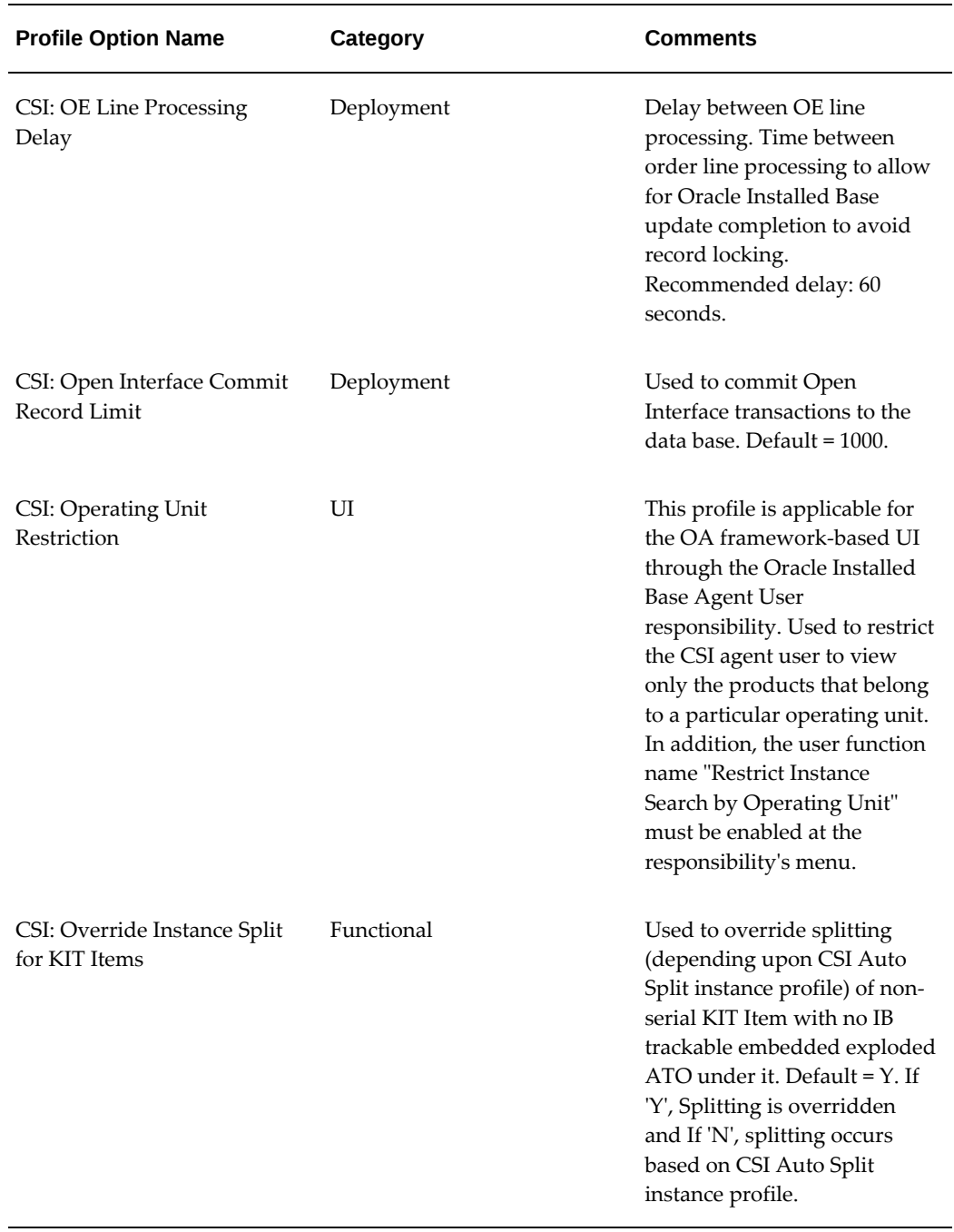

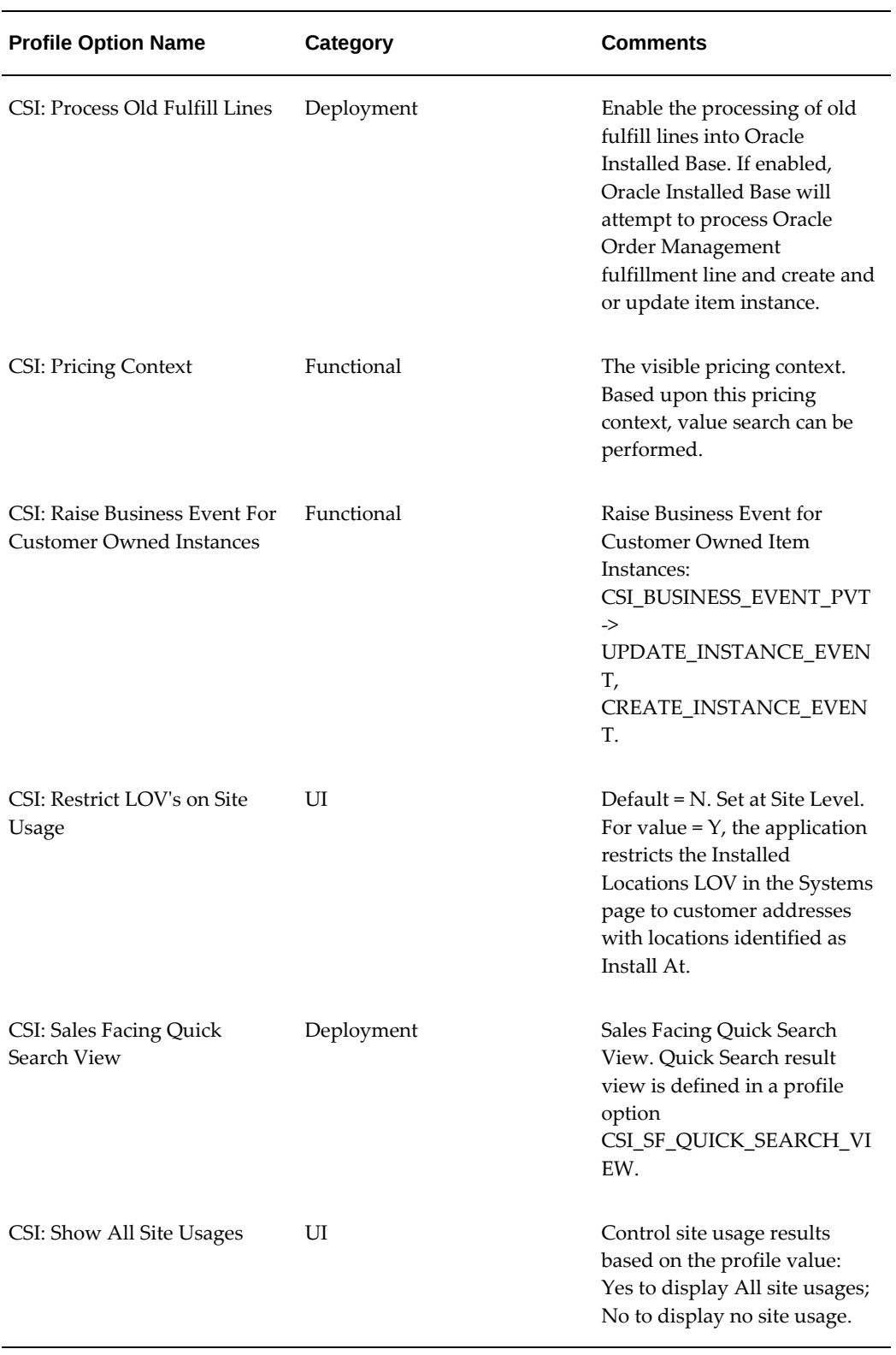

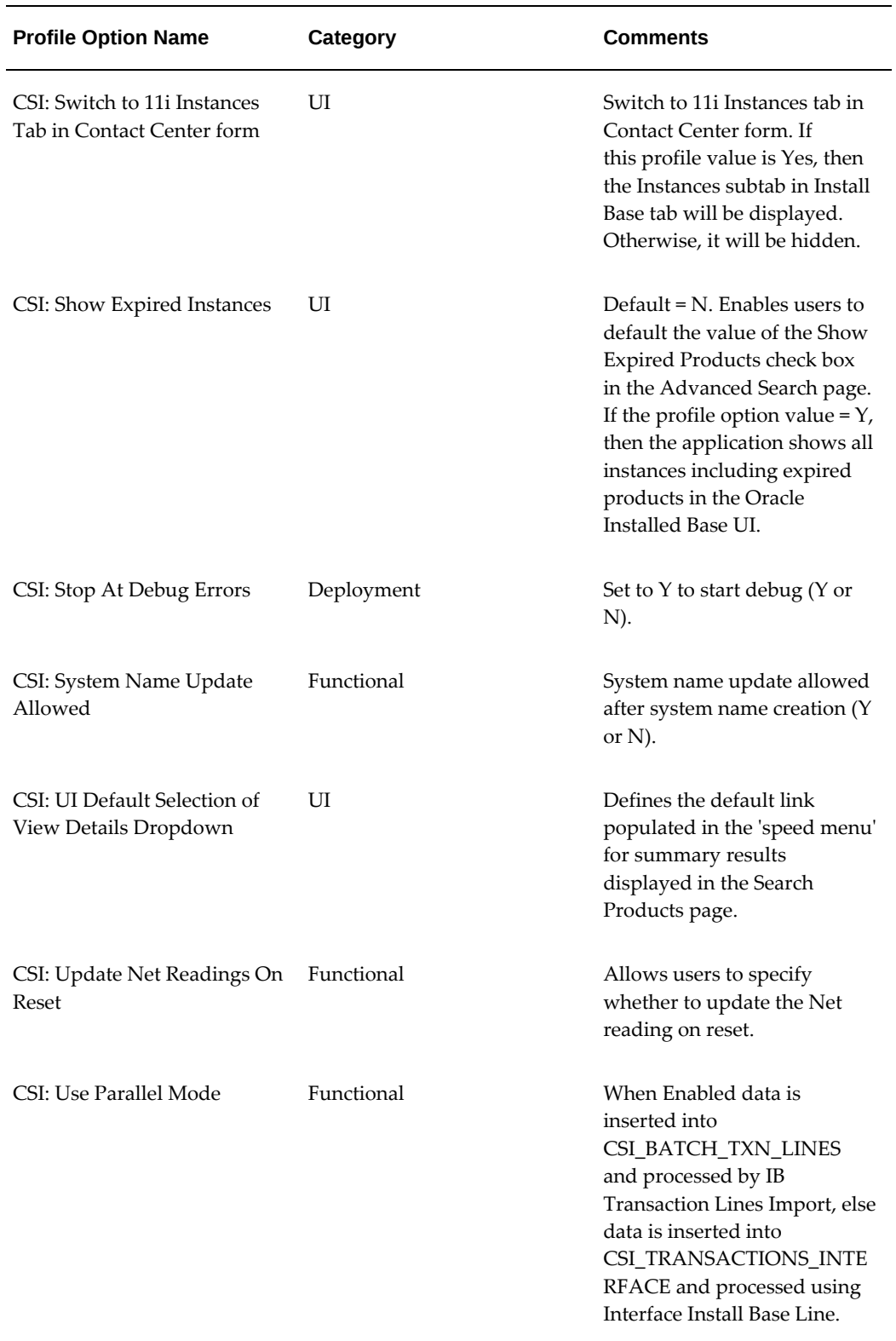

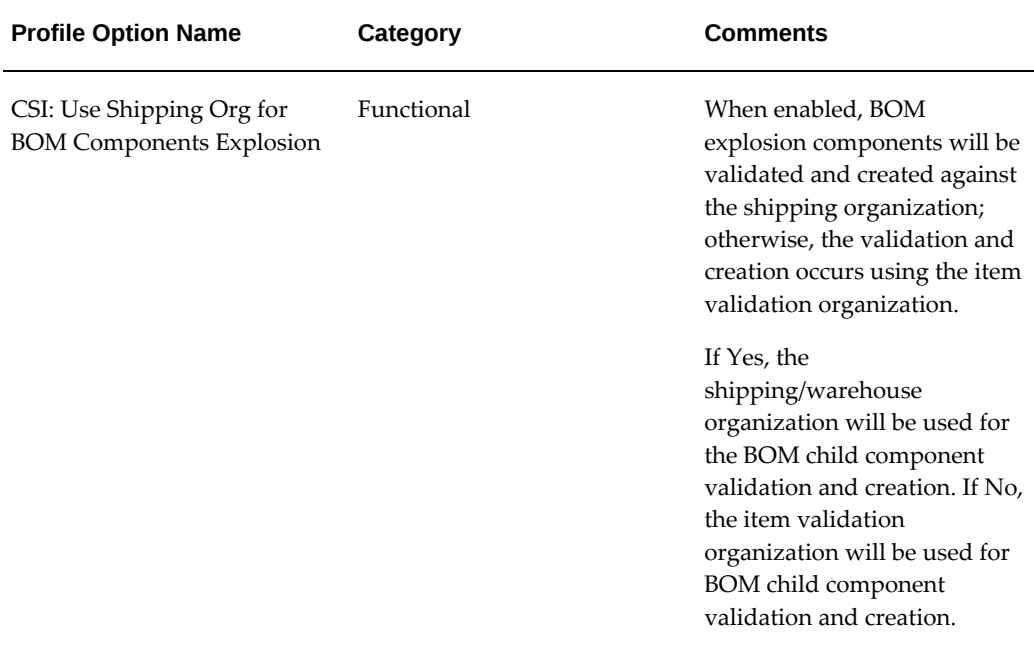

### **Setting the Debug Option**

Oracle Installed Base provides an option to write debug information in a log file. By default, the debug feature is turned off. To turn the debug option off, change the profile option CSI\_DEBUG\_LEVEL value to 0.

To enable the debug option, perform the following steps:

#### **Steps**

- **1.** Change the value of profile option CSI\_DEBUG\_LEVEL to either 9 or 10.
- **2.** Specify the value of the profile option CSI\_LOGFILE\_PATH to be the path of the directory on the server side where the log file should be written.

You must choose the log file path from the list of paths defined for the parameter utl\_file\_dir in the init.ora file. Alternatively, you can run the SQL statement:

- SELECT value FROM v\$parameter WHERE name = 'utl\_file\_dir'.
- **3.** Specify the value of profile option CSI\_LOGFILE\_NAME to be the name you want to give to the log file.

The specified log file will be written in the CSI\_LOGFILE\_PATH directory on the server side, and all debug messages will be written to this file. Each message in the log file will have the session ID and username attached to it.

- **4.** Use these settings as required:
	- CSI Stop At Debug Errors: Set to Y to start Debug.
	- CSI Enable SQL Trace: Set to Y to start Trace.

# **B**

## **Seeded Data**

This appendix covers the following topics:

- **[Introduction](#page-114-0)**
- <span id="page-114-0"></span>• [Roles and Permissions](#page-114-1)

## **Introduction**

This appendix lists the data that ships with Oracle Installed Base as seeded data, or data that is shipped "out-of-the-box."

<span id="page-114-1"></span>The Roles and Permissions listed below are applicable for a JTT-based UI, which enables backward compatibility with earlier releases. You can use this UI through the Oracle Install Base User responsibility.

## **Roles and Permissions**

Oracle Installed Base ships with four predefined roles, as shown in the following table.

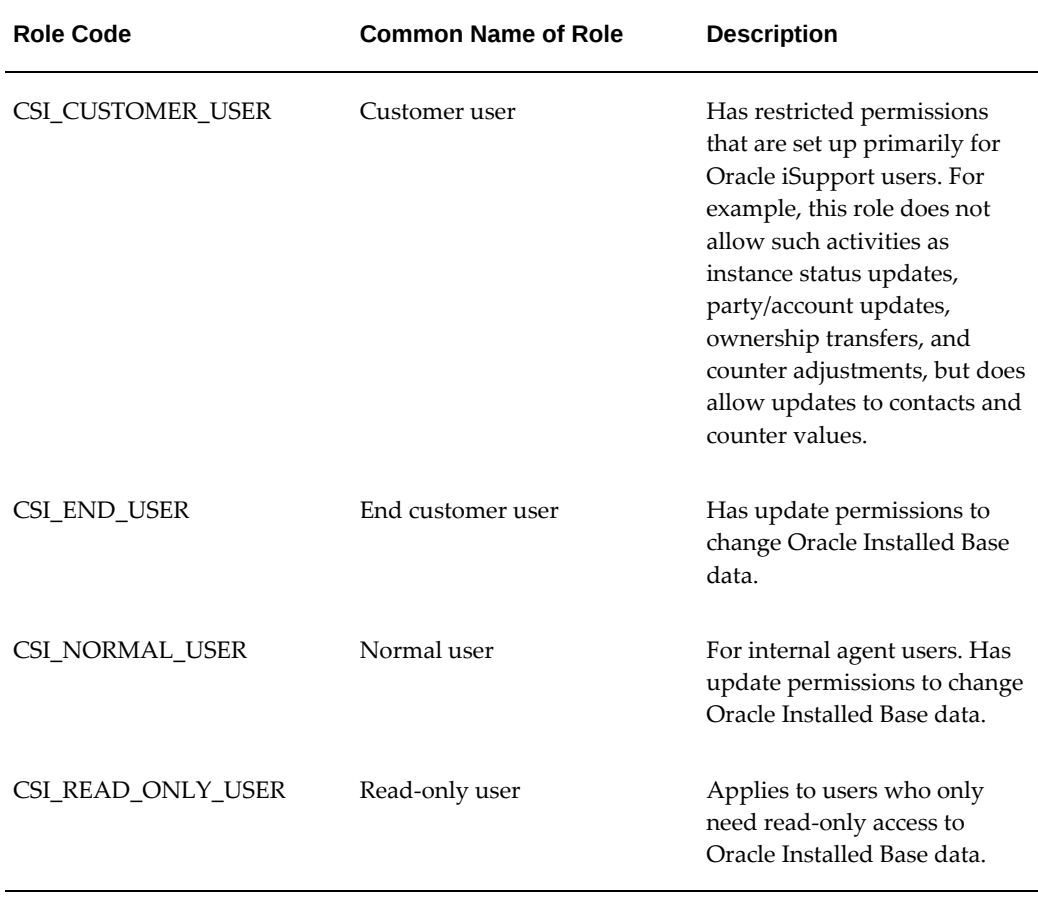

#### *Roles Supported by Oracle Installed Base*

A role is a combination of permissions. The following table shows the permissions supported by Oracle Installed Base.

#### *Permissions Supported by Oracle Installed Base*

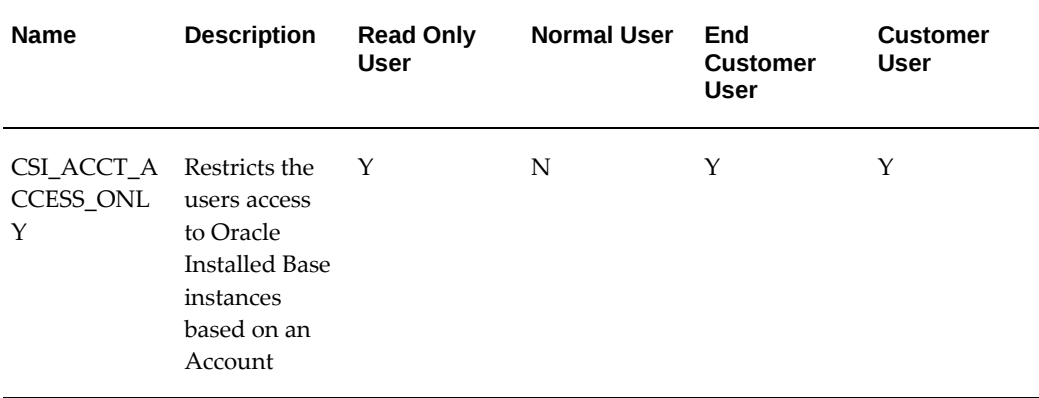

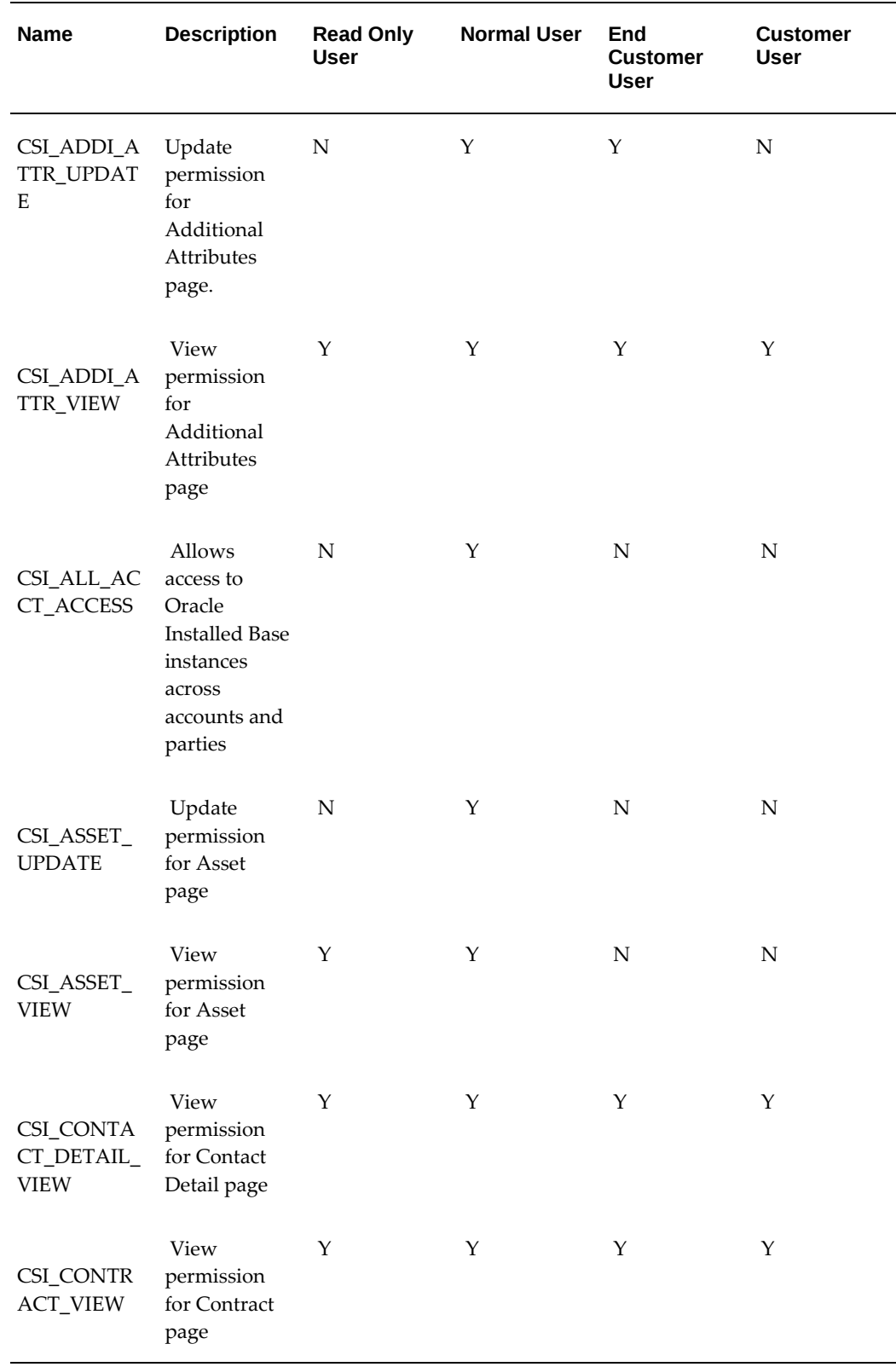

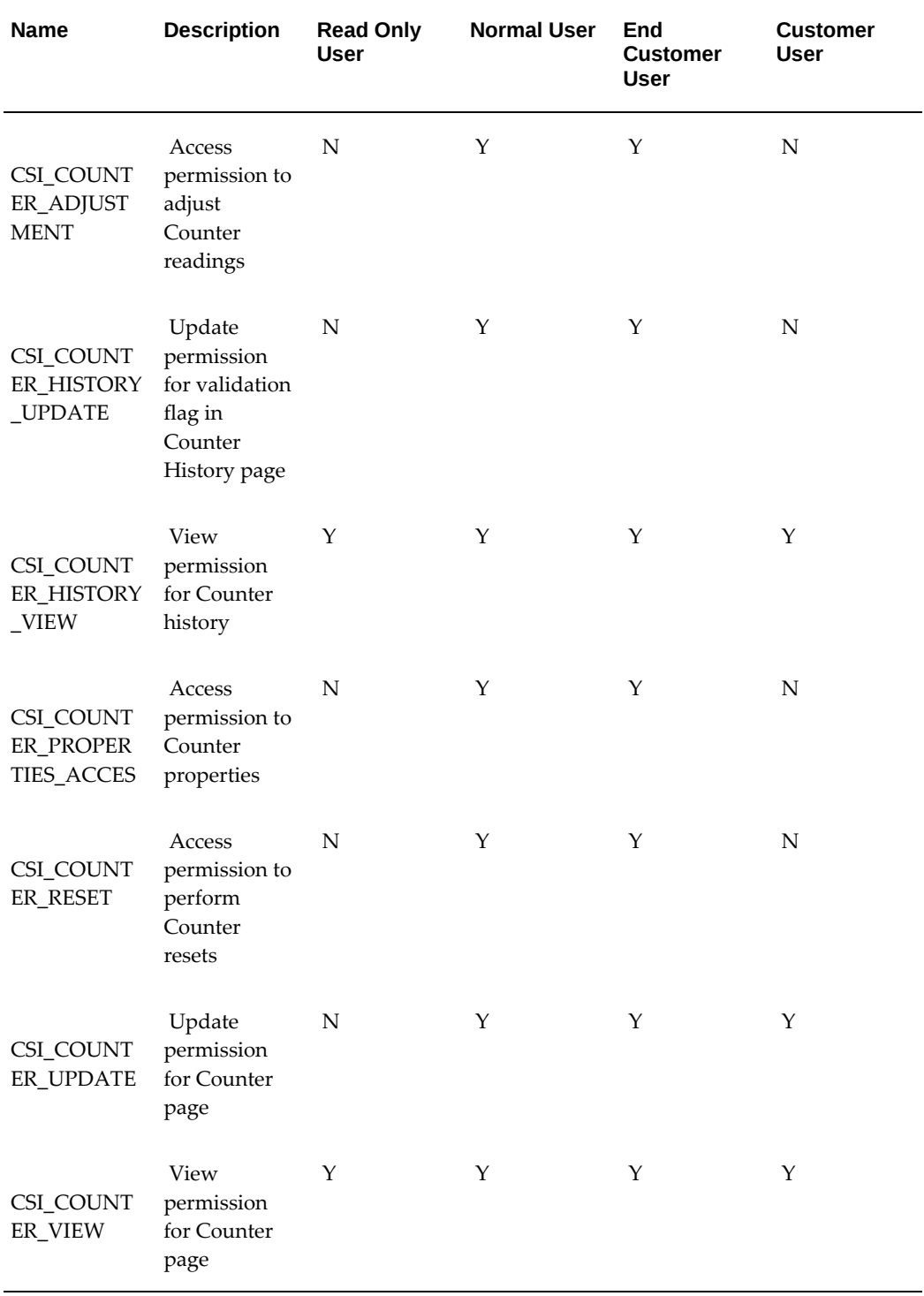

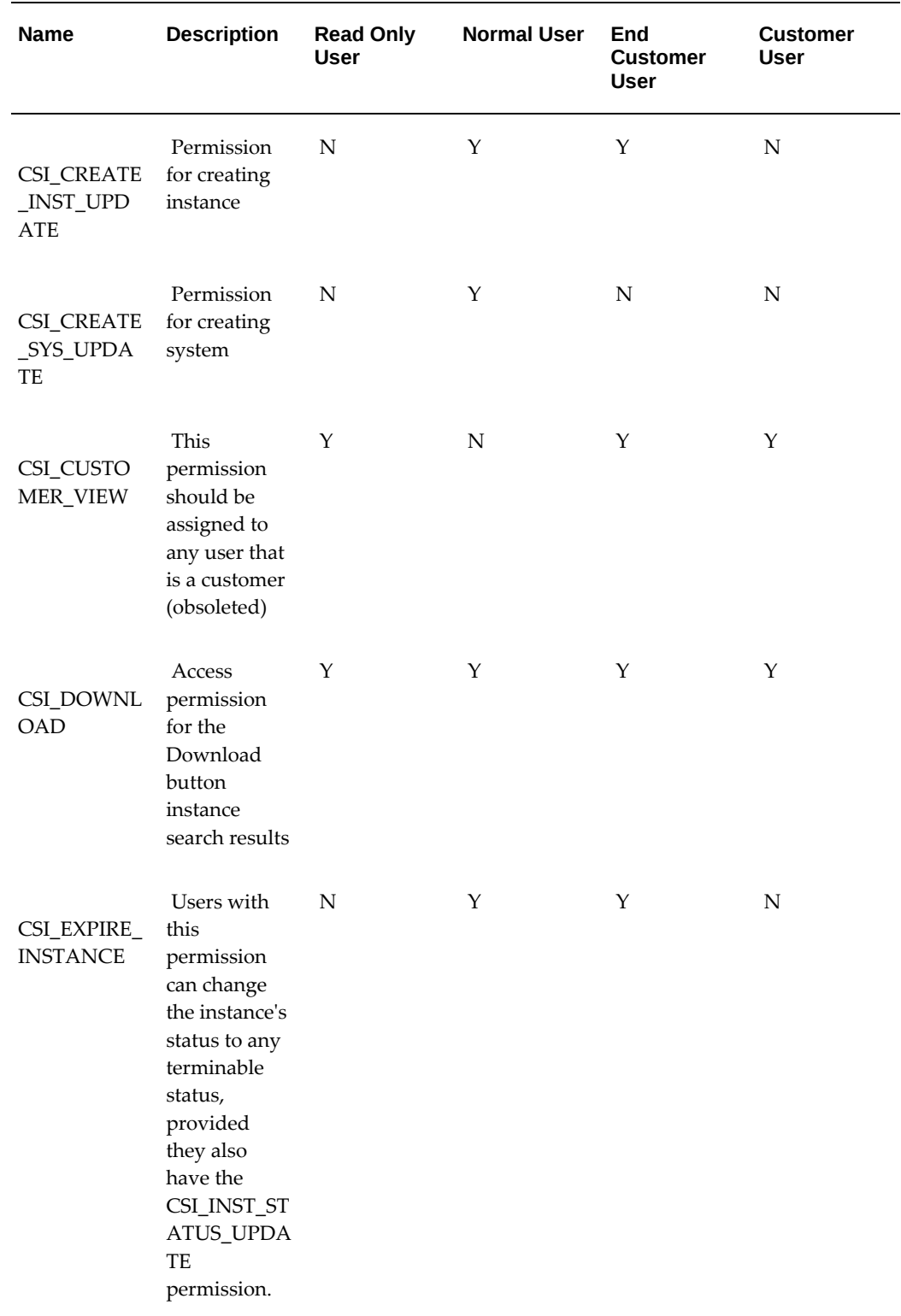

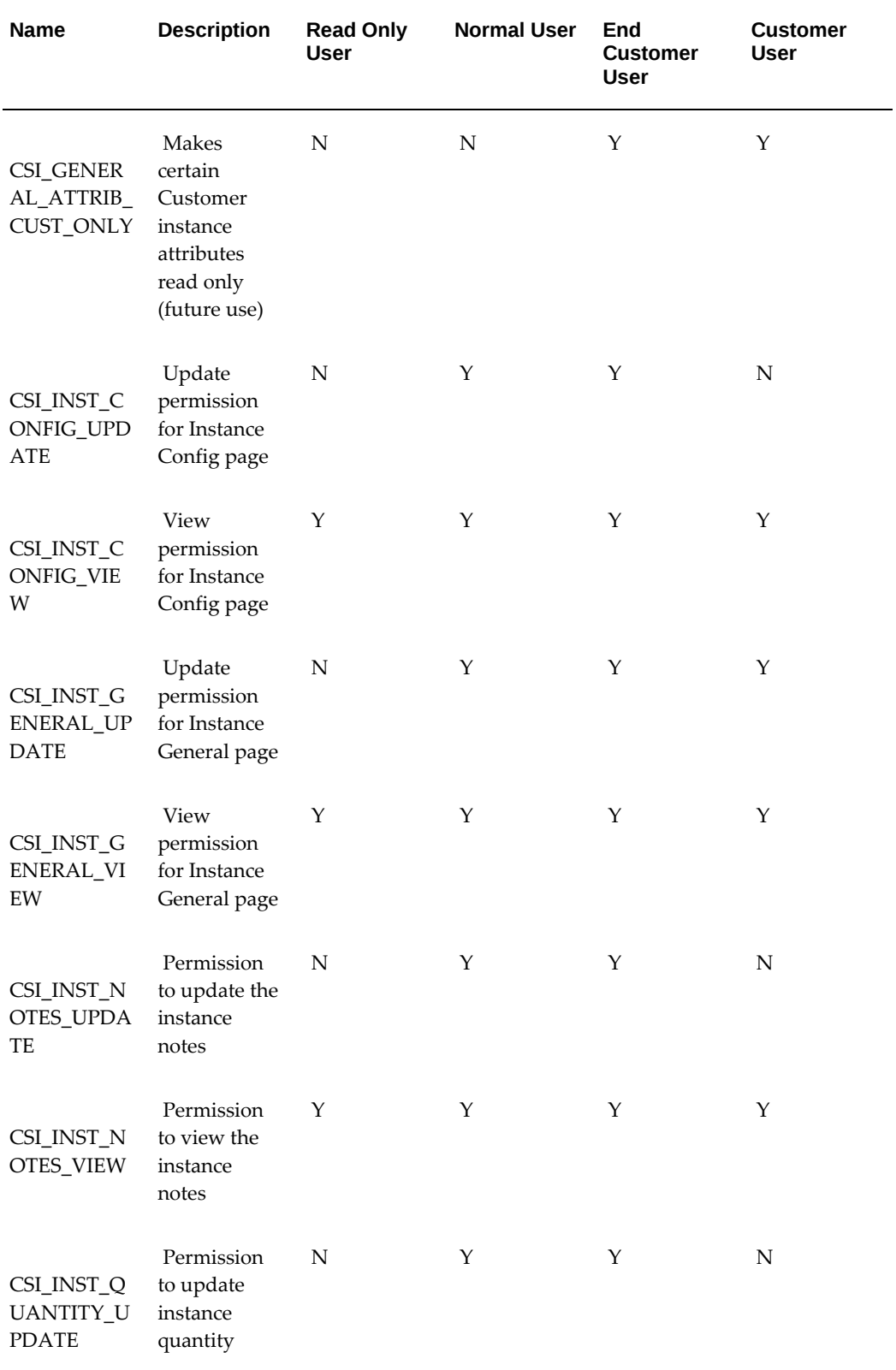

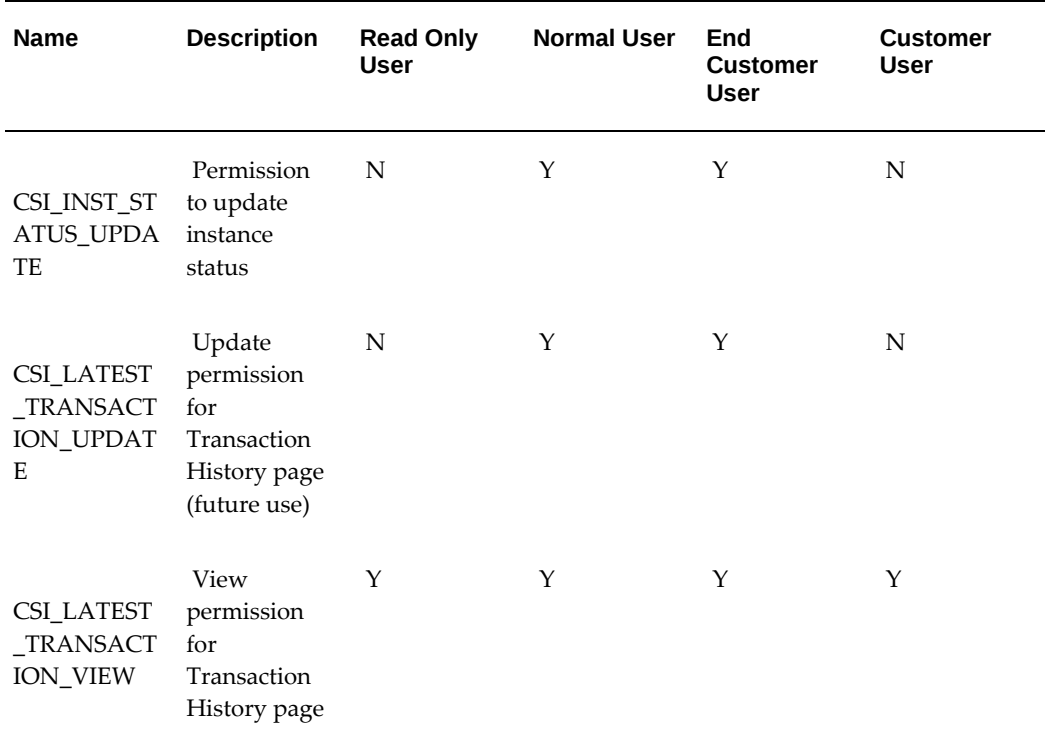

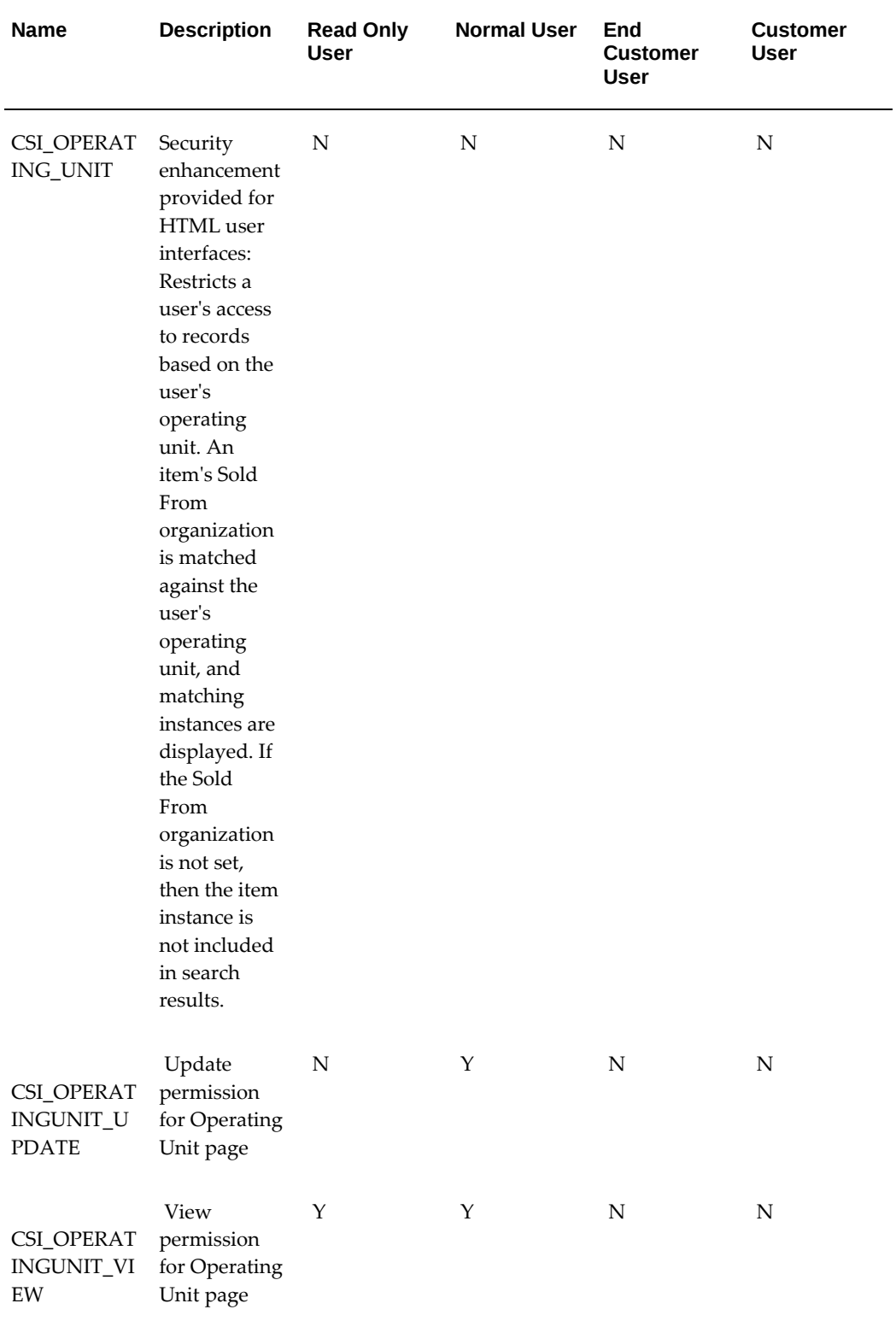

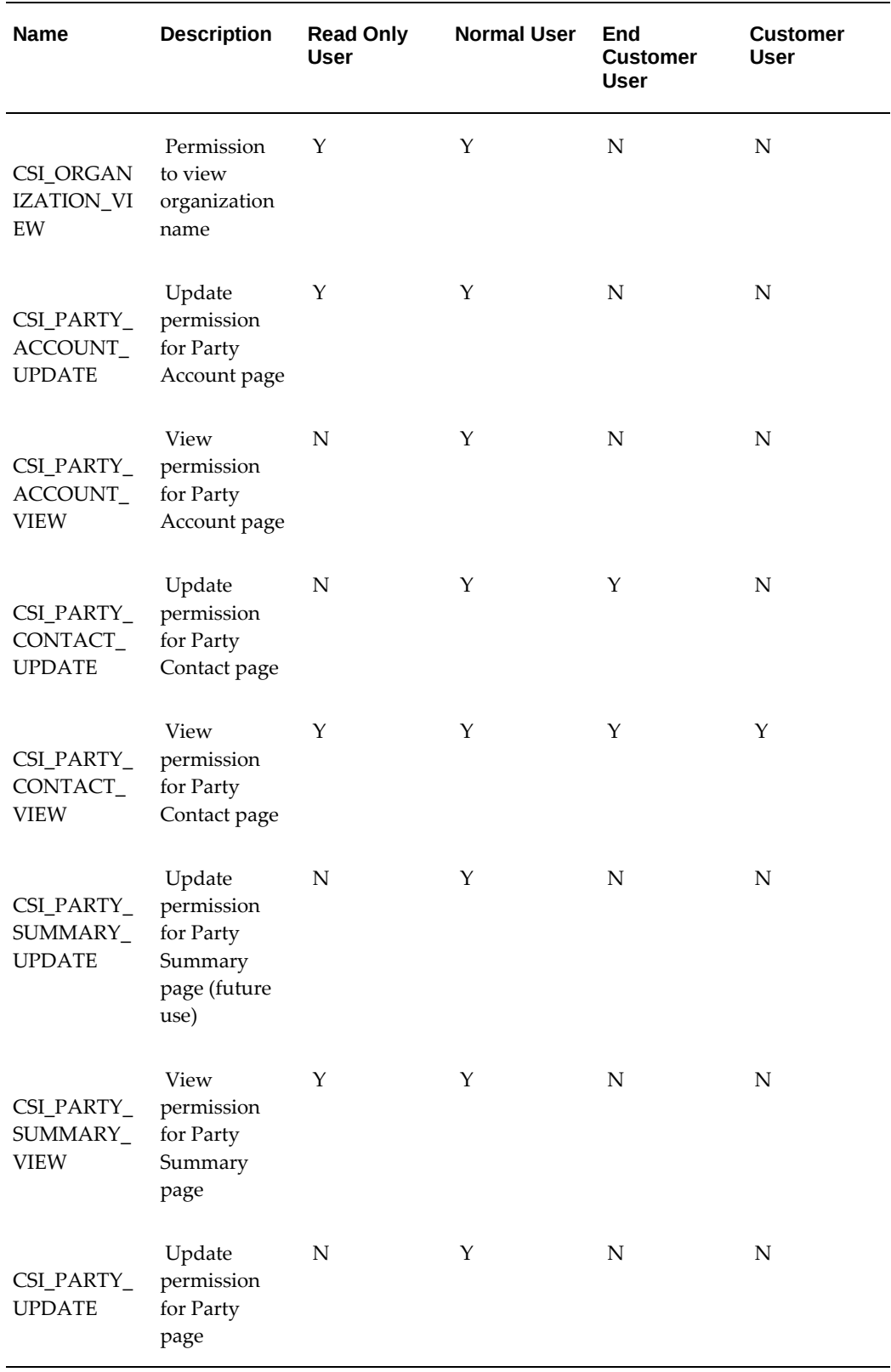

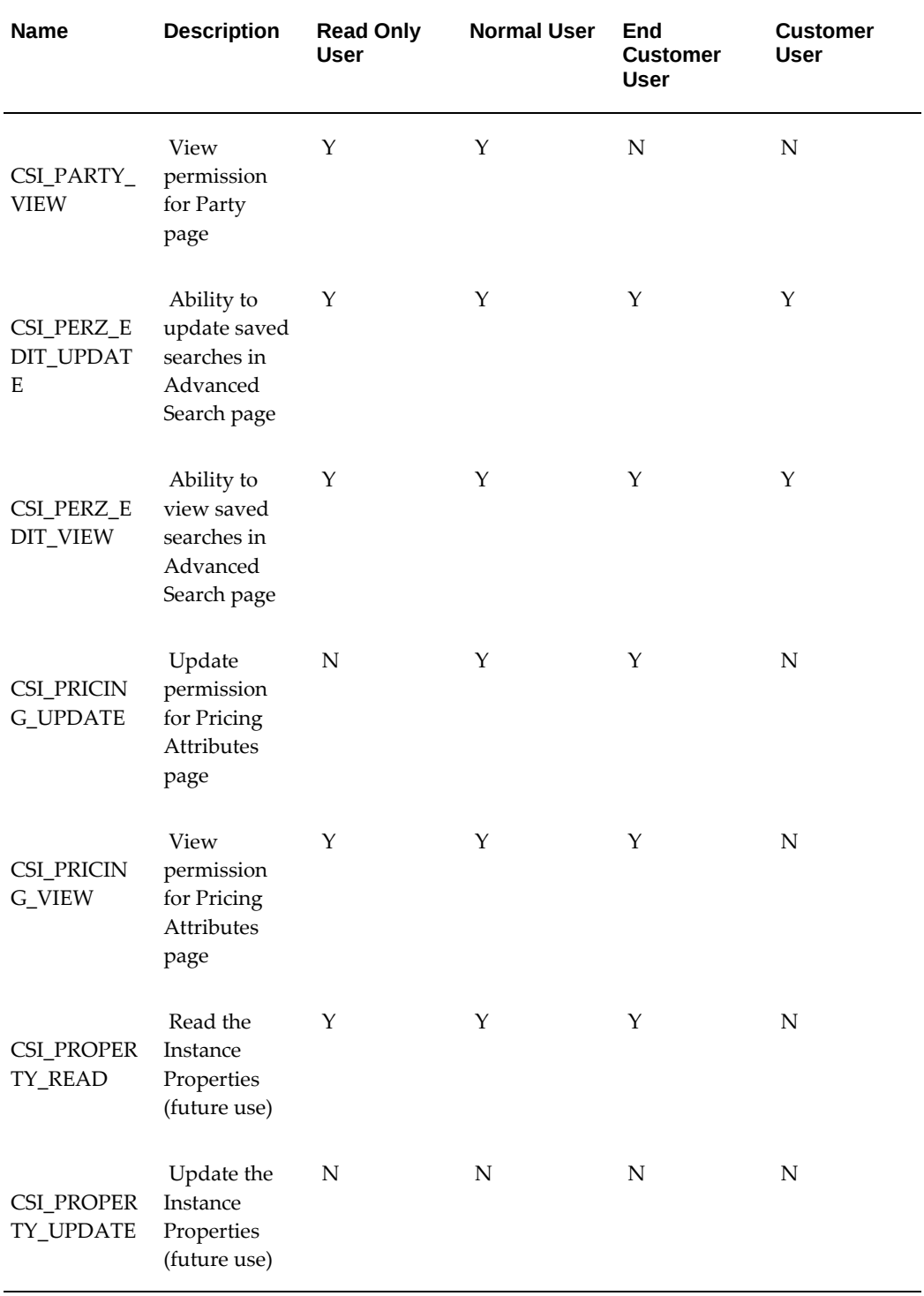

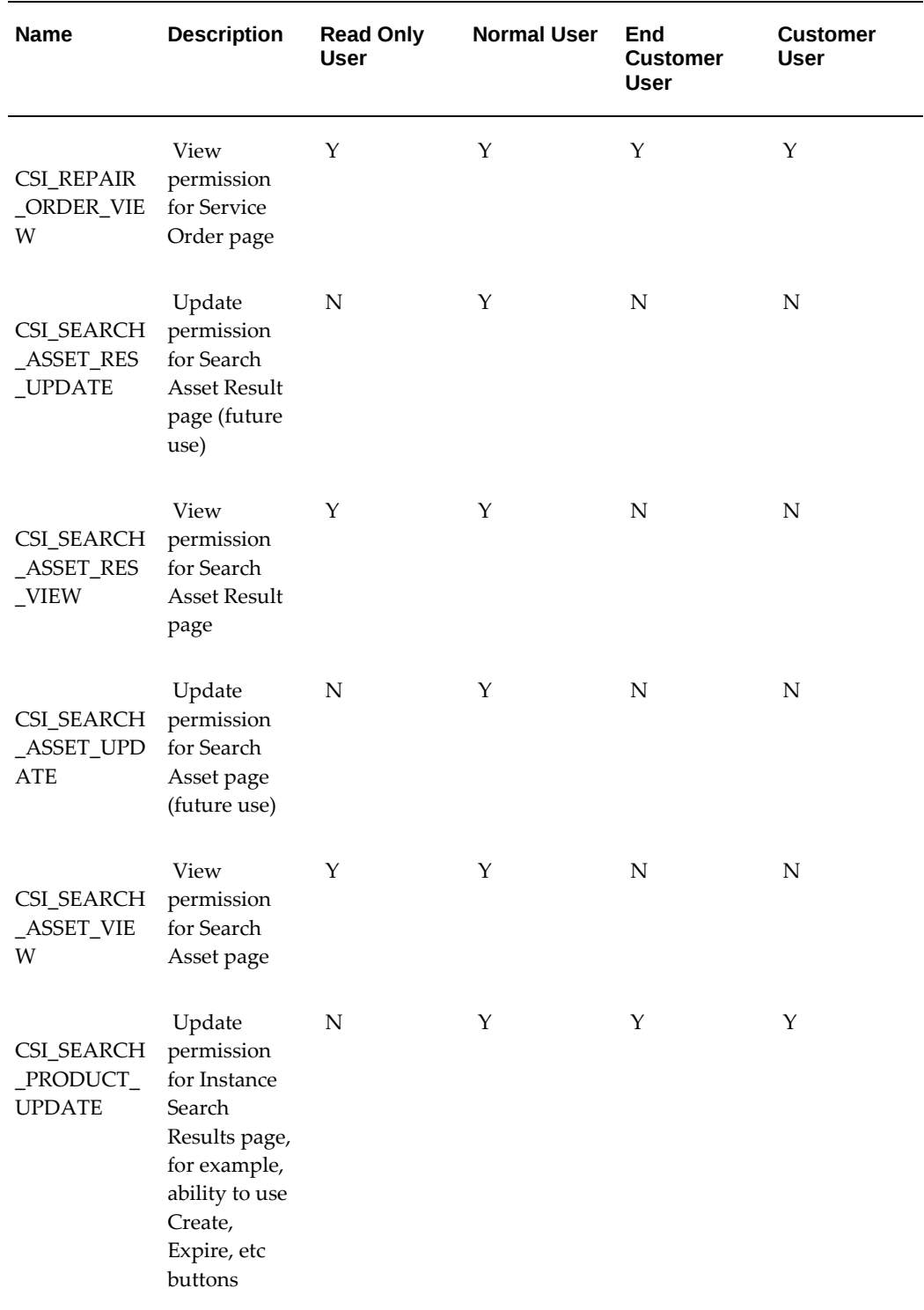

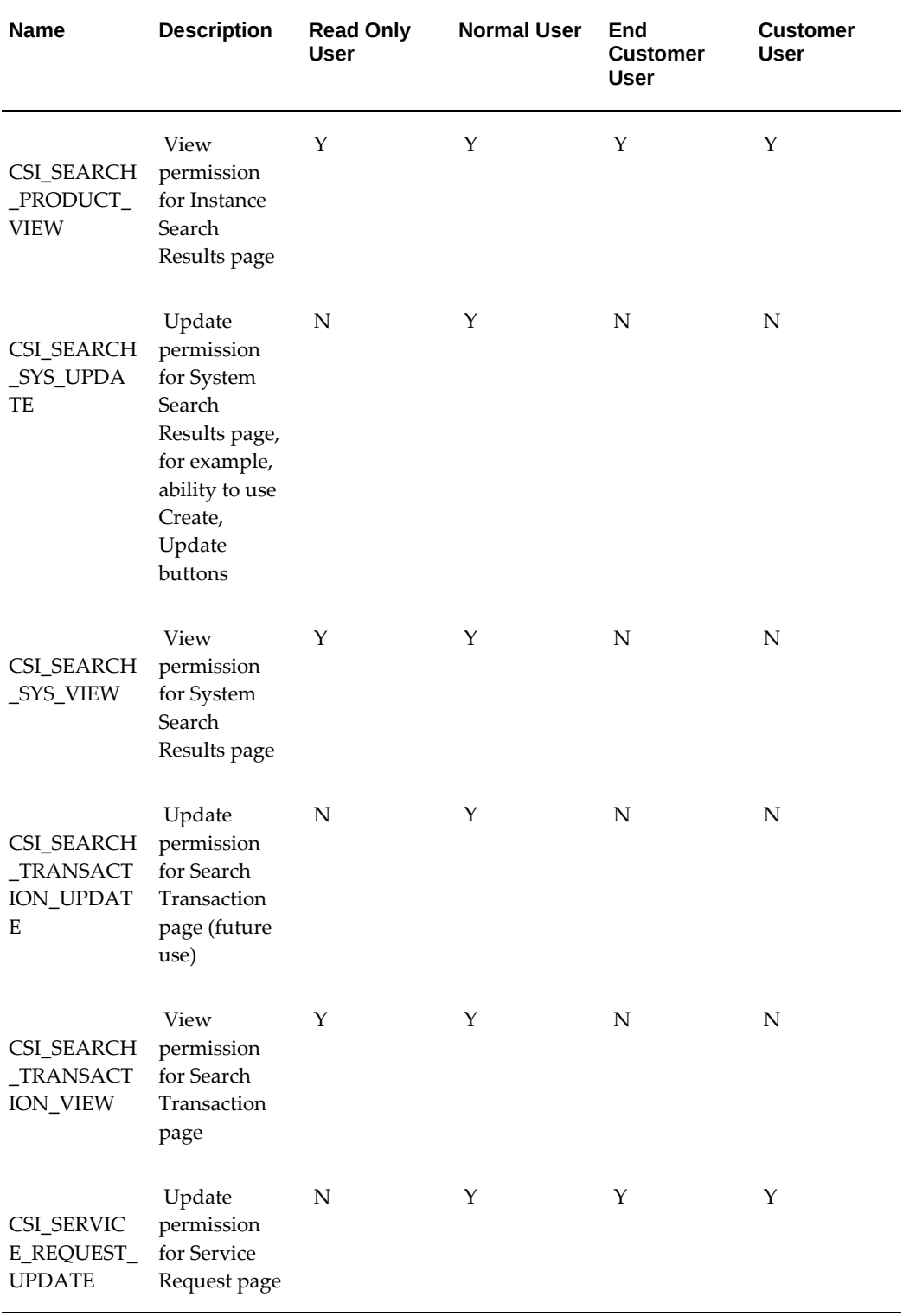

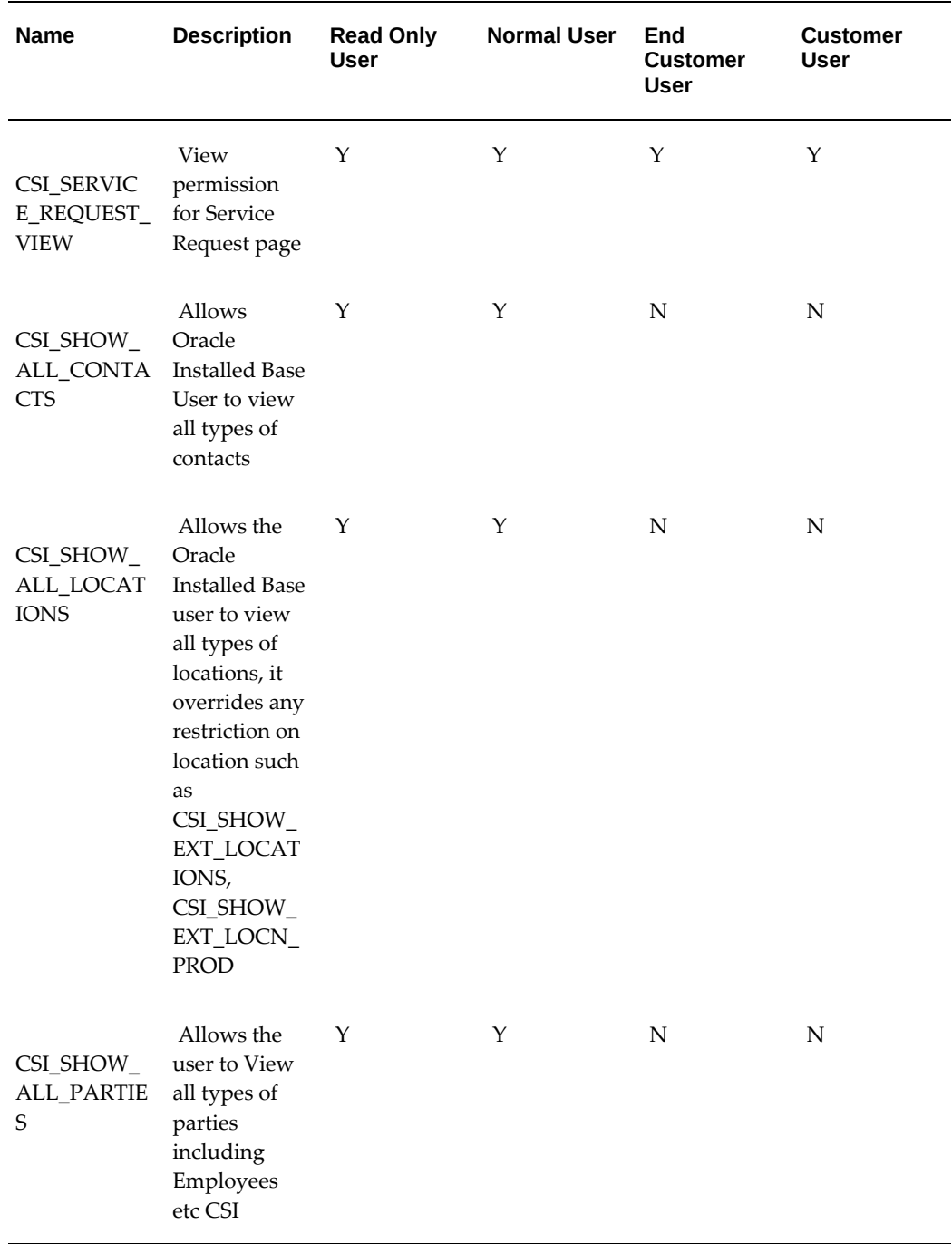

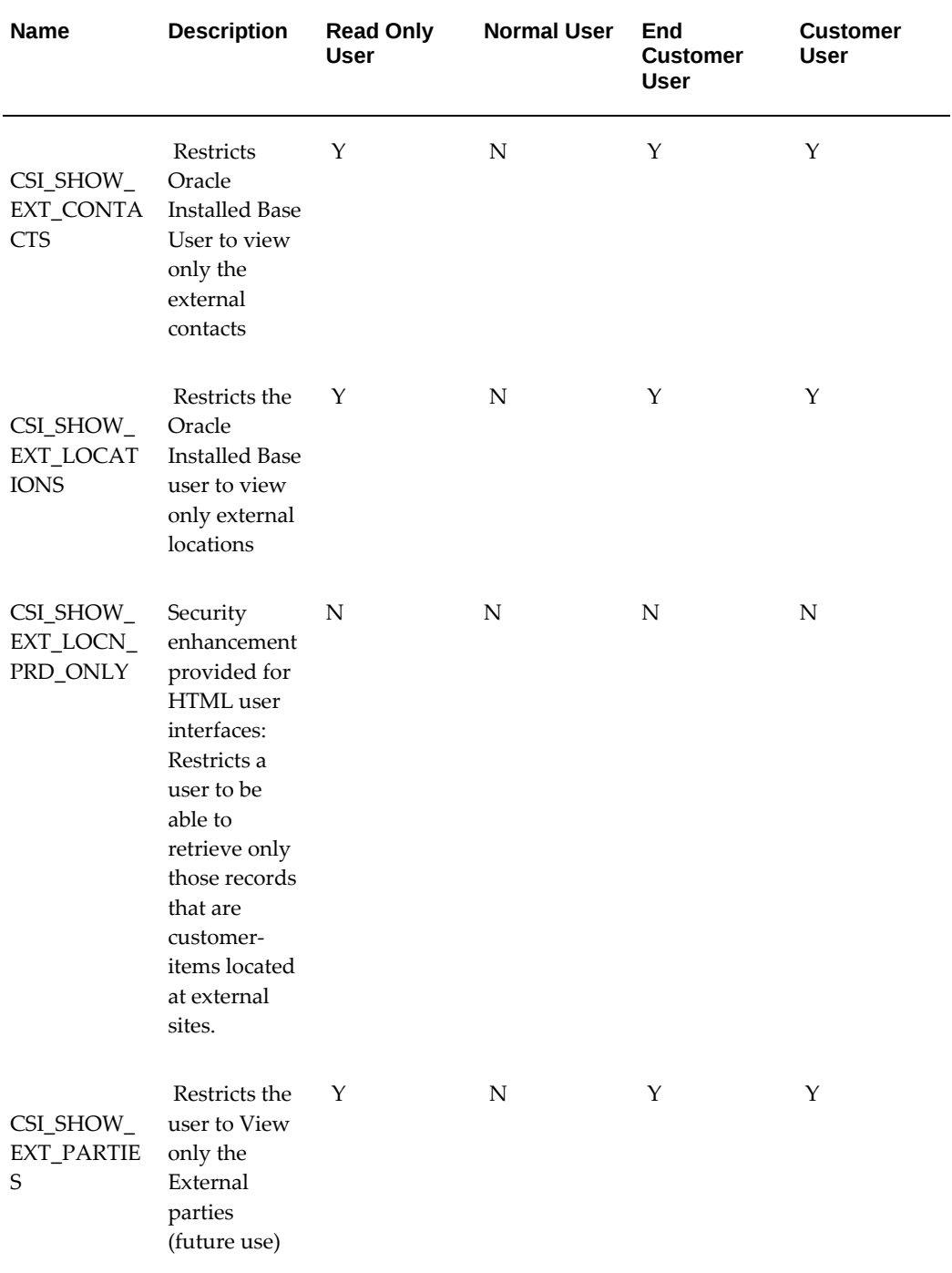

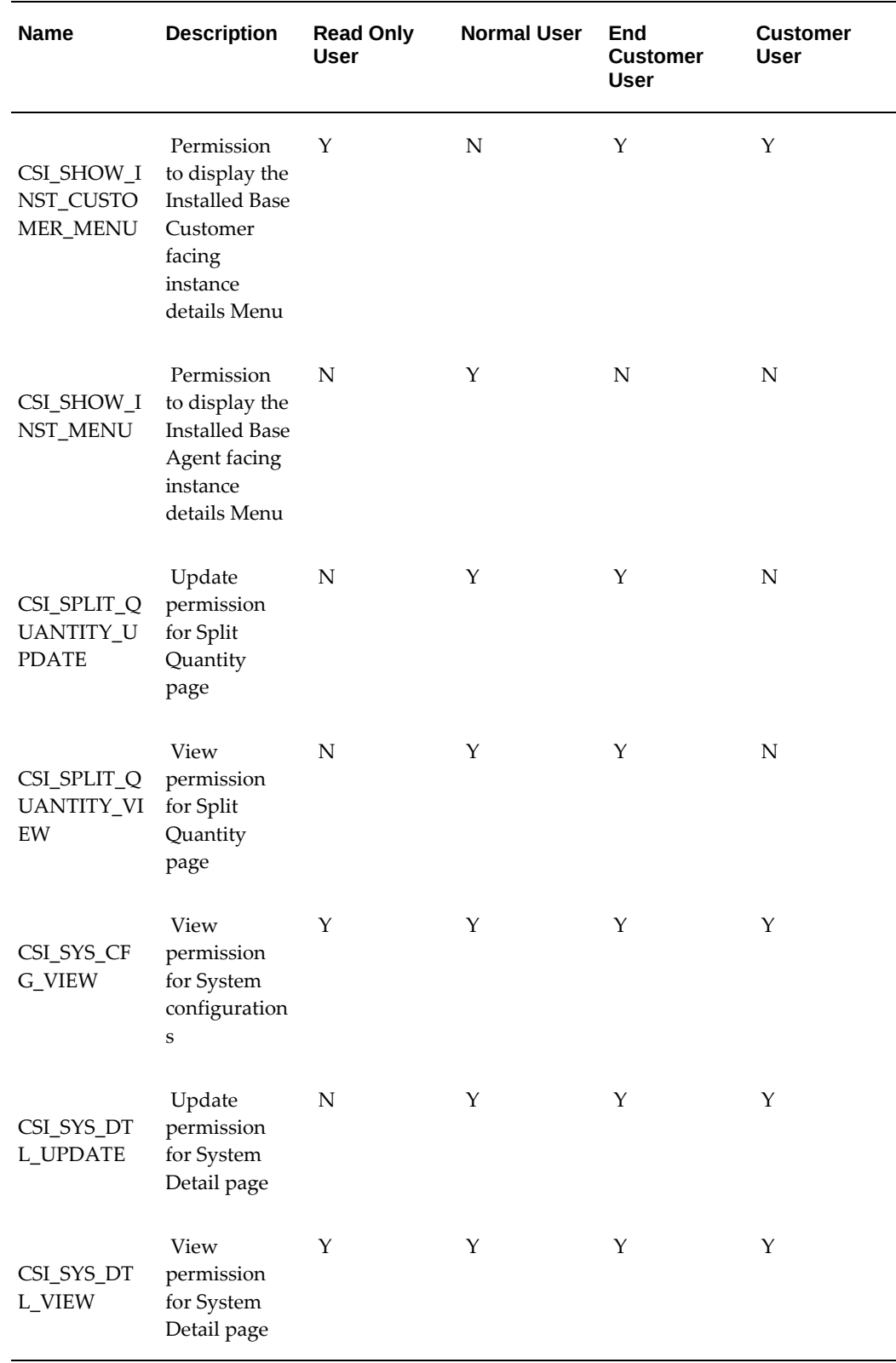

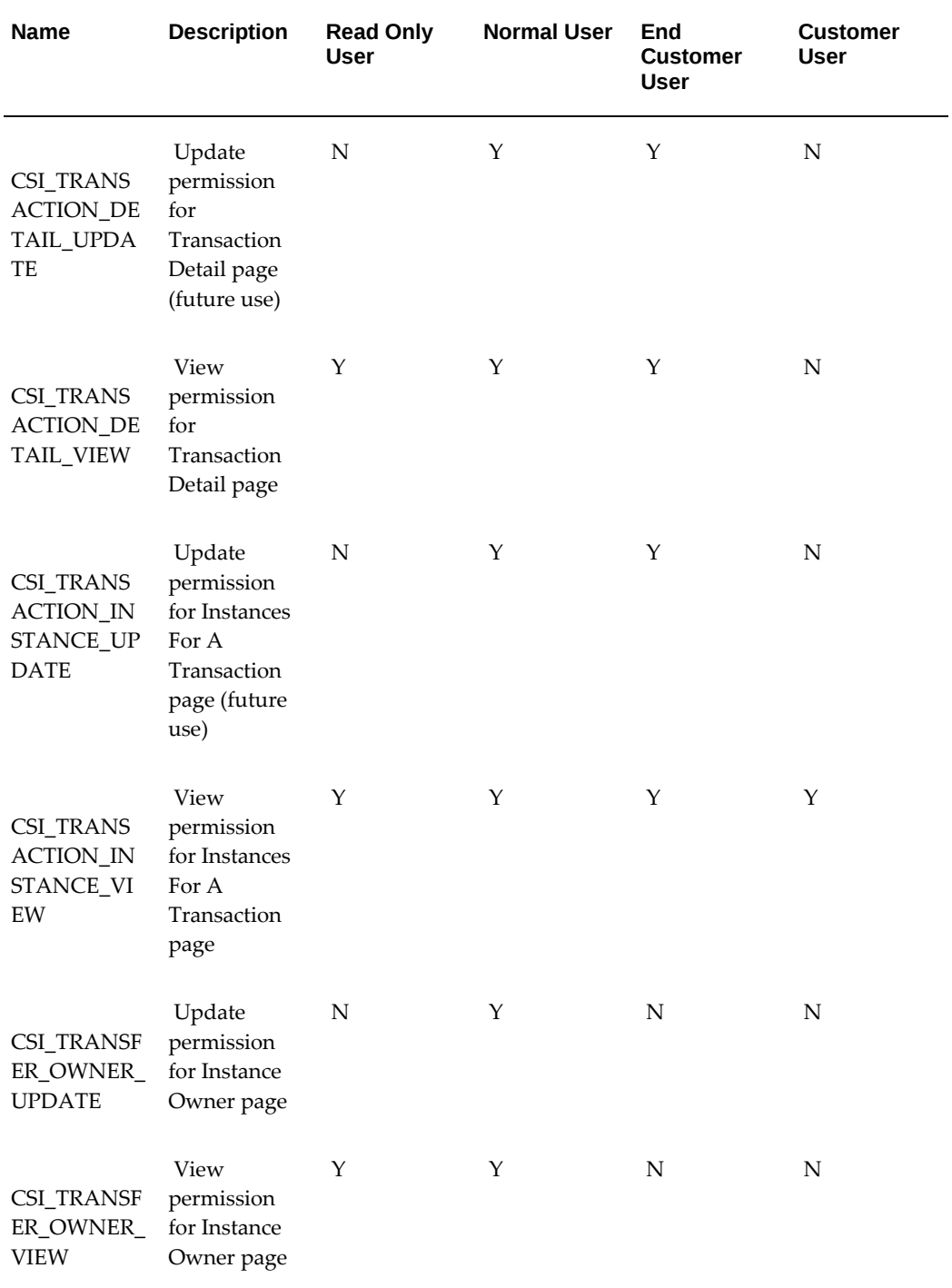

# **C**

## **Processing Errors**

This appendix covers the following topics:

- **[Overview](#page-130-0)**
- [Using the Transaction Error Summary and Details Window](#page-130-1)
- [Using the Installed Base and Inventory Data Discrepancy Program](#page-135-0)
- <span id="page-130-0"></span>• [Using the Install Base Error Correction and Synchronization Program](#page-135-1)

### **Overview**

Many Oracle applications have transactions that update Oracle Installed Base as part of their normal processing. This chapter describes how to perform corrective procedures to reprocess transactions that failed to update Oracle Installed Base successfully.

This chapter contains the following topics:

- Using the Transaction Error Summary and Details Window, page [C-1](#page-130-2)
- Using the Installed Base and Inventory Data Discrepancy Program, page [C-6](#page-135-2)
- <span id="page-130-1"></span>• Using the Installed Base Error Correction and Synchronization Program, page [C-6](#page-135-3)

### **Using the Transaction Error Summary and Details Window**

#### **Overview**

<span id="page-130-2"></span>In the Transaction Error Summary and Details window you can reprocess transactions that failed to update Oracle Installed Base from certain Oracle applications.

Oracle Installed Base has the following integration points with Oracle applications:

Inventory receiving and purchase order receiving

- Inventory transactions
- Order management
- RMA receiving
- Sales order shipping
- Sales order fulfillment
- Fixed assets
- **Projects**
- Work in process
- Telco Service Ordering
- Intercompany drop shipments and PO adjustments

If a source transaction is successful and the Oracle Installed Base update errors-out, then the transaction appears with error text in the Transaction Error Summary and Details window. You can correct the error, typically using the Transaction Details window. Then you can select the transaction and reprocess it to update Oracle Installed Base. If the transaction is successful, then the error record is removed from error tables. Otherwise, the error record continues to be available in this window.

Use this procedure to reprocess a transaction.

#### **Steps**

- **1.** From the Responsibilities menu of the Oracle Forms mode, select the Oracle Install Base Administrator responsibility, and click OK.
- **2.** Navigate to Transaction Errors Processing.

The Find Transaction Errors window appears and provides a wide range of search criteria.

**3.** Specify your search criteria, and click Find.

The Transaction Error Summary and Details window appears.

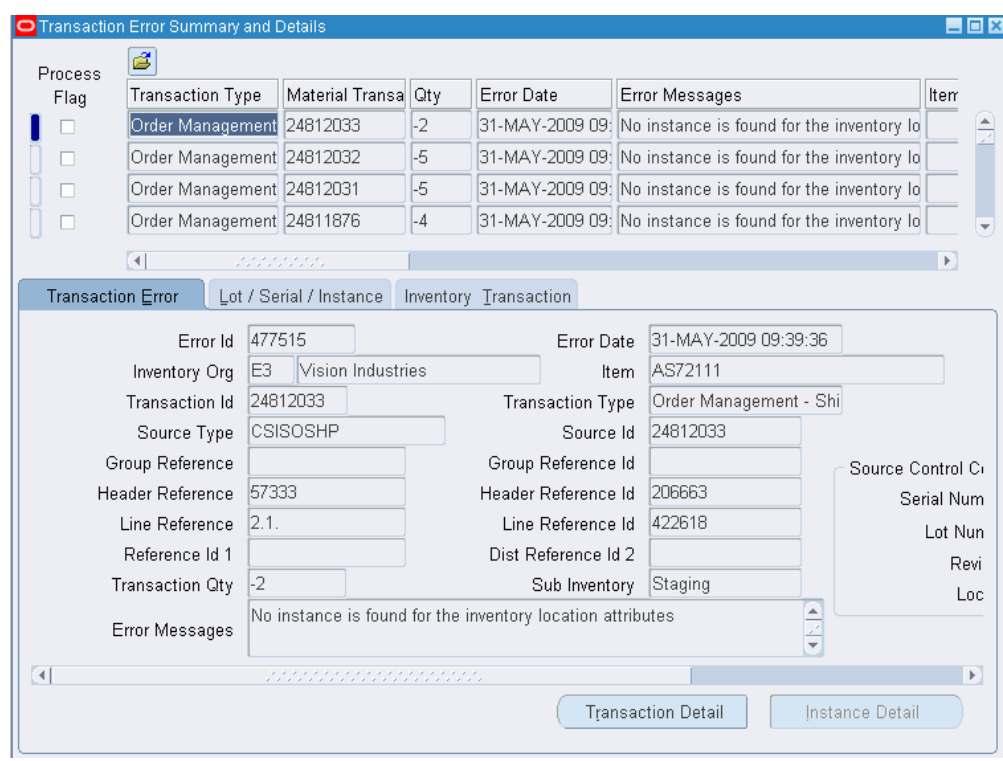

**4.** Browse detailed information under the main Transaction Error Summary region, in the Transaction Error tab, the Lot/Serial/Instance tab, and Inventory Transaction tab, and through the Transaction Detail and Instance Detail buttons.

The Transaction Detail button is available only for specific transaction errors: OM shipments, RMA receipts, and RMA fulfillment (cancellation) where transaction details have previously been entered in source transactions.

The Instance Detail button is available only where item instances already exist for the error transaction.

**5.** Correct the transaction.

For example, if you receive an error for an RMA fulfillment transaction: "Transaction details are mandatory for cancellation / RMA fulfillment," then click Transaction Detail and enter instance number information in the Transaction Details window.

- **6.** Select the corrected transaction to be reprocessed by selecting its Process Flag check box.
- **7.** Save the data to commit the changes.
- **8.** From the main Functions menu, select Others > Requests.
- **9.** Choose the Resubmit Interface Process concurrent program from the LOV.
- **10.** Choose the Selected parameter to process selected transactions.
- **11.** Submit the request.
- **12.** Optionally, schedule this job to run at regular intervals.

The following table describes the fields in the Transaction Error Summary and Details window.

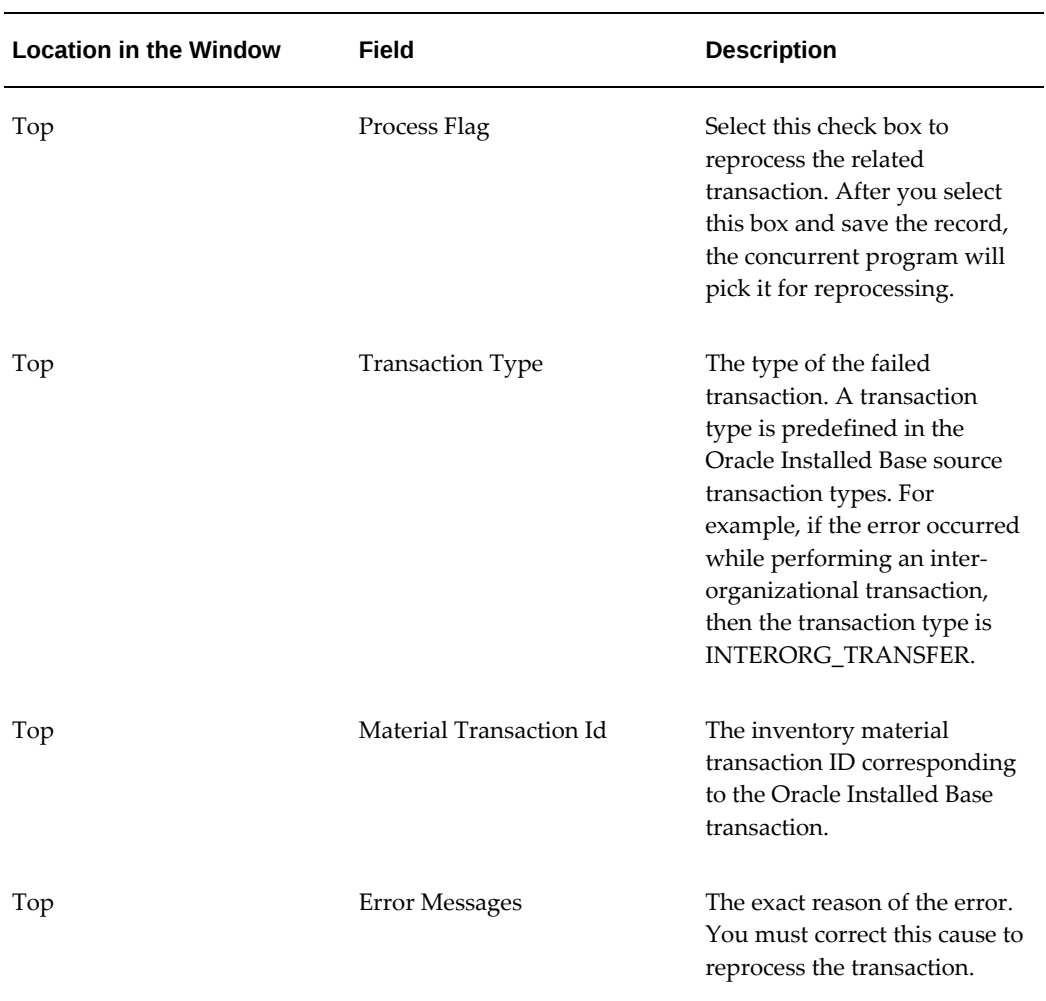

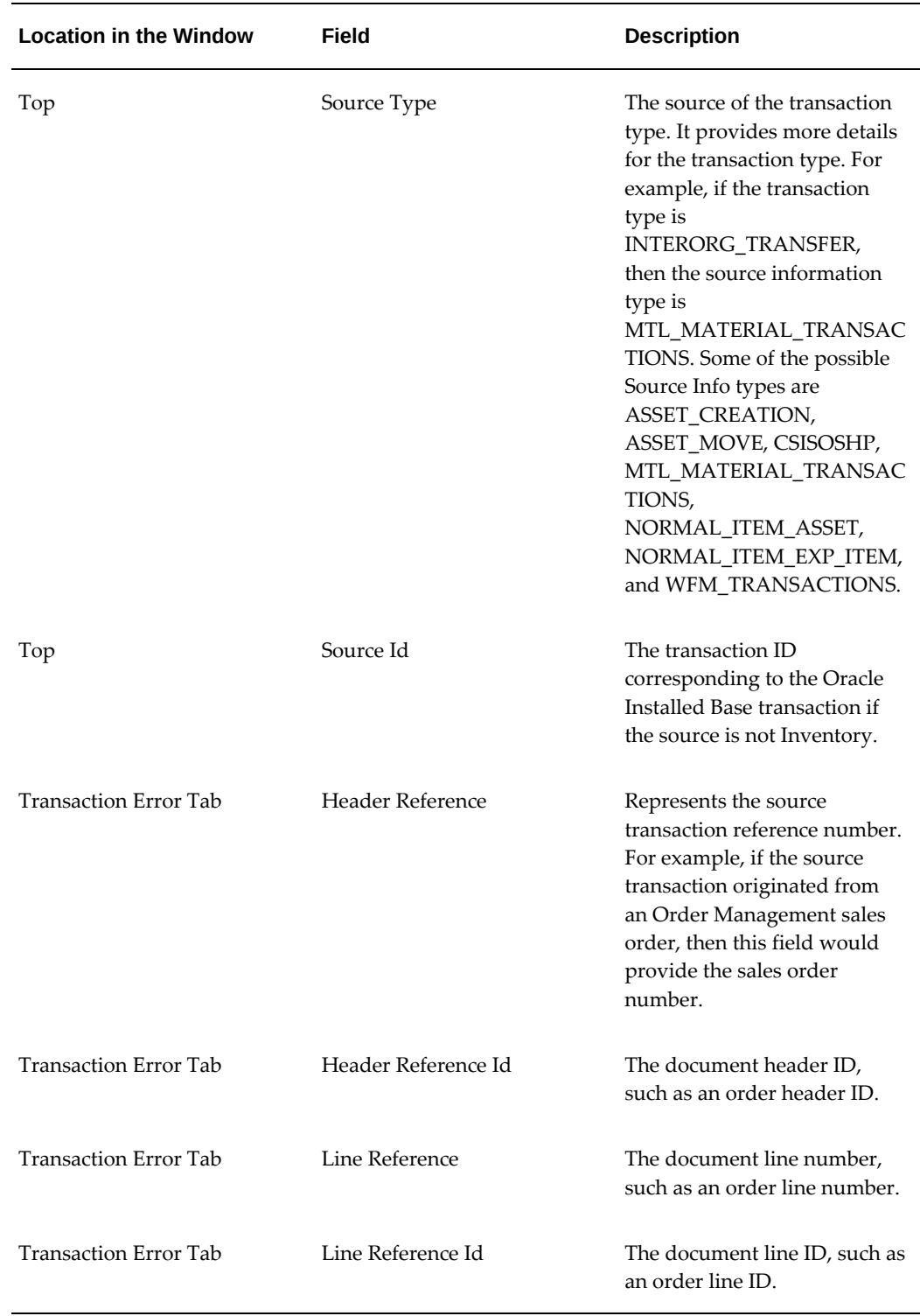

## **Using the Installed Base and Inventory Data Discrepancy Program**

<span id="page-135-2"></span><span id="page-135-0"></span>Oracle Inventory and Oracle Installed Base can be out of synchronization for several reasons, of which the following is important:

The Install Base Tracking check box may have been selected and cleared several times for the same item, thus leading to a discrepancy between information that the two applications show.

The Install Base and Inventory Data Discrepancies program picks up the discrepancy data from the tables of Oracle Installed Base and Oracle Inventory and displays it on a report. A separate concurrent program, Install Base Error Correction and Synchronization Program, is available to correct the discrepancies.

Also, Oracle Installed Base provides a notification to an end user if any discrepancy between Oracle Installed Base and Oracle Inventory occurs. This is accomplished by using an Oracle alert. The notification generally is in the form of a text message, which is sent to the user either by e-mail or paging.

Use this procedure to run the program.

#### **Steps**

**1.** Using the Oracle Install Base Administrator responsibility, navigate to Others > Requests.

The Submit a New Request window appears.

**2.** Select Single Request, and click OK.

The Installed Base Requests window appears.

- **3.** From the Name LOV, select Install Base and Inventory Data Discrepancies, and click OK.
- <span id="page-135-1"></span>**4.** As required, click Help for online help in completing the submission of your request.

## <span id="page-135-3"></span>**Using the Install Base Error Correction and Synchronization Program**

Install Base Error Correction and Synchronization Program is a concurrent program to correct and reprocess the transactions that failed to update item instances in Oracle Install Base. These are the errored transactions that you can view through the Transaction Error Summary and Details window in the application. The transactions could have errored for many reasons including, but not limited to, using unsupported transactions.

**Important:** The Install Base Error Correction and Synchronization Program should be run only if suggested by Oracle after the review of an error backlog.

Use this procedure to run the Install Base Error Correction and Synchronization Program.

#### **Install Base Data Correction and Synchronization Program - Routine Fixes**

This table details the routine fixes performed by the Install Base Data Correction and Synchronization Program.

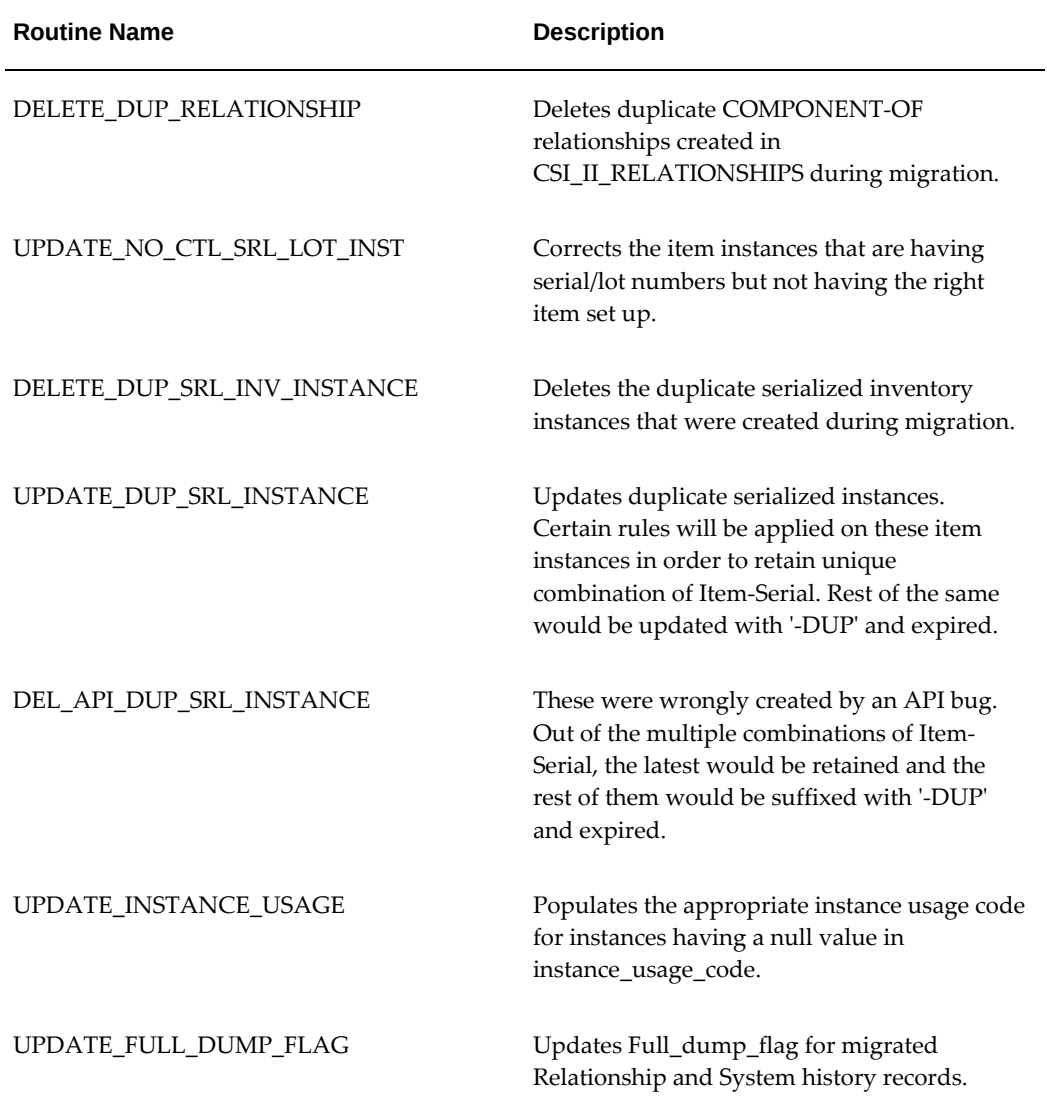

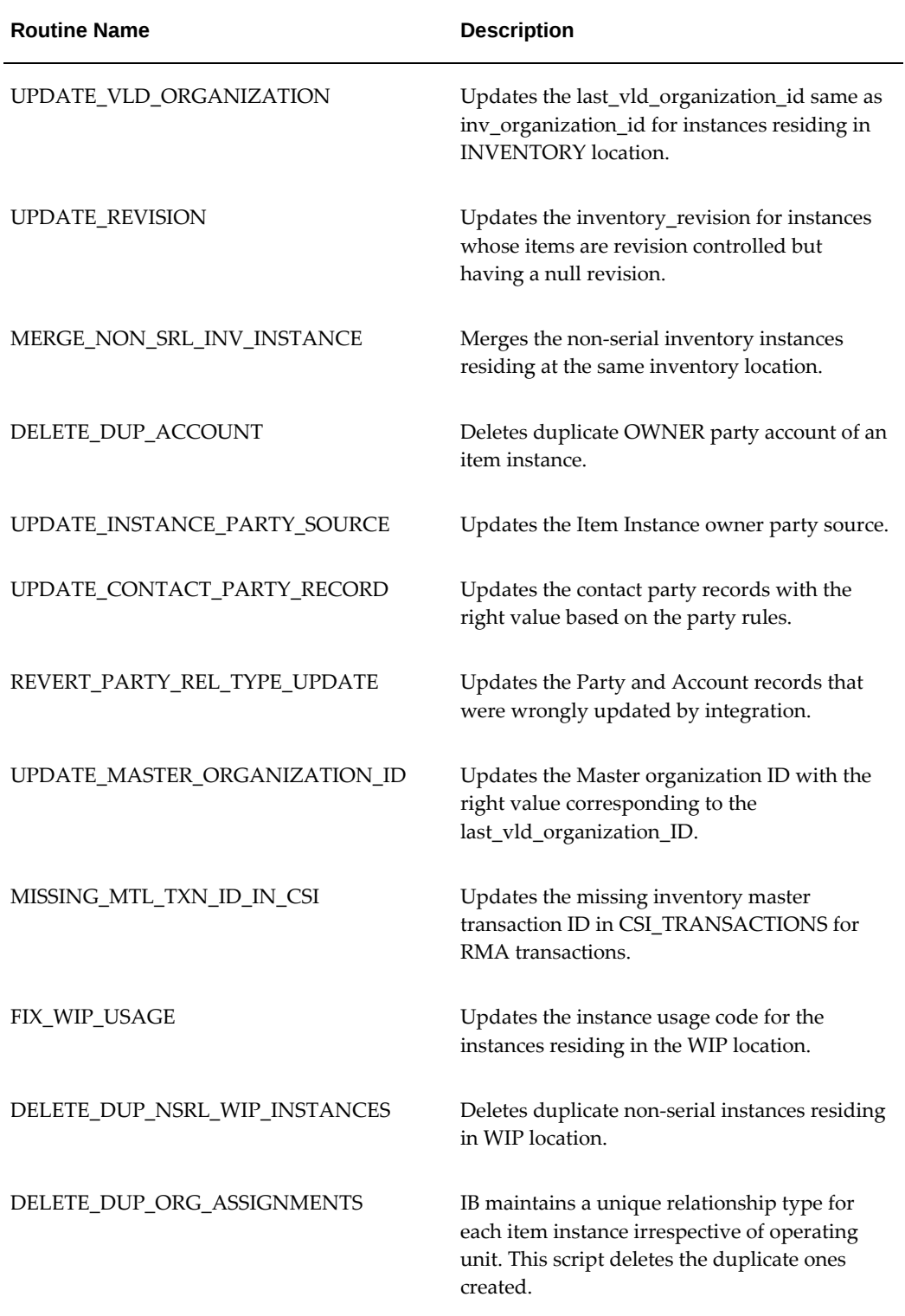

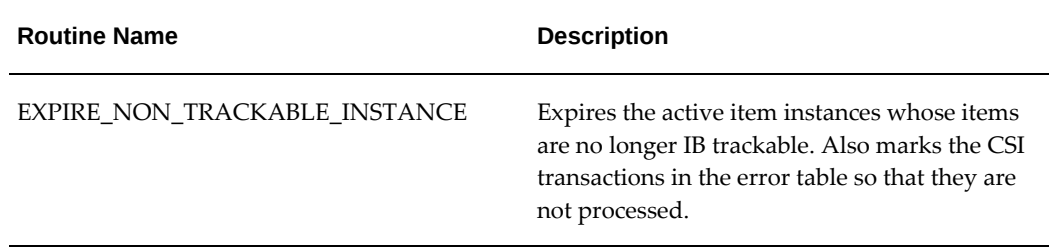

In addition, when the data correction program runs in C mode, the program also goes through each error transaction and tries to correct it by moving the instances into the correct location then resubmits the transaction.

#### **Steps**

**1.** Using the Oracle Install Base Administrator responsibility, navigate to Others > Requests.

The Submit a New Request window appears.

**2.** Select Single Request, and click OK.

The Installed Base Requests window appears.

- **3.** From the Name LOV, select Install Base Error Correction and Synchronization Program.
- **4.** Click OK, and the Parameters window appears.
- **5.** Select the desired value for the Mode of Execution parameter.

Values for Mode of Execution:

- **1. R**: Report bad setup and data issues that need manual correction.
- **2. C**: Correct and reprocess only the errored transactions.
- **3. S**: Correct and reprocess the errored transactions and resynchronize item instances in Oracle Installed Base with the inventory-on-hand balance to prevent possible future errors.

Oracle recommends that you run this program in the following sequence:

- **1.** Run the program in mode R to generate the reports, and then manually correct the setup and data until the reports show no more discrepancies.
- **2.** Run the program in mode C for at least few iterations, such as three to four, or until no more errored transactions remain to process.
- **3.** Run the program in mode S to synchronize Oracle Installed Base and

#### Oracle Inventory.

**6.** Select the desired value for Show Instances.

This parameter is used for generating the Non Serialized Items RMA report. This report lists all the RMA receipts that errored out in Oracle Installed Base because the mandatory item instance references for the non-serialized items were not entered in the Oracle Installed Base transaction details. Valid values for Show Instances are as follows:

- **1.** N: Only the RMA transaction details are listed.
- **2.** Y: All the appropriate item instances that can be used to reference in transaction details are also listed.

Oracle recommends that you run the program with the Y option for at least the first iteration.

- **7.** Click OK. You are returned to the main window.
- **8.** As required, click Help for online help in completing the submission of your request.

The following applies only when the program is run in the synchronization mode:

• To get a consistent snapshot of the inventory on-hand balance, the program while running in the synchronization mode creates a trigger, CSI\_BLOCK\_MAT\_TXN\_TRG, on the Oracle Inventory mtl\_material\_transactions table to block any transactions that are performed in Oracle Inventory for an Oracle Installed Base trackable item. After the program completes, this trigger is dropped, and you then need to reprocess any such failed inventory transactions using the standard error submission UIs provided by Oracle Inventory.

The following section contains information about the reports that the program produces.

#### **Error Correction Reports**

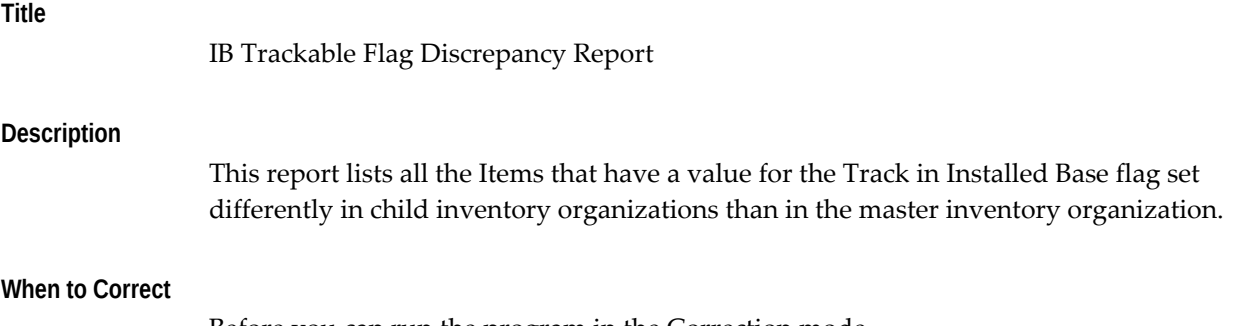

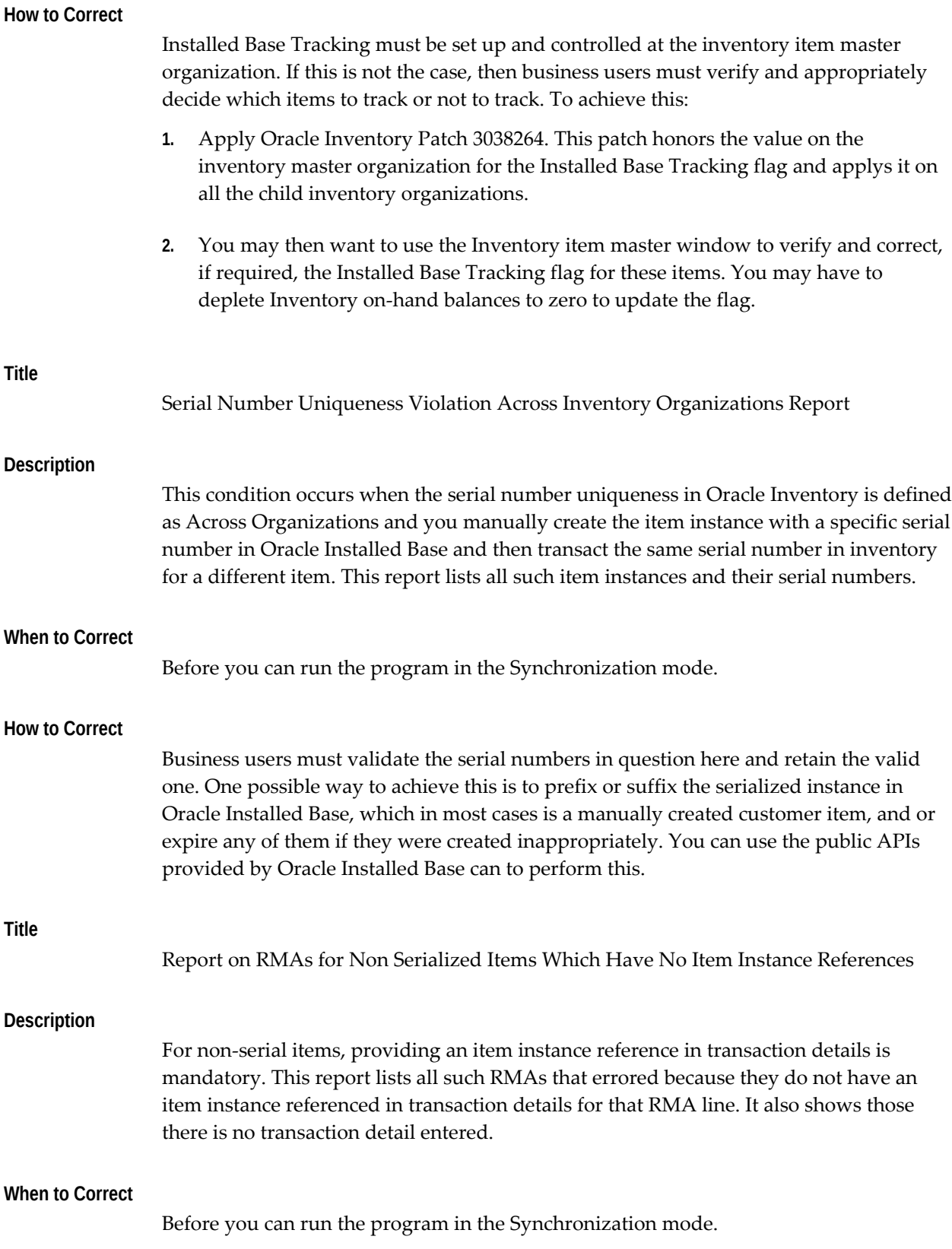

#### **How to Correct**

The report has a parameter Show Instances, which is prompted at the time of execution of the correction program. A value of Y displays the list of instances that can be referenced for the errored RMA Lines. Business users should look at the list of instances and then do the following:

- **1.** With the Order Management responsibility, navigate to Sales Order > Lines > Actions (Installation Details UI) to create or update the transaction detail and then reference the appropriate instances.
- **2.** With the Oracle Install Base Admin responsibility, navigate to the Transactions error reprocessing UI and mark all the corrected RMA errors for reprocessing.

# **D**

## **Installed Base Concurrent Programs**

This appendix covers the following topics:

<span id="page-142-0"></span>• [Installed Base Concurrent Programs - Listing](#page-142-0)

## **Installed Base Concurrent Programs - Listing**

The following table contains the concurrent programs for Oracle Installed Base.

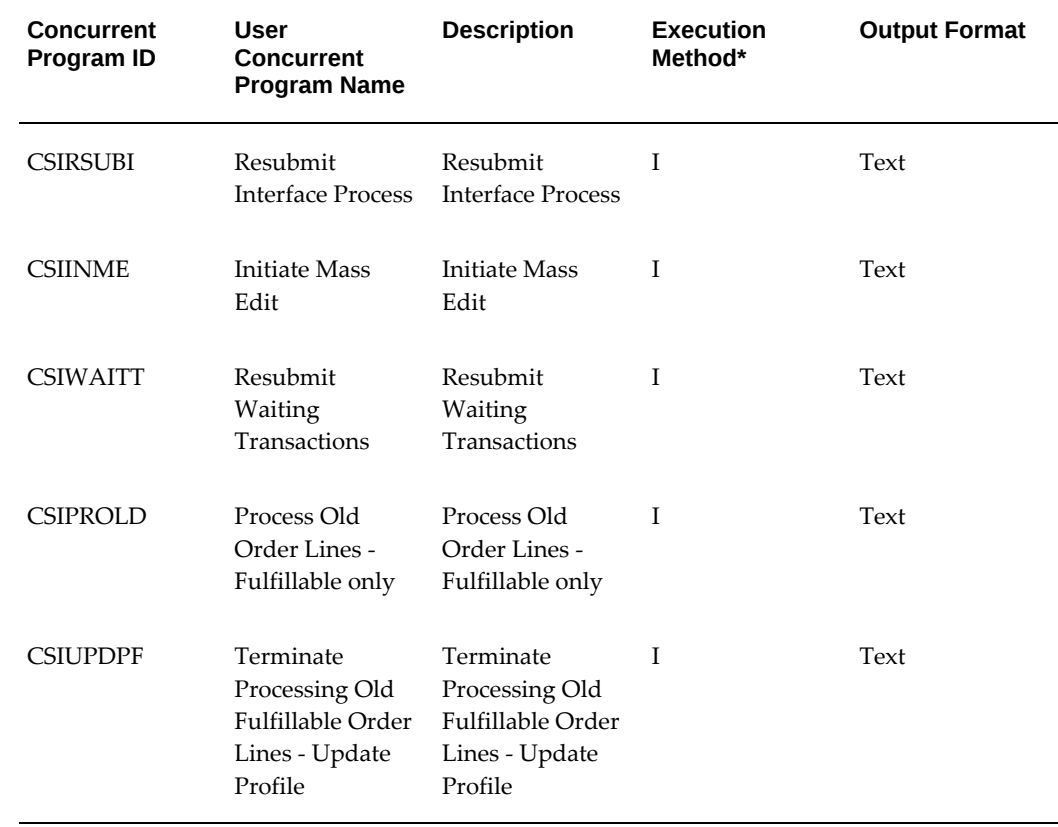

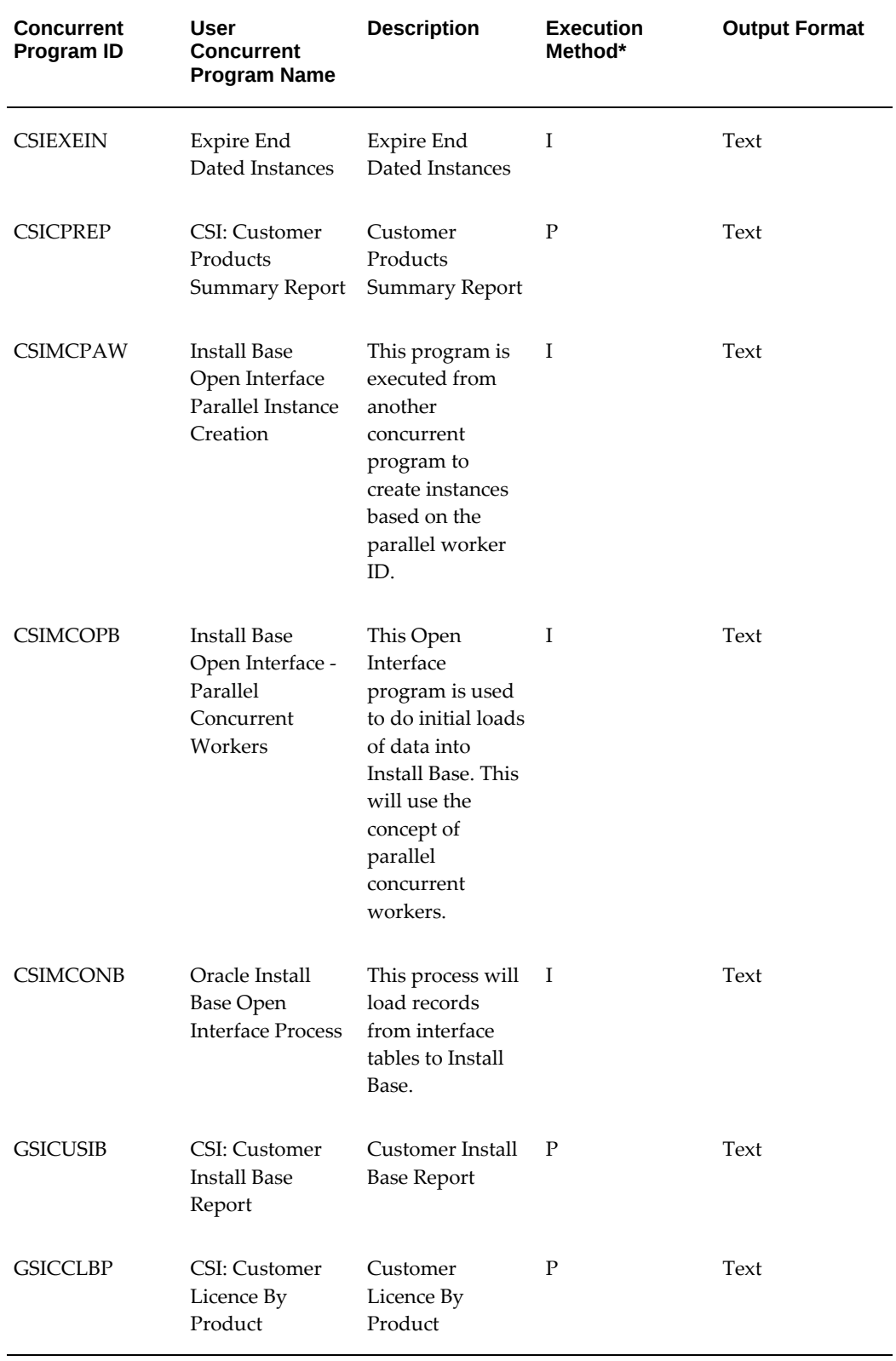
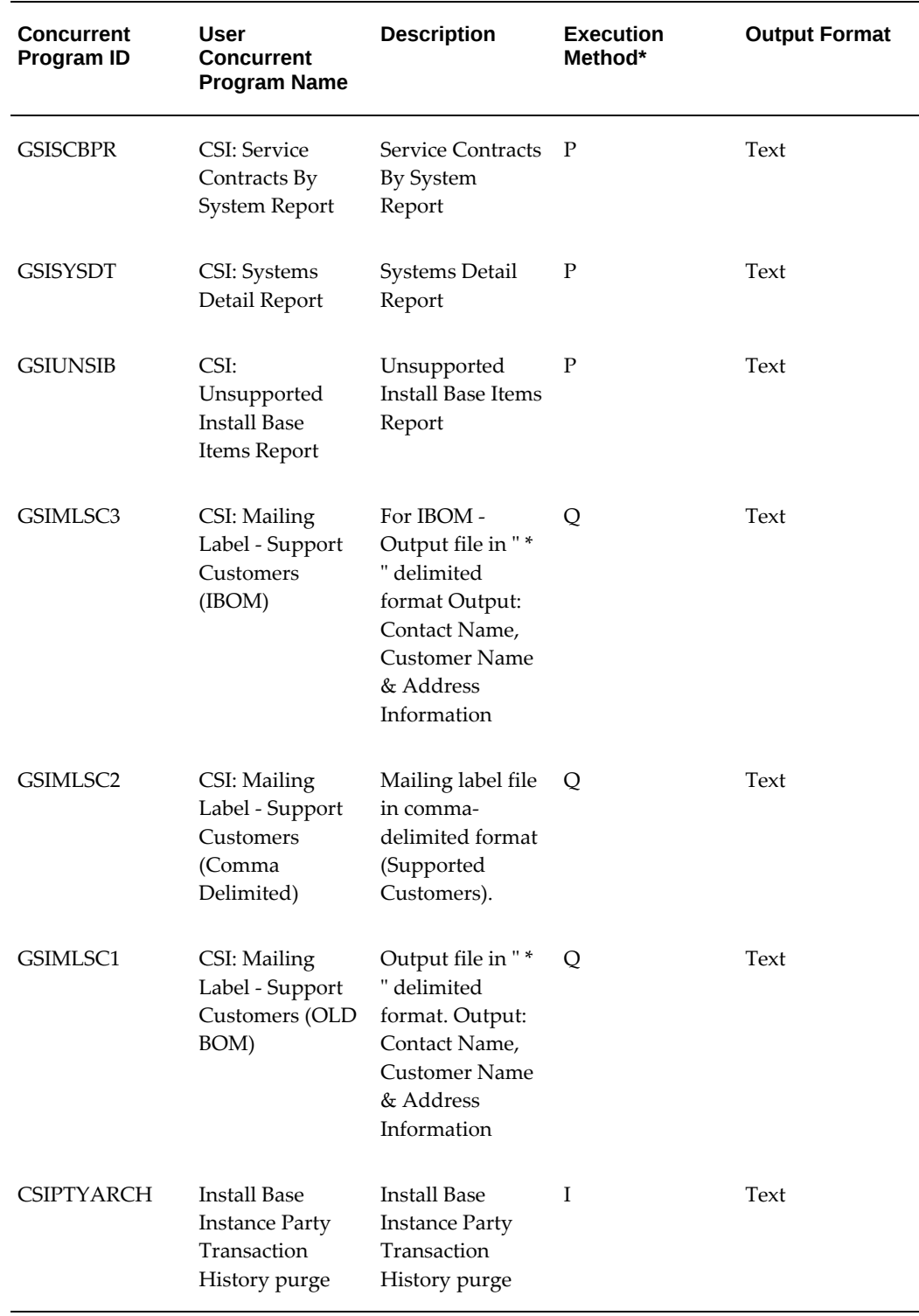

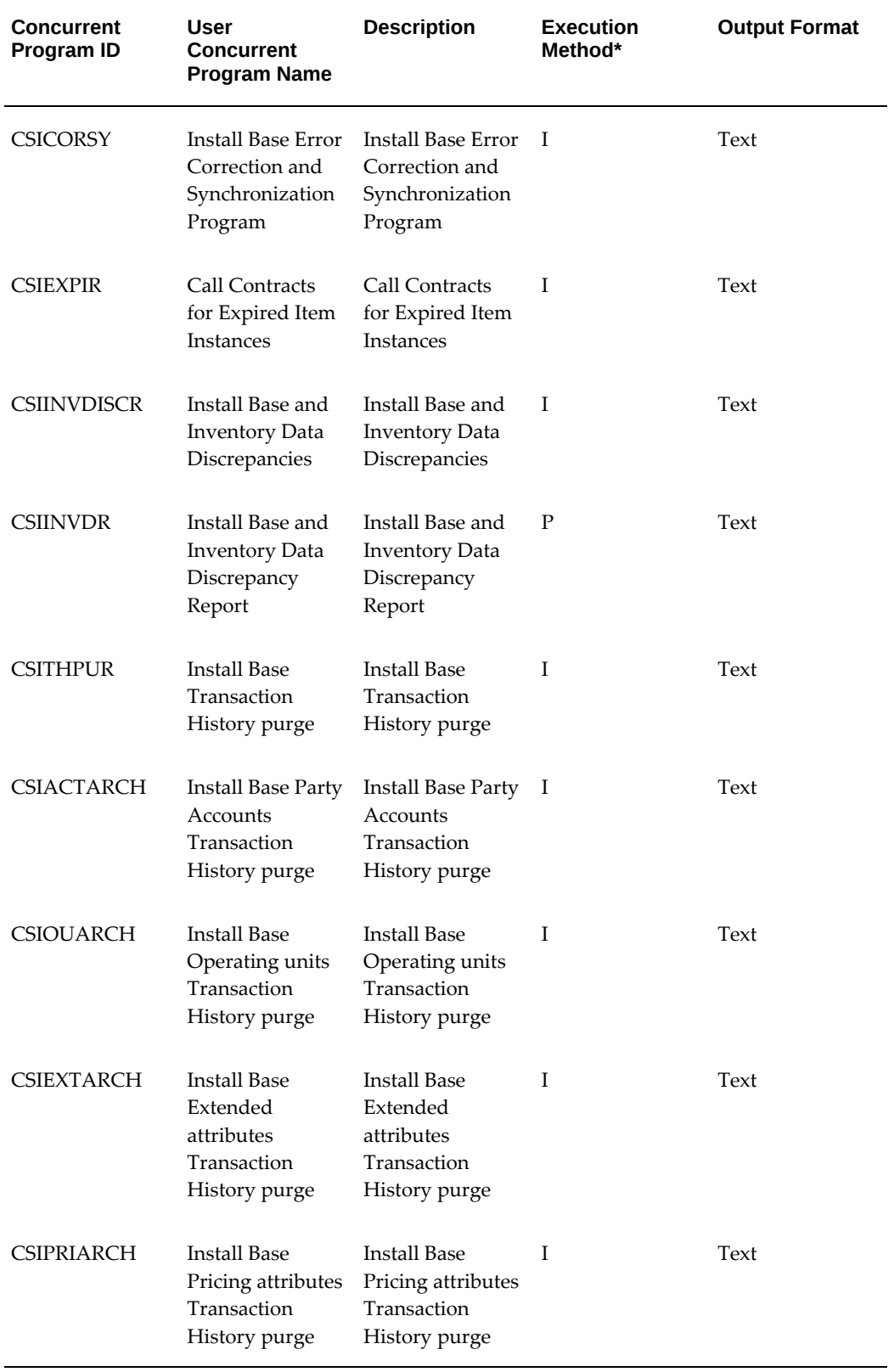

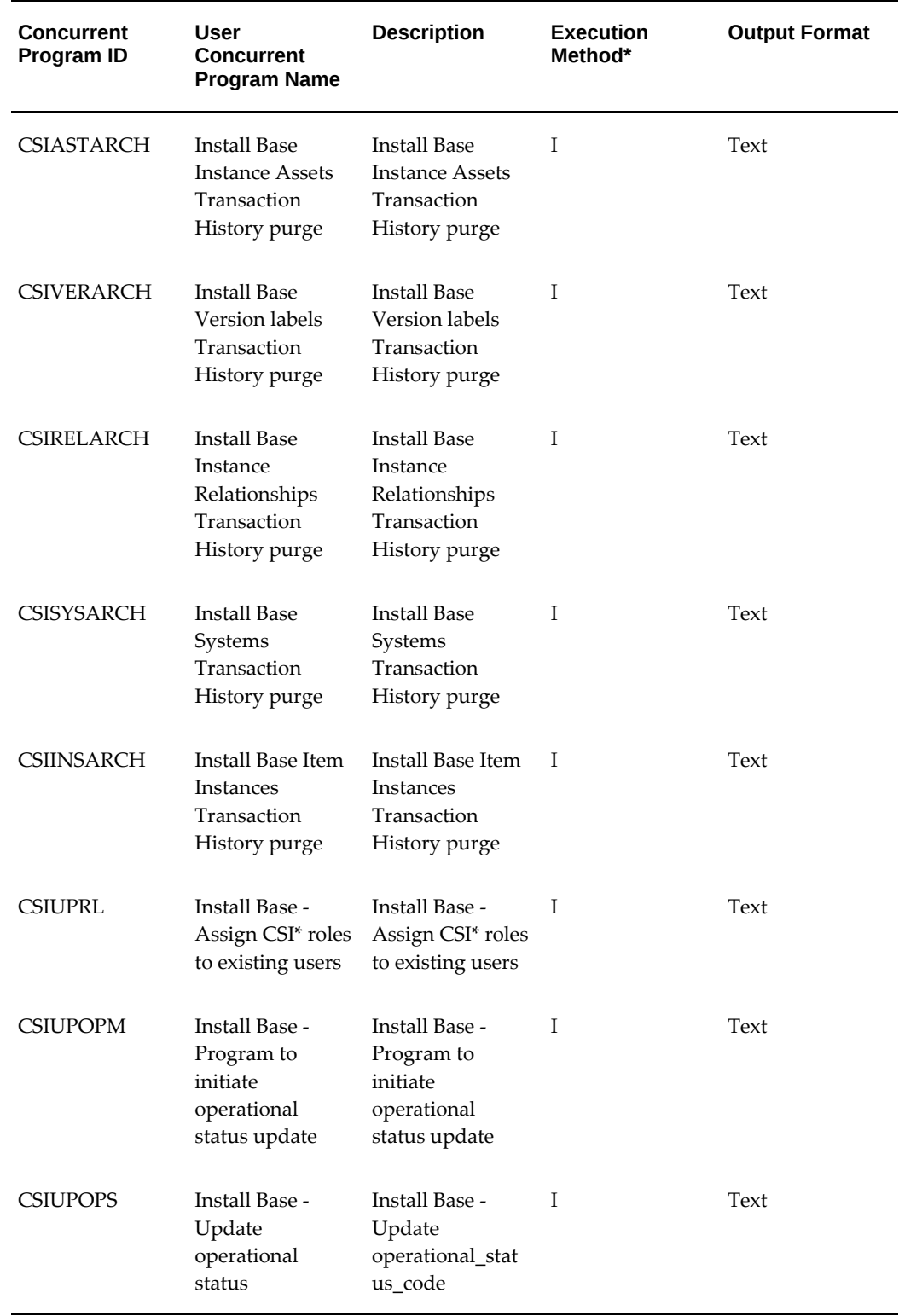

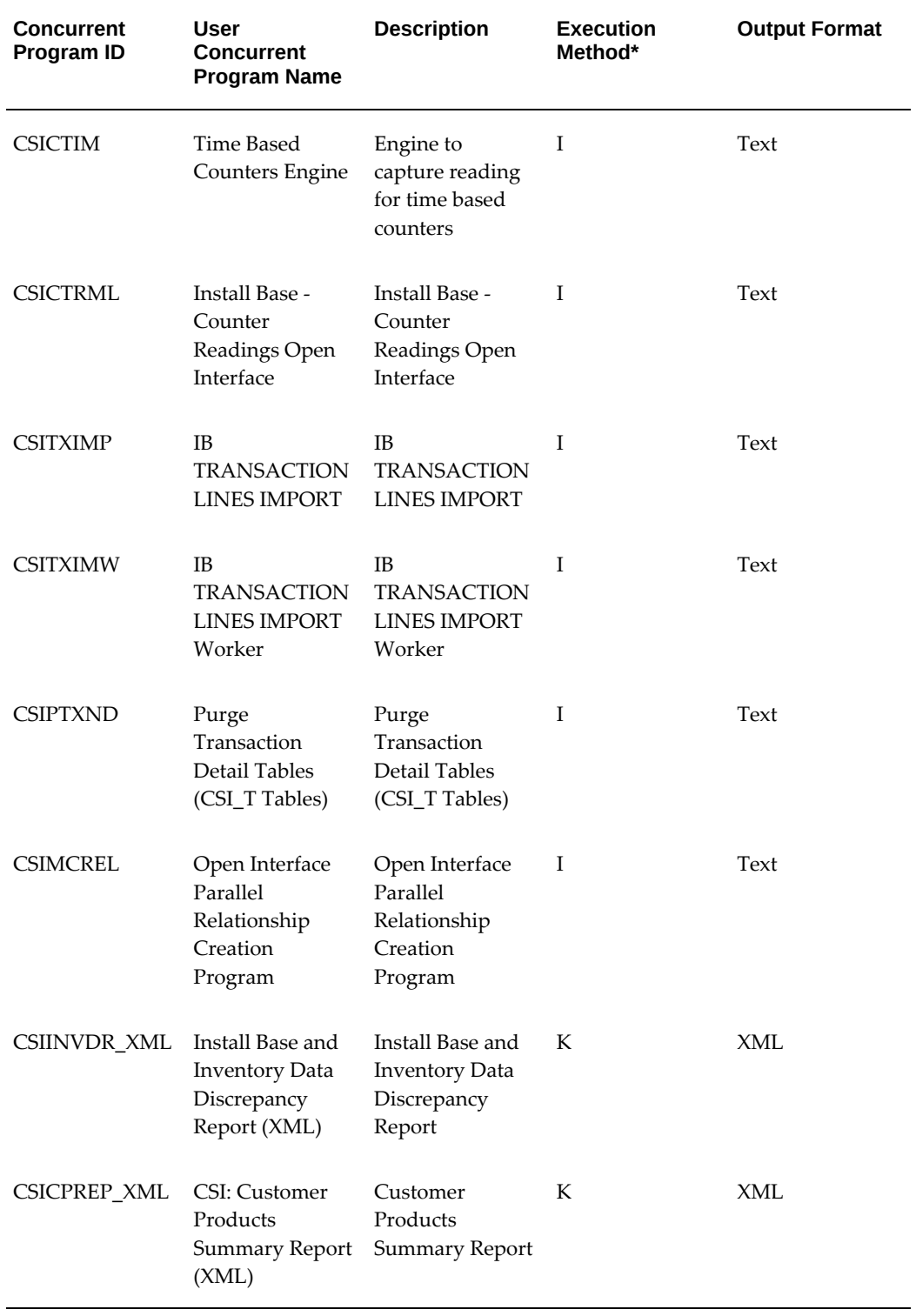

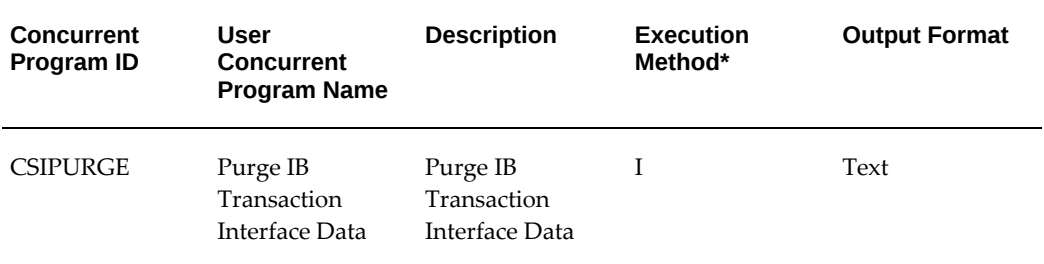

## **\*Execution Method**

- **I** PL/SQL Stored procedure
- **P** Oracle Reports
- **Q** SQL Reports
- **K** Java Concurrent Program

# **Index**

## **A**

Action menu, setting up, [2-7](#page-34-0) agent users, creating, [2-37](#page-64-0)

## **B**

business users, creating, [2-37](#page-64-1)

## **C**

checklist, setup new users, [2-1](#page-28-0) upgrade users, [3-2](#page-73-0) codes, verifying asset update statuses, [2-12](#page-39-0) concurrent programs Interface Install Base Lines, [2-43](#page-70-0) listing, [D-1](#page-142-0) using, [D-1](#page-142-0) counters source code lookups, [2-13](#page-40-0) source lookups, [2-30](#page-57-0) source references, [2-30](#page-57-0)

## **D**

debug information, [A-1](#page-100-0)

## **E**

employees, setting up, [2-7](#page-34-1) errors, processing, [C-1](#page-130-0) Expire End Dated Instances Programs, scheduling, [2-38](#page-65-0)

extended attributes, setting up, [2-16](#page-43-0)

## **I**

implementation, new users, [2-ix](#page-8-0) implementation, upgrade users, [3-ix](#page-8-1) Initiate Mass Edit Program, running, [2-39](#page-66-0) Install Base and Inventory Data Discrepancies Program, scheduling, [2-42](#page-69-0) Install Base Open Interface Program, scheduling, [2-38](#page-65-1) instances maintenance, [1-2](#page-13-0) instance-to-instance relationships, support, [1-5](#page-16-0) integration Oracle Order Management, [1-9](#page-20-0) Interface Install Base Lines, scheduling, [2-43](#page-70-0) inventory transactions, [1-8](#page-19-0) item instances customer owned, [1-4](#page-15-0) grouping, [1-6](#page-17-0) setting up statuses, [2-28](#page-55-0) system grouping, [1-6](#page-17-0) items, non-shippable, setting up, [2-8](#page-35-0) items, setting up, [2-6](#page-33-0)

## **L**

License Manager Program, running, [2-11](#page-38-0) locations, verifying IDs, [2-12](#page-39-1) lookups counters, [2-30](#page-57-0) counters, sources, [2-13](#page-40-0)

**M**

mass updates, Open Interface, [1-5](#page-16-1)

#### **N**

non-shippable items, setting up workflow, [2-8](#page-35-0)

### **O**

on-hand balances, synchronizing, [2-5](#page-32-0), [2-43](#page-70-1) Oracle Installed Base features, [1-2](#page-13-1) functions, [4-1](#page-78-0) instance maintenance, [1-2](#page-13-0) integration points, [1-6](#page-17-1) integration with other Oracle products, [1-2](#page-13-0) overview, [1-2](#page-13-2) summary, [1-1](#page-12-0) order management workflow setting up, [2-8](#page-35-0)

## **P**

parties setting up, [2-6](#page-33-1) party account relationships setting up, [2-13](#page-40-1) party accounts, setting up, [2-7](#page-34-2) party contact relationships setting up, [2-13](#page-40-1) party contacts, setting up, [2-7](#page-34-3) permissions seeded data, [B-1](#page-114-0) processing errors, [C-1](#page-130-0) Process Old Order Lines-Fulfillable Only Program, scheduling, [2-40](#page-67-0) product dependencies, [2-1](#page-28-1) product requirements, [2-1](#page-28-1) profile options, [2-13](#page-40-2), [A-1](#page-100-0) verifying for Oracle Asset Tracking, [2-11](#page-38-1)

## **R**

Resubmit Interface Process, scheduling, [2-41](#page-68-0) Resubmit Waiting Transactions Program, scheduling, [2-41](#page-68-1) RMA receipts, [1-9](#page-20-1) roles

seeded data, [B-1](#page-114-0)

## **S**

seeded data, [B-1](#page-114-0) setting up extended attributes, [2-16](#page-43-0) instance relationship types, verifying, [2-14](#page-41-0) instance statuses, [2-28](#page-55-0) party account relationships, [2-13](#page-40-1) party contact relationships, [2-13](#page-40-1) source transaction types, [2-31](#page-58-0) transaction subtypes, [2-32](#page-59-0) setup, new users, [2-ix](#page-8-0) setup, upgrade users, [3-ix](#page-8-1) requirements, [3-1](#page-72-0) setup checklist upgrade users, [3-2](#page-73-0) setup steps creating agent users, [2-37](#page-64-0) creating business users, [2-37](#page-64-1) defining codes, [2-13](#page-40-0) defining installation parameters, [2-13](#page-40-0) Oracle Asset Tracking, [2-11](#page-38-2) other Oracle applications, [2-5](#page-32-1) performing, [2-13](#page-40-0) running the Initiate Mass Edit Program, [2-39](#page-66-0) scheduling expiration end dates, [2-38](#page-65-0) scheduling the Install Base and Inventory Data Discrepancies Program, [2-42](#page-69-0) scheduling the Install Base Open Interface Program, [2-38](#page-65-1) scheduling the Process Old Order Lines-Fulfillable Only Program, [2-40](#page-67-0) scheduling the Resubmit Interface Process, [2-](#page-68-0) [41](#page-68-0) scheduling the Resubmit Waiting Transactions Program, [2-41](#page-68-1) setting up Action menu, [2-7](#page-34-0) setting up employees, [2-7](#page-34-1) setting up items, [2-6](#page-33-0) setting up Order Management Workflow, [2-8](#page-35-0) setting up parties, [2-6](#page-33-1) setting up party accounts, [2-7](#page-34-2) setting up party contacts, [2-7](#page-34-3) setting up vendors, [2-7](#page-34-4) synchronizing on-hand balances, [2-43](#page-70-1)

source lookups, counters, [2-30](#page-57-0) source transaction types, setting up, [2-31](#page-58-0) statuses, item instance, [2-28](#page-55-0) system profile options, [A-1](#page-100-0)

## **T**

transaction subtypes, setting up, [2-32](#page-59-0)

## **U**

users, business, [2-37](#page-64-1)

## **V**

vendors, setting up, [2-7](#page-34-4)